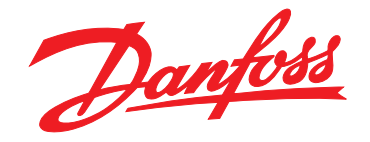

# **Instruções de Utilização VLT**® **AutomationDrive FC 301/302 0,25-75 kW**

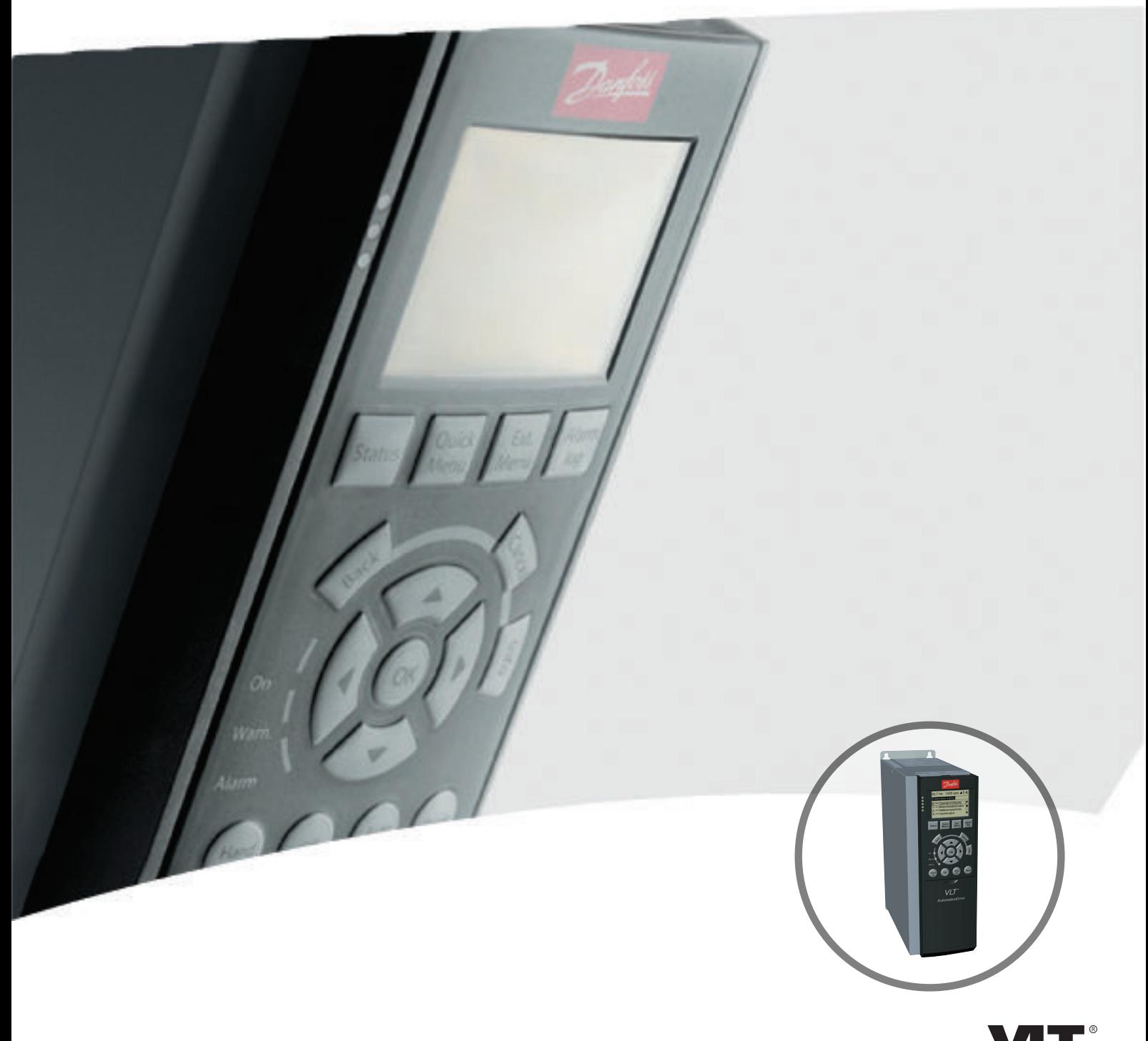

[vlt-drives.danfoss.com](http://vlt-drives.danfoss.com)

Danfoss

**Índice Instruções de Utilização**

## **Índice**

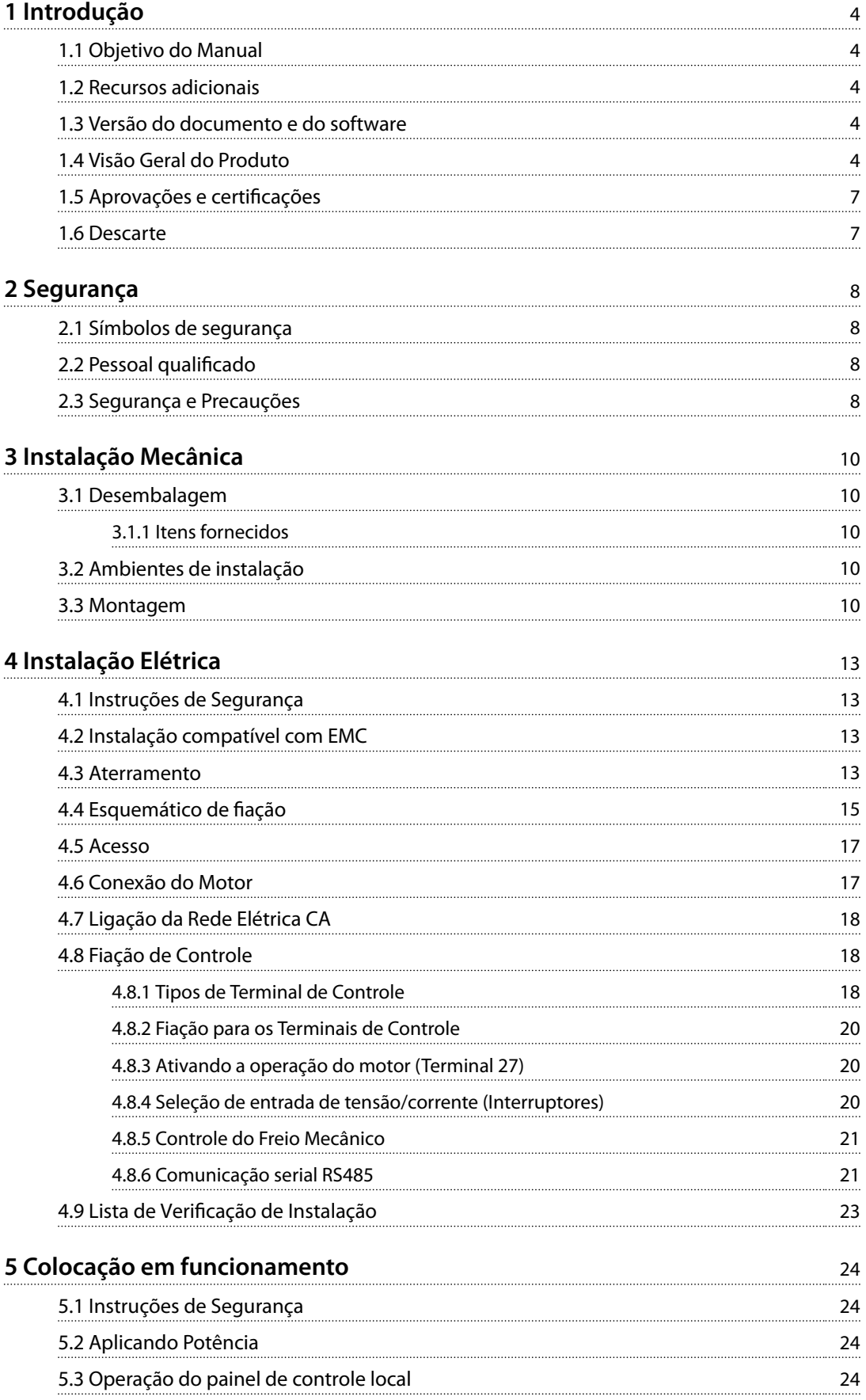

#### **Índice VLT**® **AutomationDrive FC 301/302**

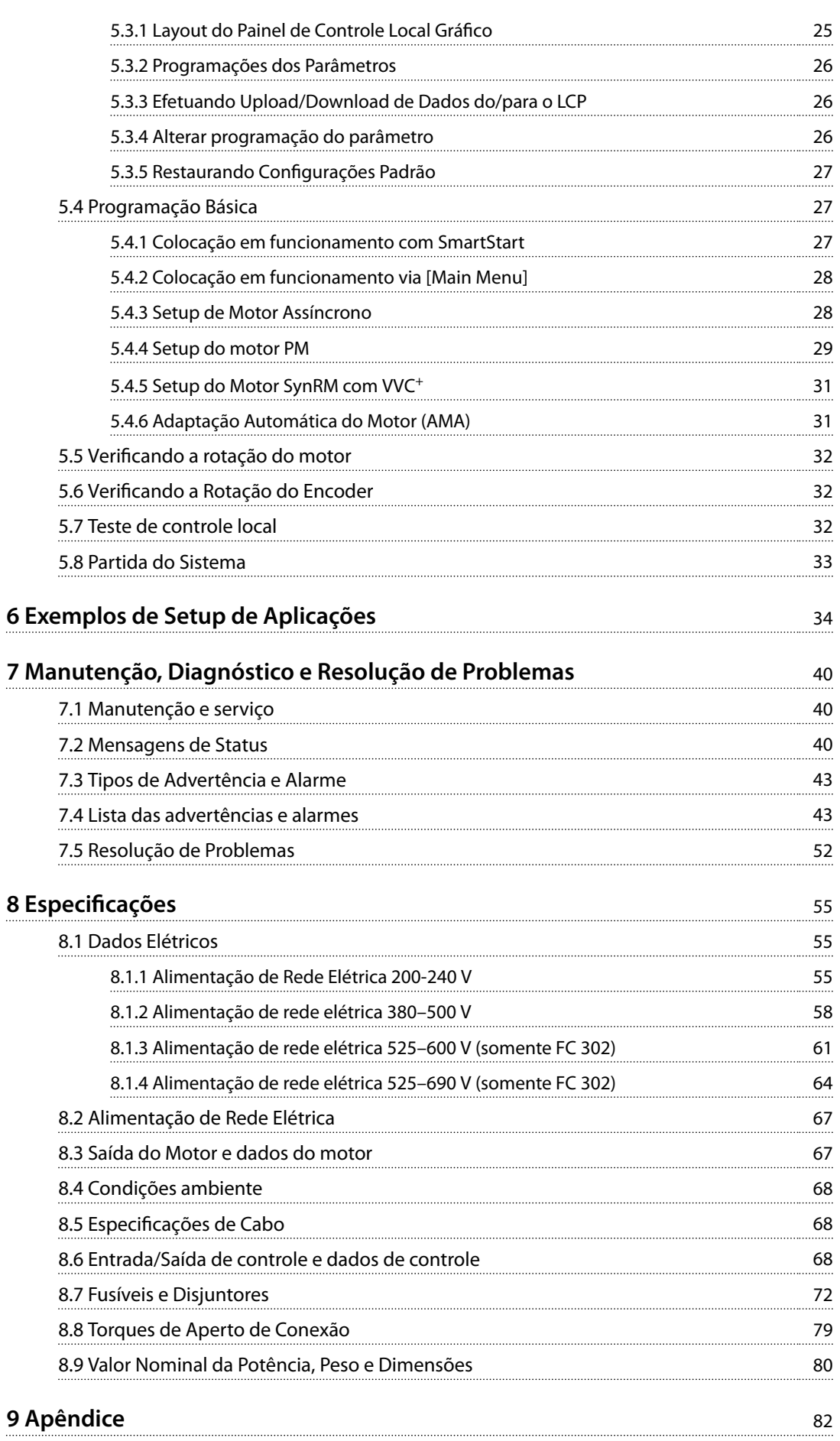

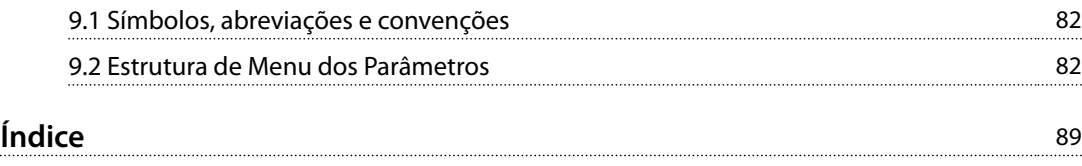

<span id="page-5-0"></span>**1 1**

Danfoss

## 1 Introdução

## 1.1 Objetivo do Manual

Estas instruções de utilização fornecem informações para instalação e colocação em funcionamento segura do conversor de frequência.

As Instruções de utilização se destinam a serem utilizadas por pessoal qualificado.

Leia e siga as instruções de utilização para usar o conversor de frequência profissionalmente e com segurança, e preste atenção especial às instruções de segurança e advertências gerais. Mantenha estas instruções de utilização sempre disponíveis com o conversor de frequência.

VLT® é marca registrada.

## 1.2 Recursos adicionais

Outros recursos estão disponíveis para entender a programação e as funções avançadas do conversor de frequência.

- **•** <sup>O</sup>*Guia de Programação do VLT*® *AutomationDriveFC 301/FC 302* fornece mais detalhes sobre como trabalhar com parâmetros e muitos exemplos de aplicação.
- **•** <sup>O</sup>*Guia de Design do VLT*® *AutomationDriveFC 301FC 302* fornece informações detalhadas sobre capacidades e funcionalidade para o projeto de sistemas de controle do motor.
- **•** Instruções para operação com equipamento opcional.

Publicações e manuais complementares estão disponíveis na Danfoss. Consulte *[vlt-drives.danfoss.com/Support/](http://vlt-drives.danfoss.com/Support/Technical-Documentation/) [Technical-Documentation/](http://vlt-drives.danfoss.com/Support/Technical-Documentation/)* para listagens.

### 1.3 Versão do documento e do software

Este manual é revisado e atualizado regularmente. Todas as sugestões de melhorias são bem-vindas. *Tabela 1.1* mostra a versão do manual com a versão de software correspondente.

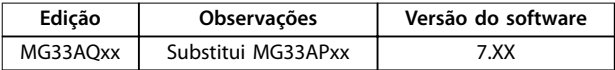

**Tabela 1.1 Versão do Software e do Manual**

## 1.4 Visão Geral do Produto

### 1.4.1 Uso pretendido

O conversor de frequência é um controlador eletrônico de motor destinado para:

- **•** regulagem de velocidade do motor em resposta ao sistema de feedback ou a comandos remotos de controladores externos. Um sistema de drive de potência consiste em conversor de frequência, motor e equipamento acionado pelo motor.
- **•** vigilância do status do motor e do sistema.

O conversor de frequência também pode ser usado para proteção do motor.

Dependendo da configuração, o conversor de frequência pode ser usado em aplicações independentes ou fazer parte de um dispositivo ou instalação maior.

O conversor de frequência é permitido para uso em ambientes residenciais, comerciais e industriais de acordo com as leis e normas locais.

## *AVISO!*

**Em um ambiente residencial, este produto pode causar interferência nas frequências de rádio e, nesse caso, podem ser necessárias medidas complementares de atenuação.**

#### **Alerta de má utilização**

Não utilize o conversor de frequência em aplicações que não são compatíveis com ambientes e condições de operação especificados. Certifique-se de estar em conformidade com as condições especificadas em capétulo 8 Especificações.

**Introdução Instruções de Utilização**

## 1.4.2 Visões Explodidas

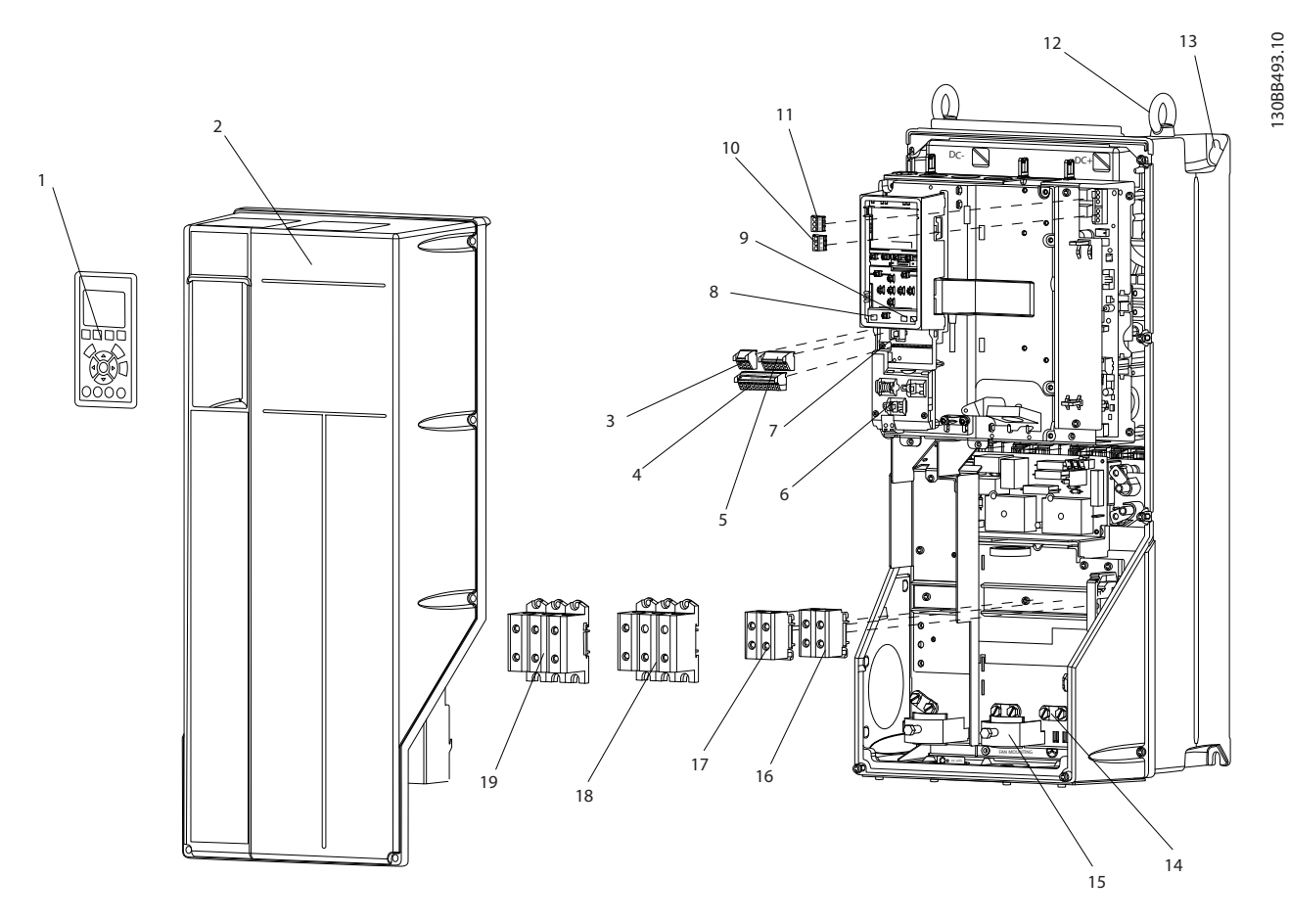

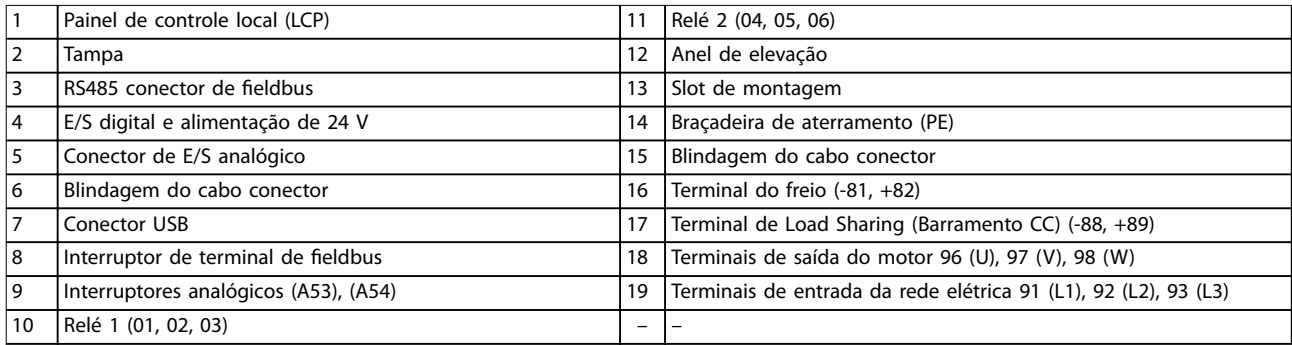

**Ilustração 1.1 Visão explodida Gabinete metálico Tamanhos B e C, IP55 e IP66**

Danfoss

Danfoss

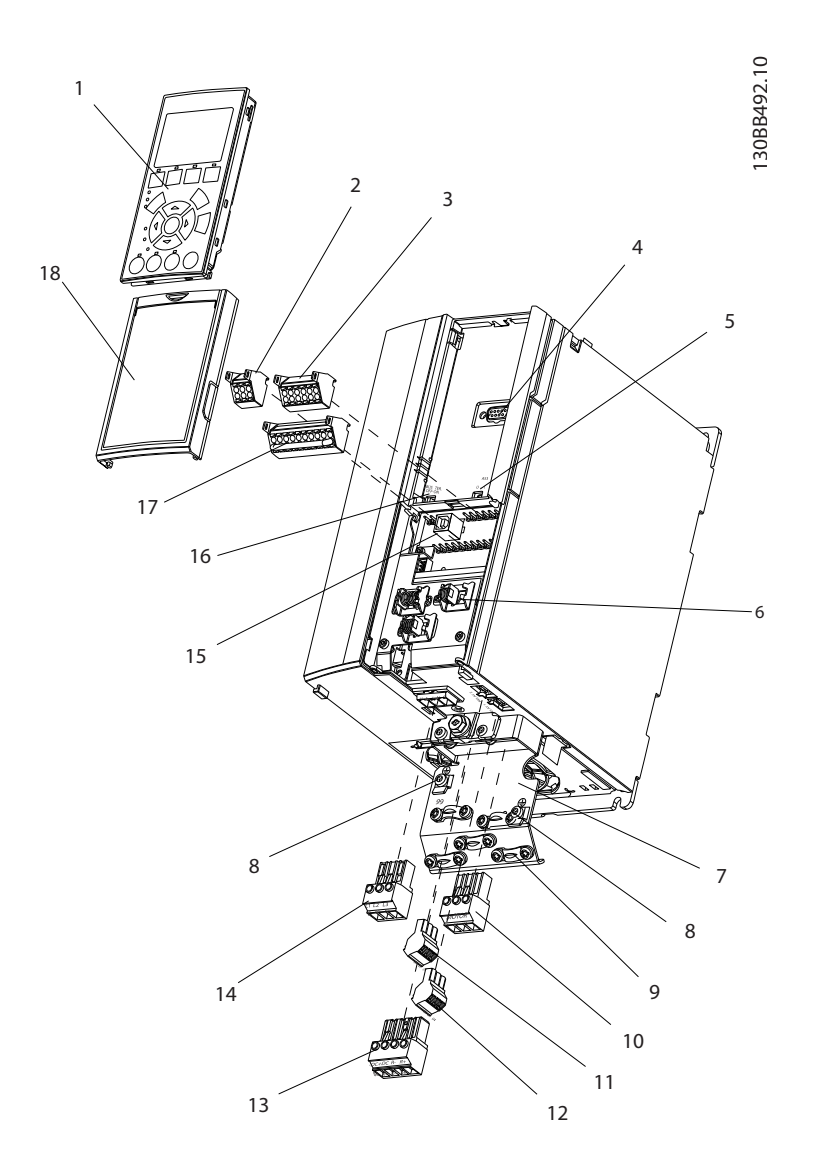

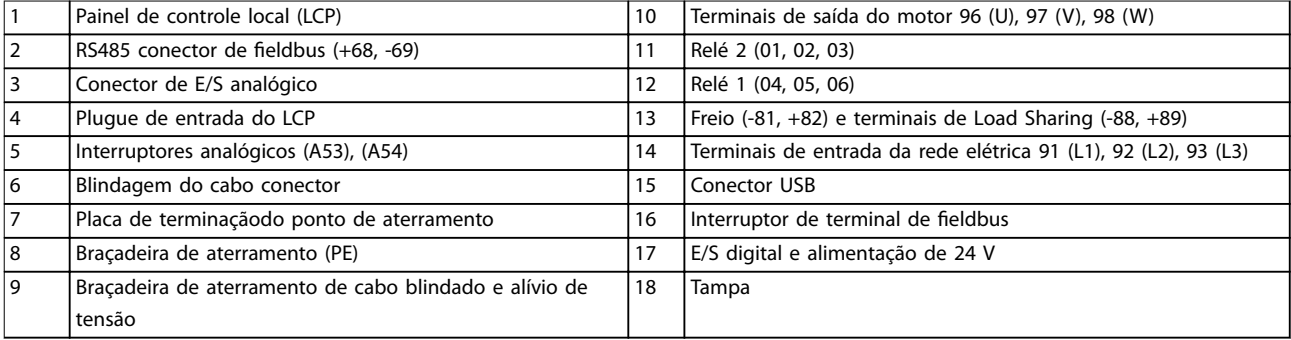

**Ilustração 1.2 Visão explodida Gabinete metálico Tamanho A, IP20**

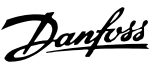

## <span id="page-8-0"></span>1.4.3 Diagrama de blocos do conversor de frequência

*Ilustração 1.3* é um diagrama de blocos dos componentes internos do conversor de frequência. Consulte *Tabela 1.2* para saber suas funções.

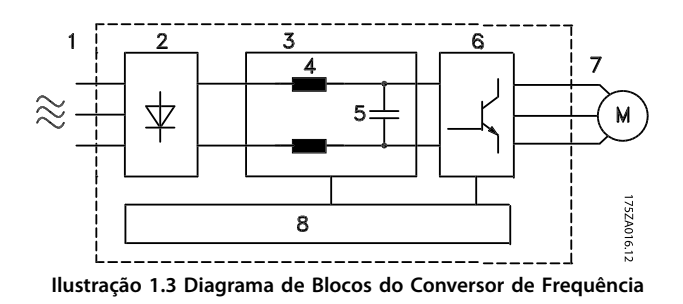

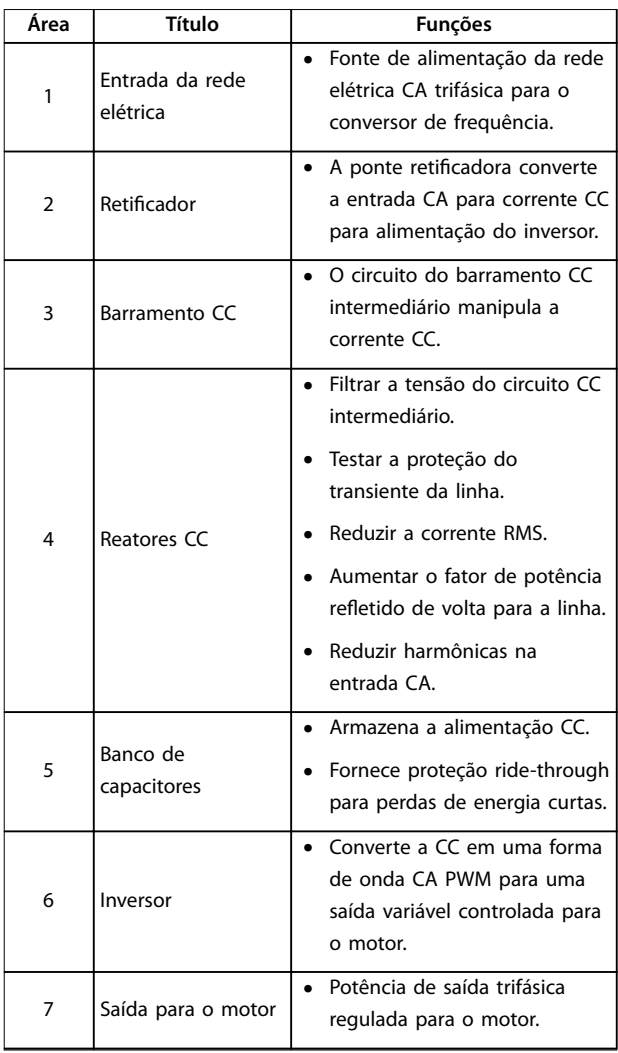

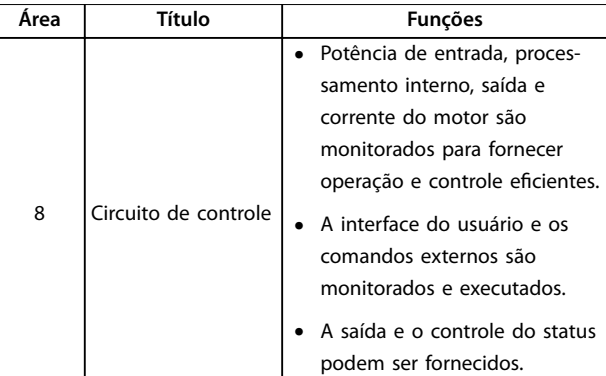

**Tabela 1.2 Legenda para** *Ilustração 1.3*

## 1.4.4 Tamanhos do gabinete metálico e valor nominal da potência

Para saber os tamanhos de gabinete metálico e os valores nominais da potência dos conversores de frequência, consulte *[capétulo 8.9 Valor Nominal da Potência, Peso e](#page-81-0) [Dimensões](#page-81-0)*.

## 1.5 Aprovações e certificações

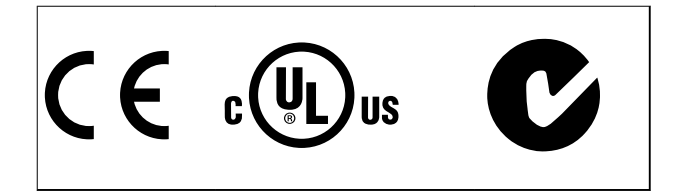

Mais aprovações e certificações estão disponíveis. Entre em contato com o parceiro Danfoss local. Conversores de frequência com gabinete metálico tamanho T7 (525-690 V) são certificados pela UL somente para 525-600 V.

O conversor de frequência atende os requisitos de retenção de memória térmica UL 508C. Para obter mais informações, consulte a seção *Proteção Térmica do Motor* no *guia de design* específico do produto.

Para estar em conformidade com o Contrato Europeu com relação ao Transporte internacional de produtos perigosos por cursos d'água terrestres (ADN), consulte *Instalação compatível com ADN* no quia de design específico do produto.

### 1.6 Descarte

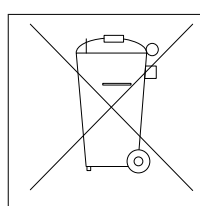

Não descarte equipamento que contiver componentes elétricos junto com o lixo doméstico.

Colete-o separadamente em conformidade com a legislação local atualmente em vigor.

**1 1**

Danfoss

## <span id="page-9-0"></span>2 Segurança

## 2.1 Símbolos de segurança

Os seguintes símbolos são usados neste manual:

## **ADVERTÊNCIA**

**Indica uma situação potencialmente perigosa que pode resultar em morte ou ferimentos graves.**

## **ACUIDADO**

**Indica uma situação potencialmente perigosa que pode resultar em ferimentos leves ou moderados. Também podem ser usados para alertar contra práticas inseguras.**

## *AVISO!*

**Indica informações importantes, inclusive situações que podem resultar em danos no equipamento ou na propriedade.**

## 2.2 Pessoal qualificado

Transporte correto e confiável, armazenagem, instalação, operação e manutenção são necessários para a operação segura e sem problemas do conversor de frequência. Somente pessoal qualificado tem permissão para instalar e operar este equipamento.

Pessoal qualificado é definido como pessoal treinado, autorizado a instalar, comissionar e manter o equipamento, sistemas e circuitos em conformidade com as leis e normas pertinentes. Além disso, o pessoal deve estar familiarizado com as instruções e as medidas de segurança descritas nestas instruções de utilização.

### 2.3 Segurança e Precauções

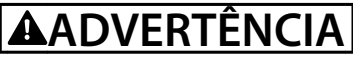

#### **ALTA TENSÃO**

**Os conversores de frequência contêm alta tensão quando conectados à entrada da rede elétrica CA, alimentação CC ou Load Sharing. Instalação, partida e manutenção** realizadas por pessoal não qualificado pode resultar em **morte ou lesões graves.**

**Somente pessoal qualificado deve realizar instalação, partida e manutenção.**

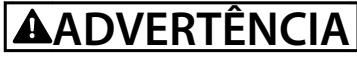

### **PARTIDA ACIDENTAL**

**Quando o conversor de frequência estiver conectado à rede elétrica CA, alimentação CC ou load sharing, o motor poderá dar partida a qualquer momento. Partida acidental durante a programação, serviço ou serviço de manutenção pode resultar em morte, ferimentos graves ou danos à propriedade. O motor pode dar partida por** meio de interruptor externo, comando do fieldbus, sinal **de referência de entrada do LCP ou após uma condição de falha resolvida.**

**Para impedir a partida do motor:**

- **• Desconecte o conversor de frequência da rede elétrica.**
- **Pressione [Off/Reset] no LCP, antes de programar parâmetros.**
- **Conecte toda a fiação e monte completamente o conversor de frequência, o motor e qualquer equipamento acionado antes de o conversor de frequência ser conectado à rede elétrica CA, fonte de alimentação CC ou load sharing.**

## **ADVERTÊNCIA**

#### **TEMPO DE DESCARGA**

**O conversor de frequência contém capacitores de barramento CC que podem permanecer carregados mesmo quando o conversor de frequência não estiver ligado. Pode haver alta tensão presente mesmo quando as luzes indicadoras de advertência estiverem apagadas.** Se não se aguardar o tempo especificado após a energia **ser removida para executar serviço de manutenção ou reparo, o resultado poderá ser morte ou lesões graves.**

- **1. Pare o motor.**
- **2. Desconecte a rede elétrica CA, motores de imã permanente e fontes de alimentação do barramento CC remotas, incluindo backup de bateria, UPS e conexões do barramento CC com outros conversores de frequência.**
- **3. Aguarde os capacitores fazerem descarga completa antes de realizar qualquer serviço de manutenção. O intervalo de tempo de espera** está especificado em *[Tabela 2.1](#page-10-0)*.

<span id="page-10-0"></span>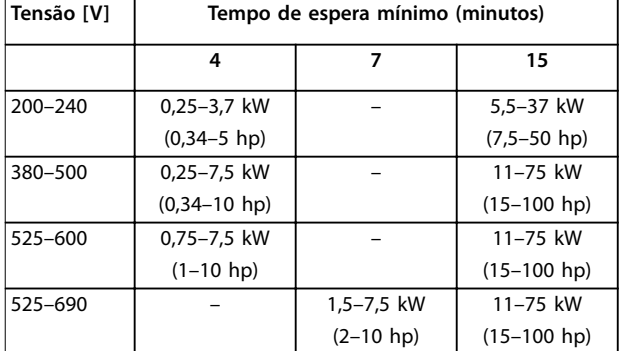

**Tabela 2.1 Tempo de Descarga**

## **ADVERTÊNCIA**

### **RISCO DE CORRENTE DE FUGA**

**As correntes de fuga excedem 3,5 mA. Se o conversor de frequência não for aterrado corretamente, poderá resultar em morte ou lesões graves.**

**• Assegure o aterramento correto do** equipamento por um eletricista certificado.

## **ADVERTÊNCIA**

### **EQUIPAMENTO PERIGOSO**

**O contato com eixos rotativos e equipamento elétrico pode resultar em morte ou ferimentos graves.**

- Assegure que somente pessoal qualificado e **treinado realize a instalação, partida inicial e manutenção.**
- **• Garanta que os serviços elétricos estejam em conformidade com os códigos elétricos locais e nacionais.**
- **• Siga os procedimentos deste manual.**

## **ADVERTÊNCIA**

## **ROTAÇÃO DO MOTOR ACIDENTAL**

#### **ROTAÇÃO LIVRE**

**A rotação acidental de motores de ímã permanente cria tensão e pode carregar a unidade, resultando em ferimentos graves, morte ou danos ao equipamento.**

**• Certique-se que os motores de ímã permanente estão bloqueados para impedir rotação acidental.**

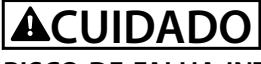

## **RISCO DE FALHA INTERNA**

**Uma falha interna no conversor de frequência pode resultar em lesões graves quando o conversor de frequência não estiver fechado corretamente.**

**• Assegure que todas as tampas de segurança estão no lugar e bem presas antes de aplicar energia.** 

Danfoss

## <span id="page-11-0"></span>3 Instalação Mecânica

#### 3.1 Desembalagem

### 3.1.1 Itens fornecidos

Os itens fornecidos podem variar de acordo com a configuração do produto.

- **•** Assegure que os itens fornecidos e as informações na plaqueta de identificação correspondam à mesma confirmação de pedido.
- **•** Inspecione visualmente a embalagem e o conversor de frequência quanto a danos causados por manuseio inadequado durante o envio. Preencha uma reivindicação por danos com a transportadora. Guarde as peças danificadas para maior esclarecimento.

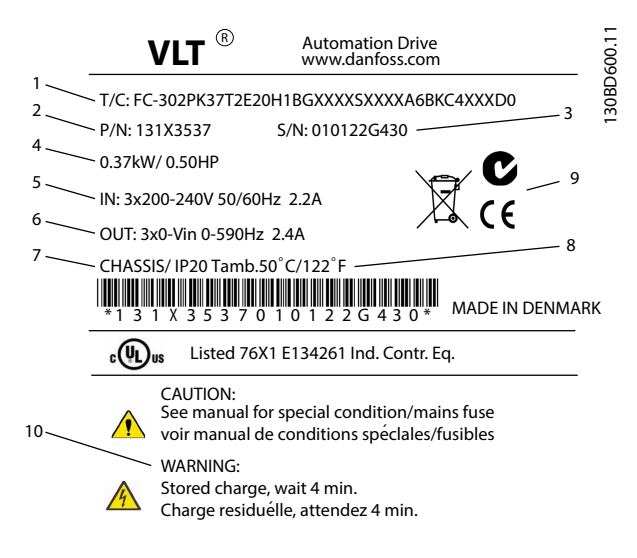

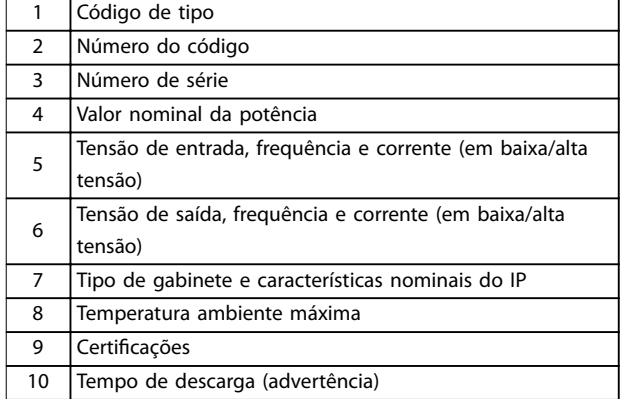

**Ilustração 3.1 Plaqueta de identificação do produto (Exemplo)** 

## *AVISO!*

Não remova a plaqueta de identificação do conversor de **frequência (perda de garantia).**

#### 3.1.2 Armazenagem

Assegure que os requisitos de armazenagem estão atendidos. Consulte *[capétulo 8.4 Condições ambiente](#page-69-0)* para obter mais detalhes.

#### 3.2 Ambientes de instalação

## *AVISO!*

**Em ambientes com gotículas, partículas ou gases corrosivos em suspensão no ar, garanta que as características nominais de IP/tipo do equipamento é compatível com o ambiente de instalação. Deixar de atender os requisitos em relação às condições ambiente pode reduzir o tempo de vida do conversor de frequência. Certique-se de que os requisitos de umidade do ar, temperatura e altitude são atendidos.** 

#### **Vibração e choque**

O conversor de frequência está em conformidade com os requisitos para unidades montadas em paredes e pisos de instalações de produção, bem como em painéis aparafusados às paredes ou aos pisos.

Para obter especificações detalhadas das condições ambiente, consulte *[capétulo 8.4 Condições ambiente](#page-69-0)*.

#### 3.3 Montagem

## *AVISO!*

**A montagem incorreta pode resultar em superaquecimento e desempenho reduzido.**

#### **Resfriamento**

**•** Certique-se de que seja fornecido o espaço inferior e superior para o resfriamento do ar. Consulte *[Ilustração 3.2](#page-12-0)* para requisitos de espaçamento.

<span id="page-12-0"></span>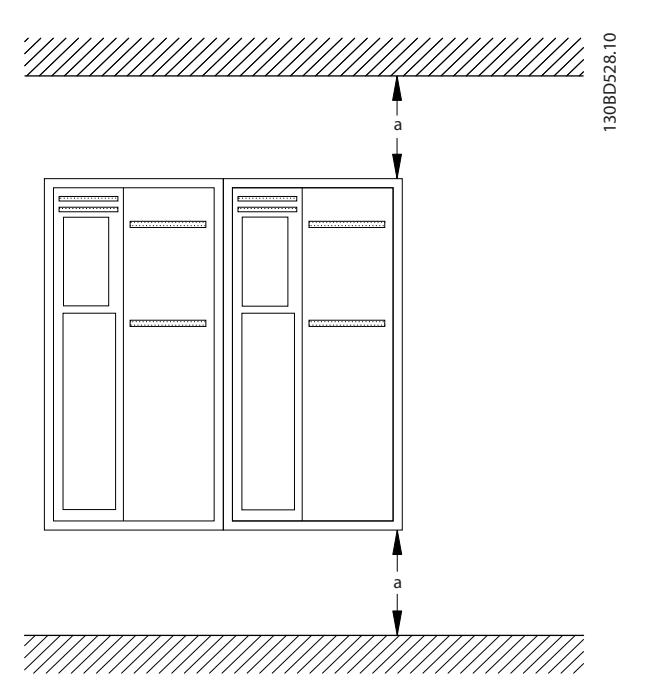

**Ilustração 3.2 Espaço Livre para Resfriamento Acima e Abaixo**

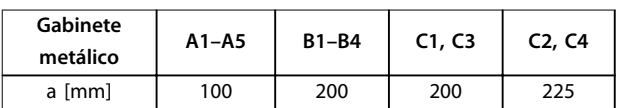

**Tabela 3.1 Requisitos Mínimos de Espaço Livre para Fluxo de Ar**

#### **Elevação**

- **•** Para determinar um método de içamento seguro, verifique o peso da unidade, consulte *[capétulo 8.9 Valor Nominal da Potência, Peso e](#page-81-0) [Dimensões](#page-81-0)*.
- **•** Garanta que o dispositivo de içamento é apropriado para a tarefa.
- **•** Se necessário, planeje um guincho, guindaste ou empilhadeira com as características nominais apropriadas para mover a unidade
- **•** Para içamento, use anéis de guincho na unidade, quando fornecidos.

#### **Montagem**

- 1. Certique-se de que a resistência do local de montagem suporta o peso da unidade O conversor de frequência permite instalação lado a lado.
- 2. Posicione a unidade o mais próximo possível do motor. Mantenha o cabo de motor o mais curto possível.
- 3. Monte a unidade na vertical em uma superfície plana sólida ou na placa de montagem opcional para fornecer fluxo de ar de resfriamento.

4. Use a furação de montagem com slot na unidade para montagem em parede, quando fornecida.

#### **Montagem com placa de montagem e trilhos**

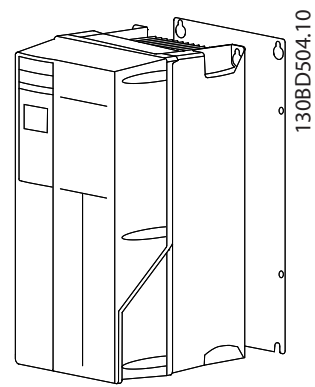

**Ilustração 3.3 Montagem Correta com Placa de Montagem**

## *AVISO!*

**A placa de montagem é necessária quando montada em trilhos.**

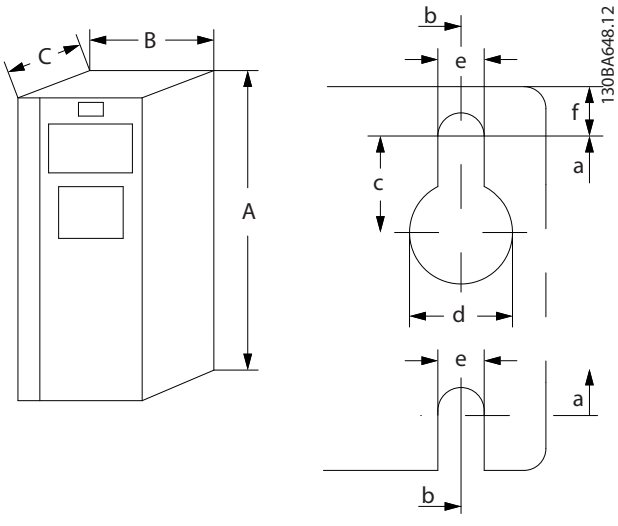

**Ilustração 3.4 Furação de montagem na parte superior e inferior (consulte** *[capétulo 8.9 Valor Nominal da Potência, Peso](#page-81-0) [e Dimensões](#page-81-0)***)**

<u>Danfoss</u>

**3 3**

Danfoss

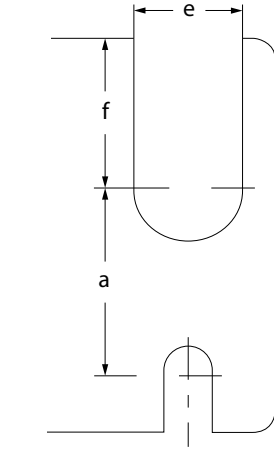

130BA715.12

130BA715.12

**Ilustração 3.5 Furação de montagem na parte superior e inferior (B4, C3 e C4)**

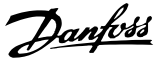

## <span id="page-14-0"></span>4 Instalação Elétrica

## 4.1 Instruções de Segurança

Consulte *[capétulo 2 Segurança](#page-9-0)* para obter instruções de segurança gerais.

## **ADVERTÊNCIA**

#### **TENSÃO INDUZIDA**

**A tensão induzida dos cabos de motor de saída estendidos juntos pode carregar capacitores do equipamento, mesmo com o equipamento desligado e travado. Se os cabos de motor de saída não forem estendidos separadamente ou não forem utilizados cabos blindados, o resultado poderá ser morte ou lesões graves.**

- **• Estenda os cabos de motor de saída separadamente ou**
- **• Use cabos blindados.**

## **ACUIDADO**

### **PERIGO DE CHOQUE**

**O conversor de frequência pode causar uma corrente CC no condutor PE. Falhar em seguir as recomendações pode fazer com que o RCD não forneça a proteção pretendida.**

**• Quando um dispositivo de proteção operado por corrente residual (RCD) for usado para proteção contra choque elétrico, somente um RCD do Tipo B é permitido no lado da alimentação.**

#### **Proteção de sobrecorrente**

- **•** Equipamento de proteção adicional como proteção contra curto-circuito ou proteção térmica do motor entre o motor e o conversor de frequência é necessário para aplicações com vários motores.
- **•** 'É necessário um fusível de entrada para fornecer proteção contra curto circuito e proteção de sobre corrente. Se não forem fornecidos de fábrica, os fusíveis devem ser fornecidos pelo instalador. Consulte as características nominais máximas dos fusíveis em *[capétulo 8.7 Fusíveis e](#page-73-0) [Disjuntores](#page-73-0)*.

#### **Tipos e características nominais dos fios**

- Toda a fiação deverá estar em conformidade com as regulamentações locais e nacionais com relação à seção transversal e aos requisitos de temperatura ambiente.
- Recomendação de fio de conexão de energia: Fio de cobre com classificação mínima para 75 °C.

Consulte *[capétulo 8.1 Dados Elétricos](#page-56-0)* e *[capétulo 8.5 Especi](#page-69-0)* [cações de Cabo](#page-69-0) para obter tamanhos e tipos de fio recomendados.

## 4.2 Instalação compatível com EMC

Para obter uma instalação compatível com EMC, siga as instruções fornecidas em *capétulo 4.3 Aterramento*, *[capétulo 4.4 Esquemático de ação](#page-16-0)*, *[capétulo 4.6 Conexão do](#page-18-0) [Motor](#page-18-0)*, e *[capétulo 4.8 Fiação de Controle](#page-19-0)*.

### 4.3 Aterramento

## **ADVERTÊNCIA**

## **RISCO DE CORRENTE DE FUGA**

**As correntes de fuga excedem 3,5 mA. Não aterrar o conversor de frequência corretamente poderá resultar em morte ou lesões graves.**

**• Assegure o aterramento correto do** equipamento por um eletricista certificado.

#### **Para segurança elétrica**

- **•** Aterre o conversor de frequência de acordo com os padrões e diretivas aplicáveis.
- Use um fio terra dedicado para potência de entrada, potência do motor e fiação de controle.
- **•** Não aterre um conversor de frequência em outro, em estilo encadeado.
- Mantenha as conexões do fio terra tão curtas quanto possível.
- Atenda os requisitos de fiação do fabricante do motor.
- **•** Seção transversal mínima do cabo: 10 mm<sup>2</sup> (ou 2 fios terra nominais terminados separadamente).

Danfoss

#### **Para instalação compatível com EMC**

- **•** Estabeleça contato elétrico entre a blindagem do cabo e o gabinete metálico do conversor de frequência usando bucha do cabo metálica ou as braçadeiras fornecidas com o equipamento (consulte *[capétulo 4.6 Conexão do Motor](#page-18-0)*).
- Use fio com filamentos grossos para reduzir a interferência elétrica.
- **•** Não use rabichos.

## *AVISO!*

### **EQUALIZAÇÃO POTENCIAL**

**Risco de interferência elétrica quando o potencial do ponto de aterramento entre o conversor de frequência e o sistema for diferente. Instale cabos de equalização entre os componentes do sistema. Recomenda-se a seção transversal do cabo: 16 mm2,**

<span id="page-16-0"></span>**Instalação Elétrica Instruções de Utilização**

## 4.4 Esquemático de fiação

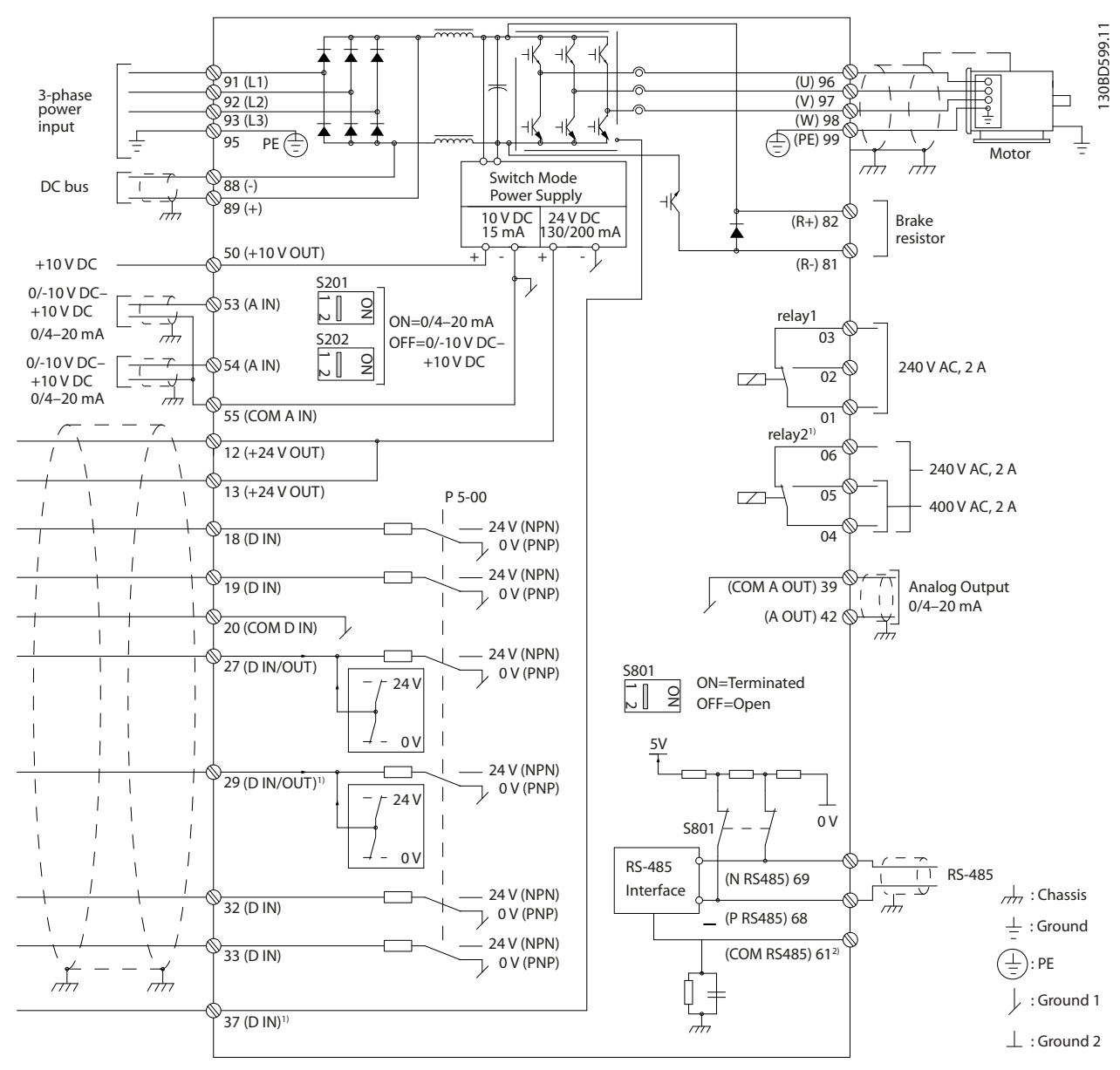

**Ilustração 4.1 Esquemático de fiação básica** 

#### $A =$ analógica,  $D =$  digital

1) \*O terminal 37 (opcional) é usado para Safe Torque Off (STO). Para saber as instruções de instalação, consulte as *Instruções de utilização de Safe Torque Off do VLT®*. O terminal 37 não está incluído no FC 301 (exceto gabinete metálico tipo A1). O Relé 2 e o Terminal 29, não têm função no FC 301.

2) Não conectar a blindagem do cabo.

Danfoss

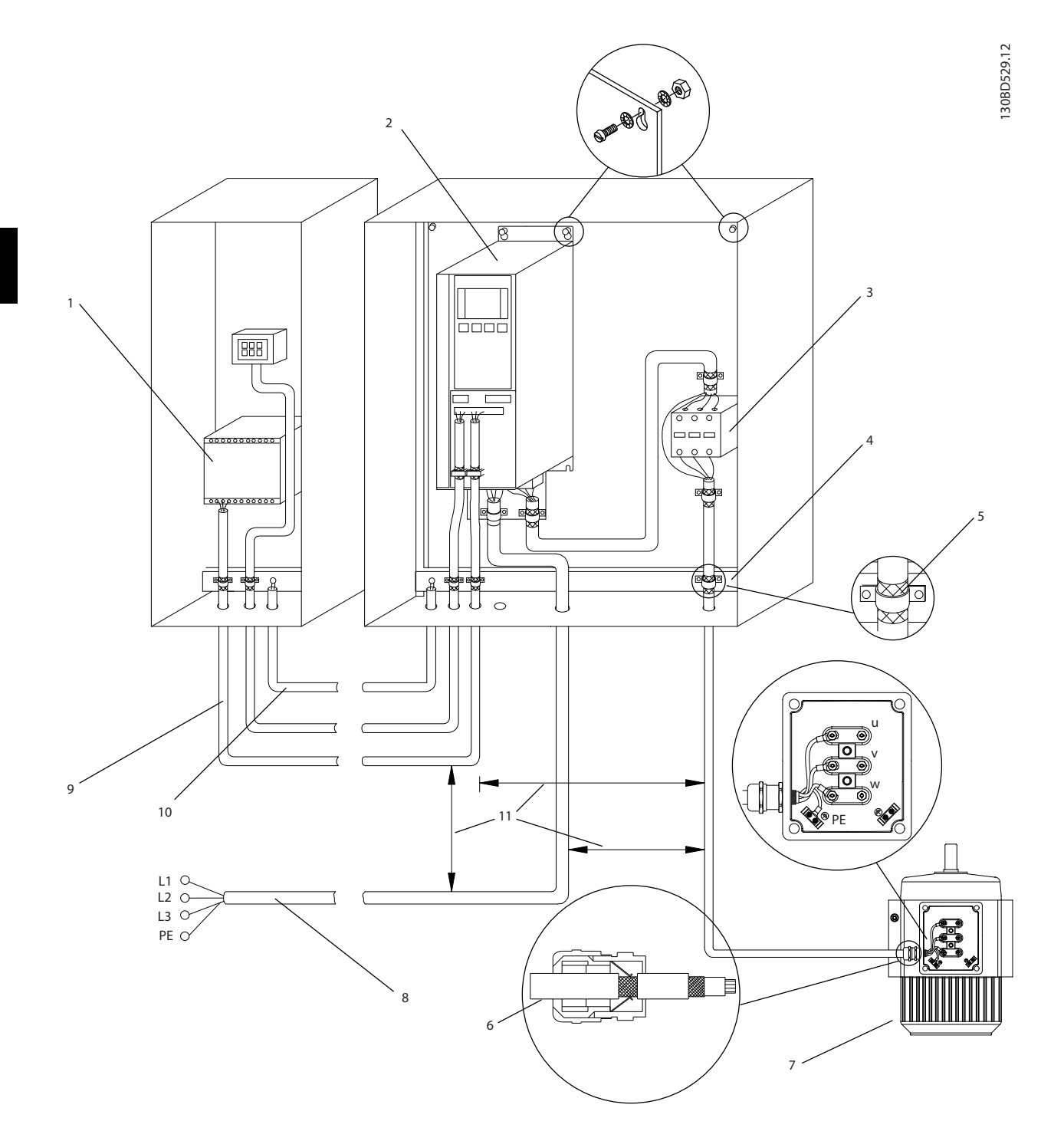

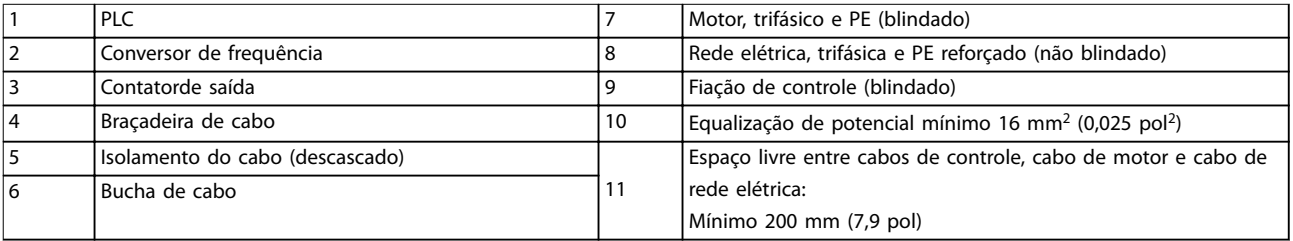

**Ilustração 4.2 Compatível-com EMC Conexão Elétrica**

Para obter mais informações sobre EMC, consulte *[capétulo 4.2 Instalação compatível com EMC](#page-14-0)*

## <span id="page-18-0"></span>*AVISO!*

### **INTERFERÊNCIA DE EMC**

Use cabos blindados para o motor e a fiação de controle e cabos separados para energia de entrada, fiação do **motor e ação de controle. A falha em isolar a potência, o motor e os cabos de controle pode resultar em comportamento acidental ou desempenho reduzido. É necessário espaço livre de no mínimo 200 mm (7,9 pol) entre os cabos de controle, de potência e do motor.**

#### 4.5 Acesso

**•** Remova a tampa com uma chave de fenda (consulte *Ilustração 4.3*) ou soltando os parafusos de fixação (consulte *llustração 4.4*).

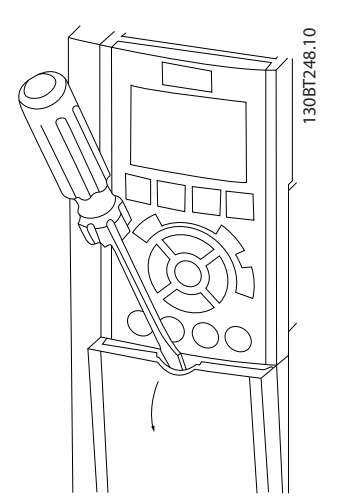

**Ilustração 4.3 Acesso à fiação do IP20 e gabinetes metálicos IP21**

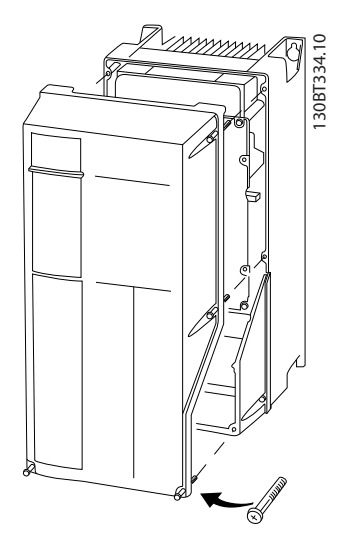

**Ilustração 4.4 Acesso à fiação do IP55 e gabinetes metálicos IP66**

Aperte os parafusos da tampa usando os torques de aperto especificados em *Tabela 4.1*.

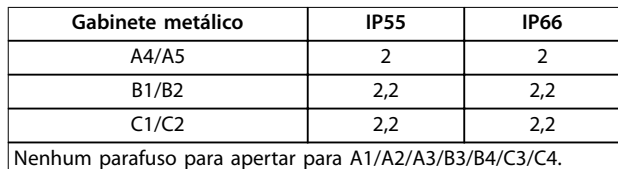

**Tabela 4.1 Torques de Aperto das Tampas [Nm]**

### 4.6 Conexão do Motor

**ADVERTÊNCIA**

#### **TENSÃO INDUZIDA**

**A tensão induzida dos cabos de motor de saída estendidos juntos pode carregar capacitores do equipamento, mesmo com o equipamento desligado e travado. Se os cabos de motor de saída não forem estendidos separadamente ou não forem utilizados cabos blindados, o resultado poderá ser a morte ou lesões graves.**

- **•** Estenda os cabos de motor de saída separadamente ou
- **•** Use cabos blindados.
- **•** Atenda os códigos elétricos locais e nacionais para tamanhos do cabo. Para saber os tamanhos máximos dos fios, consulte *[capétulo 8.1 Dados](#page-56-0) [Elétricos](#page-56-0)*.
- Atenda os requisitos de fiação do fabricante do motor.
- Extratores da fiação do motor ou painéis de acesso são fornecidos na base de unidades IP21 (NEMA1/12) e superiores.
- **•** Não conecte um dispositivo de partida ou de troca de polo (por exemplo, motor Dahlander ou motor assíncrono de anel de deslizamento) entre o conversor de frequência e o motor.

#### **Procedimento**

- 1. Descasque um pedaço do isolamento do cabo externo.
- 2. Posicione o fio descascado sob a braçadeira de cabo para estabelecer fixação mecânica e contato elétrico entre a blindagem do cabo e o terra.
- 3. Conecte o fio terra ao terminal de aterramento mais próximo de acordo com as instruções de aterramento fornecidas em *[capétulo 4.3 Aterramento](#page-14-0)*, consulte *[Ilustração 4.5](#page-19-0)*.
- 4. Conecte a fiação do motor trifásico nos terminais 96 (U), 97 (V) e 98 (W), consulte *[Ilustração 4.5](#page-19-0)*.

**4 4**

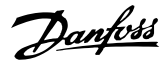

<span id="page-19-0"></span>5. Aperte os terminais de acordo com as informações fornecidas em *[capétulo 8.8 Torques de](#page-80-0) [Aperto de Conexão](#page-80-0)*.

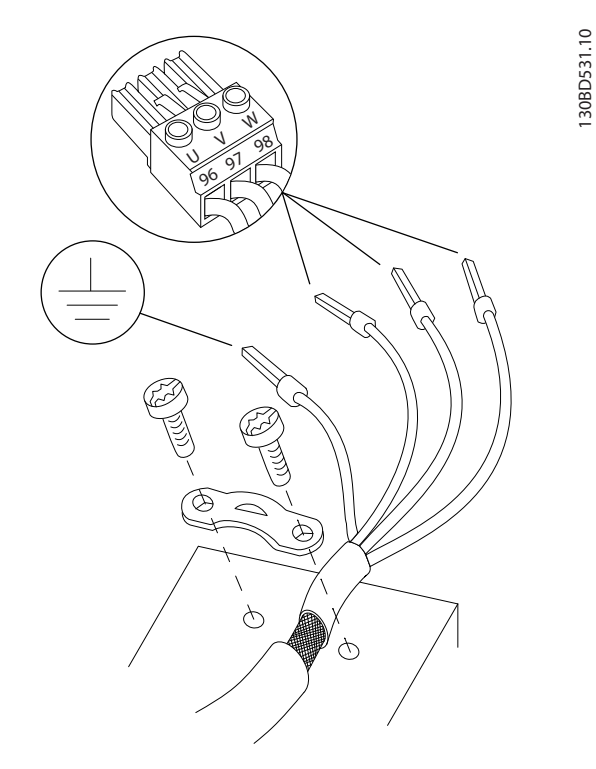

**Ilustração 4.5 Conexão do Motor**

*Ilustração 4.6* representa a entrada da rede elétrica, o motor e o ponto de aterramento de conversores de frequência básicos. As configurações reais variam com os tipos de unidade e equipamentos opcionais.

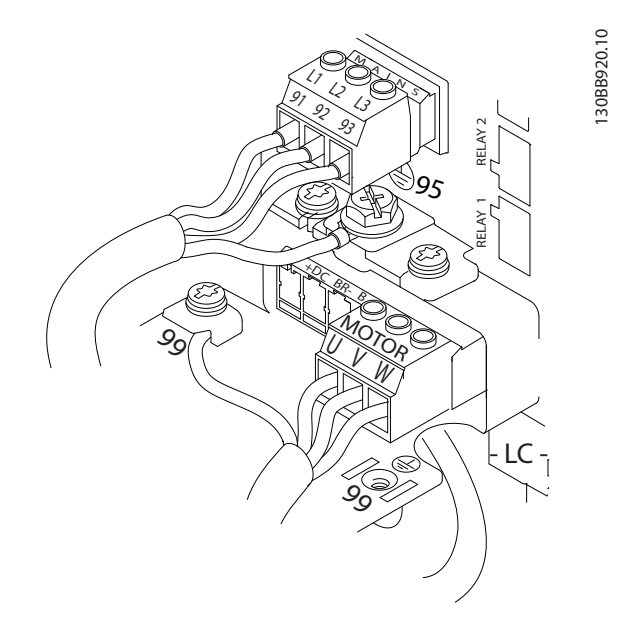

**Ilustração 4.6 Exemplo de Fiação do Motor, da Rede Elétrica e do Ponto de Aterramento**

## 4.7 Ligação da Rede Elétrica CA

- Determine o tamanho da fiação com base na corrente de entrada do conversor de frequência. Para saber os tamanhos máximos dos fios, consulte *[capétulo 8.1 Dados Elétricos](#page-56-0)*.
- **•** Atenda os códigos elétricos locais e nacionais para tamanhos do cabo.

#### **Procedimento**

- 1. Conecte a fiação de entrada de alimentação trifásica CA nos terminais L1, L2 e L3 (ver *Ilustração 4.6*).
- 2. Dependendo da configuração do equipamento, conecte a potência de entrada nos terminais de entrada da rede elétrica ou na desconexão de entrada.
- 3. Aterre o cabo de acordo com as instruções de aterramento fornecidas em *[capétulo 4.3 Aterramento](#page-14-0)*.
- 4. Quando alimentado por uma fonte de rede elétrica isolada (rede elétrica IT ou delta flutuante) ou rede elétrica TT/TN-S com uma perna aterrada (delta aterrado), certifique-se de que *parâmetro 14-50 Filtro de RFI* está ajustado para [0] Off para evitar danos ao barramento CC e reduzir as correntes de capacidade de aterramento de acordo com a IEC 61800-3.

#### 4.8 Fiação de Controle

- **Isole a fiação de controle dos componentes de** alta potência no conversor de frequência.
- **•** Quando o conversor de frequência está conectado a um termistor, garanta que a fiação de controle do termistor seja blindada e tenha o isolamento reforçado/duplo. É recomendável tensão de alimentação de 24 V CC. Ver *[Ilustração 4.7](#page-20-0)*.

## 4.8.1 Tipos de Terminal de Controle

*[Ilustração 4.7](#page-20-0)* e *[Ilustração 4.8](#page-20-0)* mostram os conectores do conversor de frequência removíveis. As funções de terminal e a configuração padrão estão resumidas em *[Tabela 4.2](#page-20-0)* e *[Tabela 4.3](#page-20-0)*.

<u>Danfoss</u>

<span id="page-20-0"></span>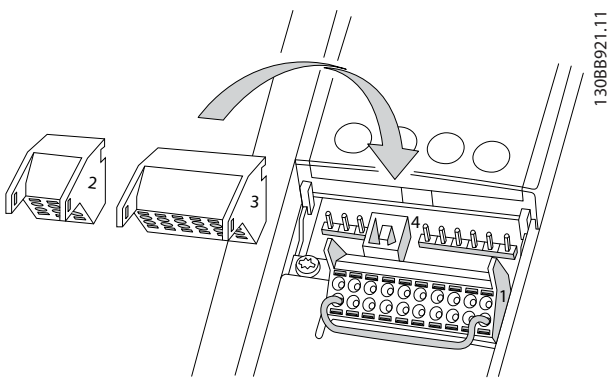

**Ilustração 4.7 Locais do Terminal de Controle**

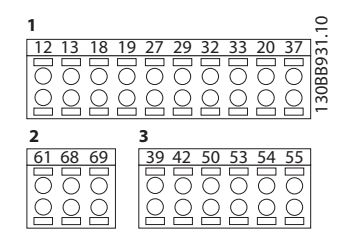

**Ilustração 4.8 Números dos Terminais**

- **•** O conector 1 fornece quatro terminais de entrada digital programáveis, dois terminais digitais adicionais programáveis como entrada ou saída, tensão de alimentação do terminal de 24 V CC e um comum para tensão opcional de 24 V CC fornecida pelo cliente. FC 302 e FC 301 (opcional no gabinete metálico A1) também fornecem uma entrada digital para a função STO.
- **•** Terminais (+)68 e (-)69 do conector 2 para conexão de comunicação serial RS485.
- **•** O conector 3 fornece duas entradas analógicas, uma saída analógica, tensão de alimentação de 10 V CC e comuns para as entradas e a saída.
- **•** O conector 4 é uma porta USB disponível para uso com o Software de Setup do MCT 10.

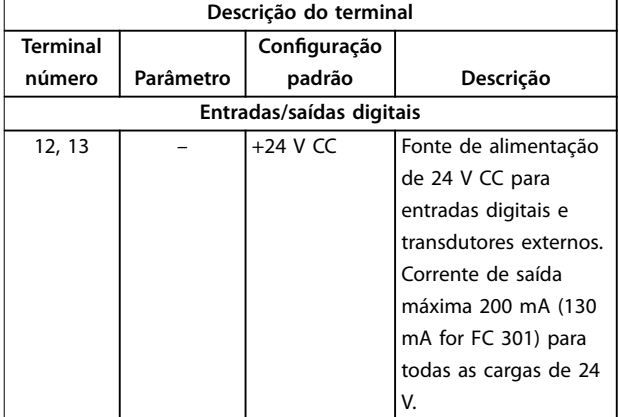

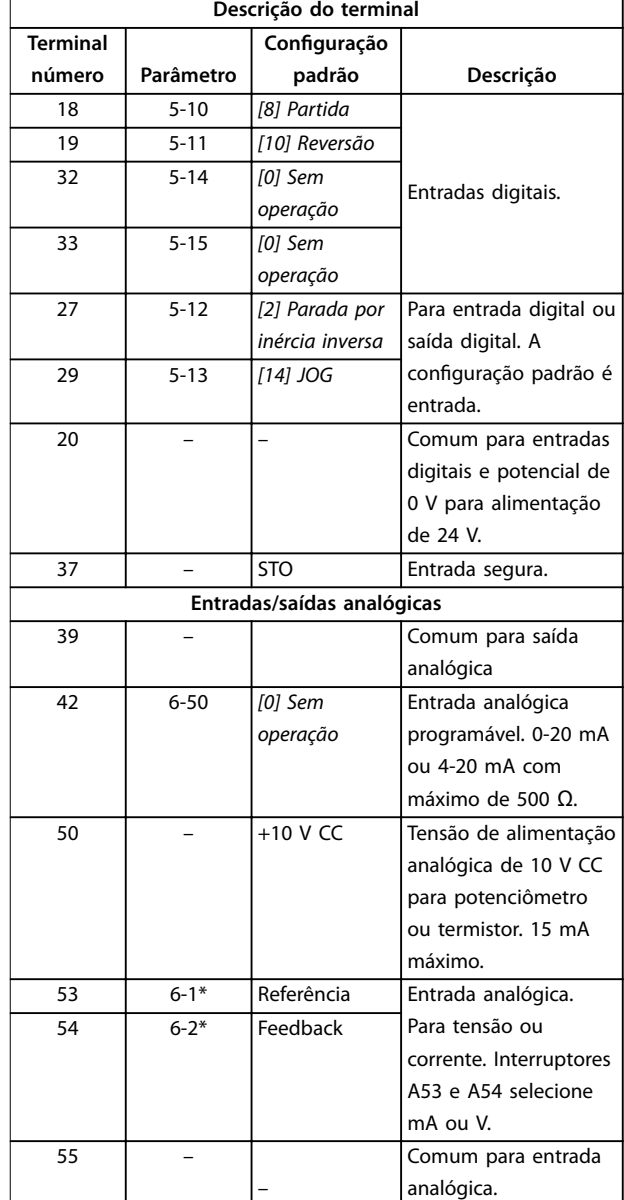

**Tabela 4.2 Descrição do Terminal, entradas/saídas digitais, entradas/saídas Entradas/Saídas**

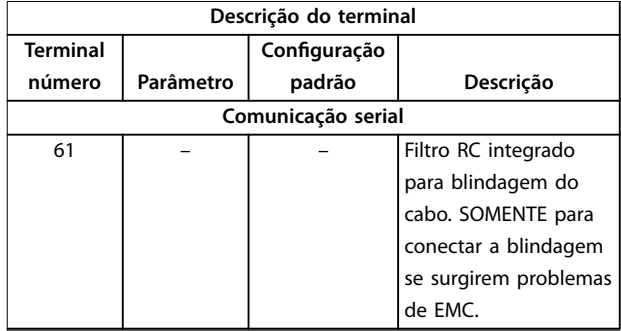

<span id="page-21-0"></span>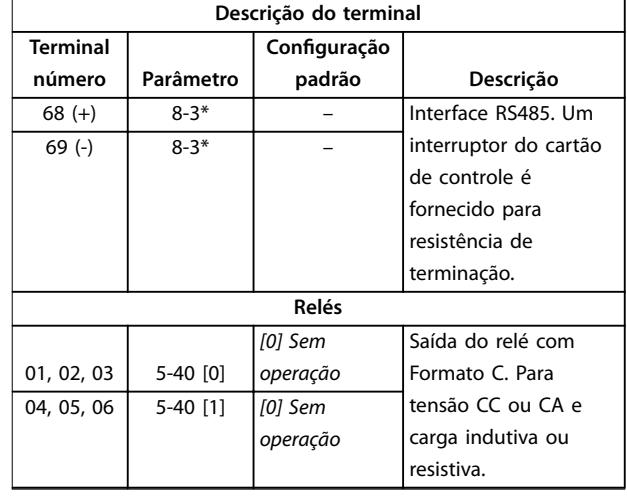

#### **Tabela 4.3 Descrição do Terminal, Comunicação Serial**

#### **Terminal adicional**

- **•** Duas saídas do relé com Formato C. A localização das saídas depende da configuração do conversor de frequência.
- **•** Terminais localizados no equipamento integrado opcional. Consulte o manual fornecido com o opcional do equipamento.

### 4.8.2 Fiação para os Terminais de Controle

Os conectores do terminal de controle podem ser desconectados do conversor de frequência para facilitar a instalação, como mostrado em *Ilustração 4.9*.

## *AVISO!*

Mantenha os fios de controle o mais curto possível e **separados dos cabos de energia elevada para minimizar a interferência.**

1. 'Abra o contato introduzindo uma pequena chave de fenda no slot acima do contato e empurre a chave de fenda ligeiramente para cima.

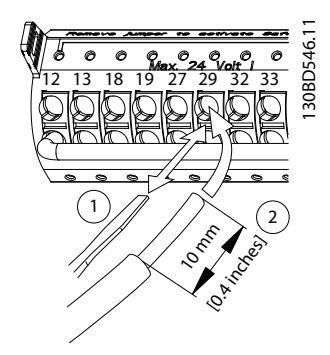

**Ilustração 4.9 Conectando os fios de controle** 

- 2. Introduza o fio de controle descascado no contato.
- 3. Remova a chave de fenda para apertar o fio de controle no contato.

Danfoss

4. Certifique-se de que o contato está estabelecido bem firme e não está frouxo. Fiação de controle frouxa pode ser a fonte de falhas do equipamento ou de operação não ideal.

Consulte *capétulo 8.5 Especificações de Cabo* Consulte para saber tamanhos de fios de terminais de controle e *[capétulo 6 Exemplos de Setup de Aplicações](#page-35-0)* para conexões da fiação de controle típicas.

### 4.8.3 Ativando a operação do motor (Terminal 27)

Um fio de jumper pode ser necessário entre o terminal 12 (ou 13) e o terminal 27 para o conversor de frequência operar quando usar valores de programação padrão de fábrica.

- **•** O terminal de entrada digital 27 é projetado para receber comando de bloqueio externo de 24 V CC.
- **•** Quando não for usado um dispositivo de bloqueio, instale um jumper entre o terminal de controle 12 (recomendado) ou 13 e o terminal 27. jumper fornece um sinal interno de 24 V no terminal 27.
- **•** Quando a linha de status na parte inferior do LCP indicar *PARADA POR INÉRCIA REMOTA AUTOMÁTICA*, indica que a unidade está pronta para operar, mas há um sinal de entrada ausente no terminal 27.
- **•** Quando um equipamento opcional instalado na fábrica estiver conectado ao terminal 27, não remova essa fiação.

## 4.8.4 Seleção de entrada de tensão/ corrente (Interruptores)

Os terminais de entrada analógica 53 e 54 permitem a configuração do sinal de entrada de tensão (0-10 V) ou de corrente (0/4-20 mA).

#### **Programação do parâmetro padrão:**

- **•** Terminal 53: sinal de referência de velocidade em malha aberta (consulte *parâmetro 16-61 Denição do Terminal 53*).
- **•** Terminal 54: sinal de feedback em malha fechada (ver *parâmetro 16-63 Denição do Terminal 54*).

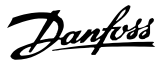

## <span id="page-22-0"></span>*AVISO!*

**Desconecte a energia do conversor de frequência antes de alterar as posições do interruptor.**

- 1. Remova o LCP (consulte *Ilustração 4.10*).
- 2. Remova qualquer equipamento opcional que esteja cobrindo os interruptores.
- 3. Configure os interruptores A53 e A54 para selecionar o tipo de sinal. U seleciona tensão, I seleciona corrente.

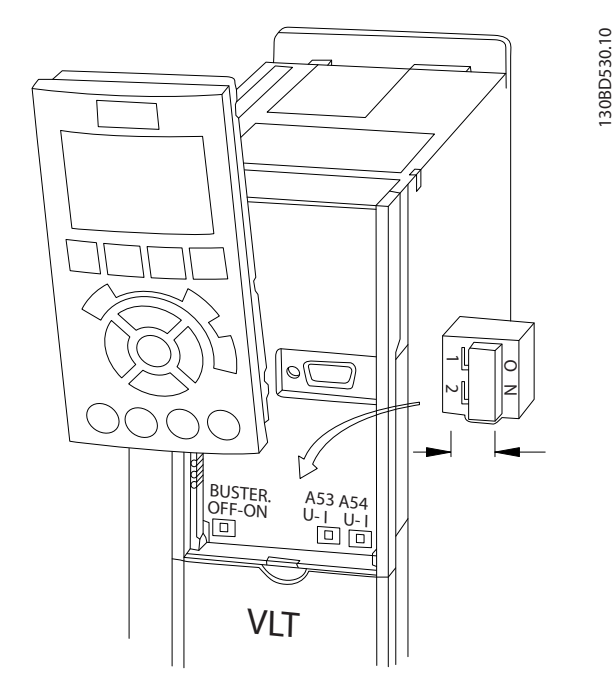

**Ilustração 4.10 Localização dos Interruptores dos Terminais 53 e 54**

Para executar o Safe Torque Off é necessária fiação adicional para o conversor de frequência. Consulte *Conversores de frequência VLT*® *- Instruções de utilização de* Safe Torque Off para obter mais informações.

## 4.8.5 Controle do Freio Mecânico

#### **Nas aplicações de elevação/abaixamento é necessário controlar um freio eletromecânico.**

- **•** Controle o freio usando qualquer saída do relé ou saída digital (terminal 27 ou 29).
- **•** A saída deve ser mantida fechada (sem tensão) durante o período em que o conversor de frequência não puder manter o motor parado, por exemplo, ao fato de a carga ser excessivamente pesada.
- **•** Selecione *[32] Controle do freio mecânico* no grupo do parâmetro *5-4\* Relés* para aplicações com freio eletromecânico.
- **•** O freio é liberado quando a corrente do motor exceder o valor em *parâmetro 2-20 Corrente de Liberação do Freio*.
- **•** O freio é acionado quando a frequência de saída for menor que a frequência programada no *parâmetro 2-21 Velocidade de Ativação do Freio [RPM]* ou *parâmetro 2-22 Velocidade de Ativação do Freio [Hz]* e somente se o conversor de frequência estiver executando um comando de parada.

Se o conversor de frequência estiver no modo alarme ou em uma situação de sobretensão, o freio mecânico fecha imediatamente.

## *AVISO!*

**O conversor de frequência não é um dispositivo de segurança. É responsabilidade de quem projetou o sistema integrar dispositivos de segurança de acordo com as normas nacionais de elevação pertinentes.**

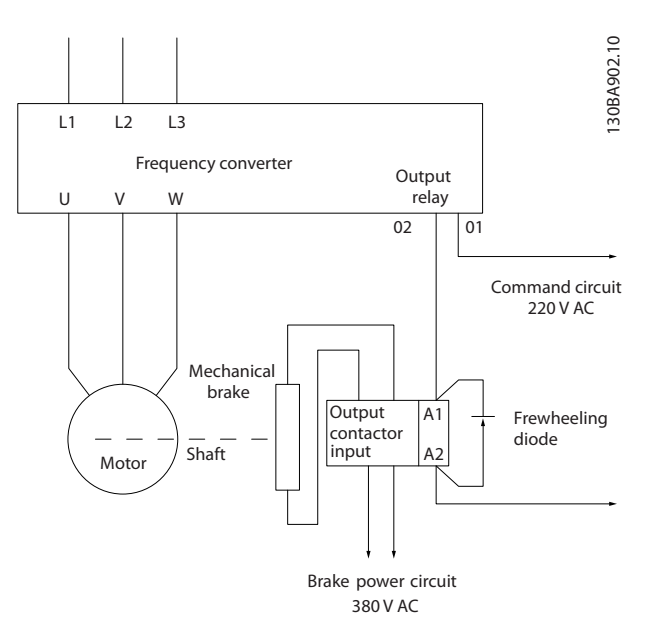

**Ilustração 4.11 Conectando o Freio Mecânico ao Conversor de Frequência**

## 4.8.6 Comunicação serial RS485

Conecte a fiação de comunicação serial RS485 aos terminais (+)68 e (-)69.

- **•** É recomendável o uso de cabo de comunicação serial blindado
- **•** Consulte *[capétulo 4.3 Aterramento](#page-14-0)* ara obter o aterramento correto.

Danfoss

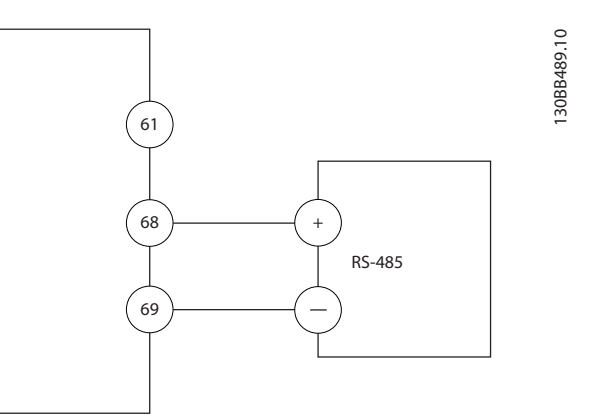

**Ilustração 4.12 Diagrama da Fiação de Comunicação Serial**

Para setup de comunicação serial básica, selecione o seguinte

- 1. Tipo de protocolo em *parâmetro 8-30 Protocolo*.
- 2. Endereço do conversor de frequência em *parâmetro 8-31 Endereço*.
- 3. Baud rate em *parâmetro 8-32 Baud Rate*.
- **•** Dois protocolos de comunicação são internos ao conversor de frequência:
	- **-** Danfoss FC.
	- **-** Modbus RTU
- **•** As funções podem ser programadas remotamente usando o software do protocolo e a conexão RS-485 ou no grupo do parâmetro 8-\*\* Comunicações e Opcionais.
- **•** Selecionar um protocolo de comunicação específico altera várias programações do parâmetro padrão para corresponder às especificações desse protocolo e torna disponíveis os parâmetros específicos do protocolo adicional.
- **•** Cartões opcionais para o conversor de frequência estão disponíveis para fornecer protocolos de comunicação adicionais. Consulte a documentação da placa opcional para obter instruções de instalação e operação.

Danfoss

## <span id="page-24-0"></span>4.9 Lista de Verificação de Instalação

Antes de concluir a instalação da unidade, inspecione a instalação por completo, como está detalhado na *Tabela 4.4*. Verifique e marque esses itens quando concluídos.

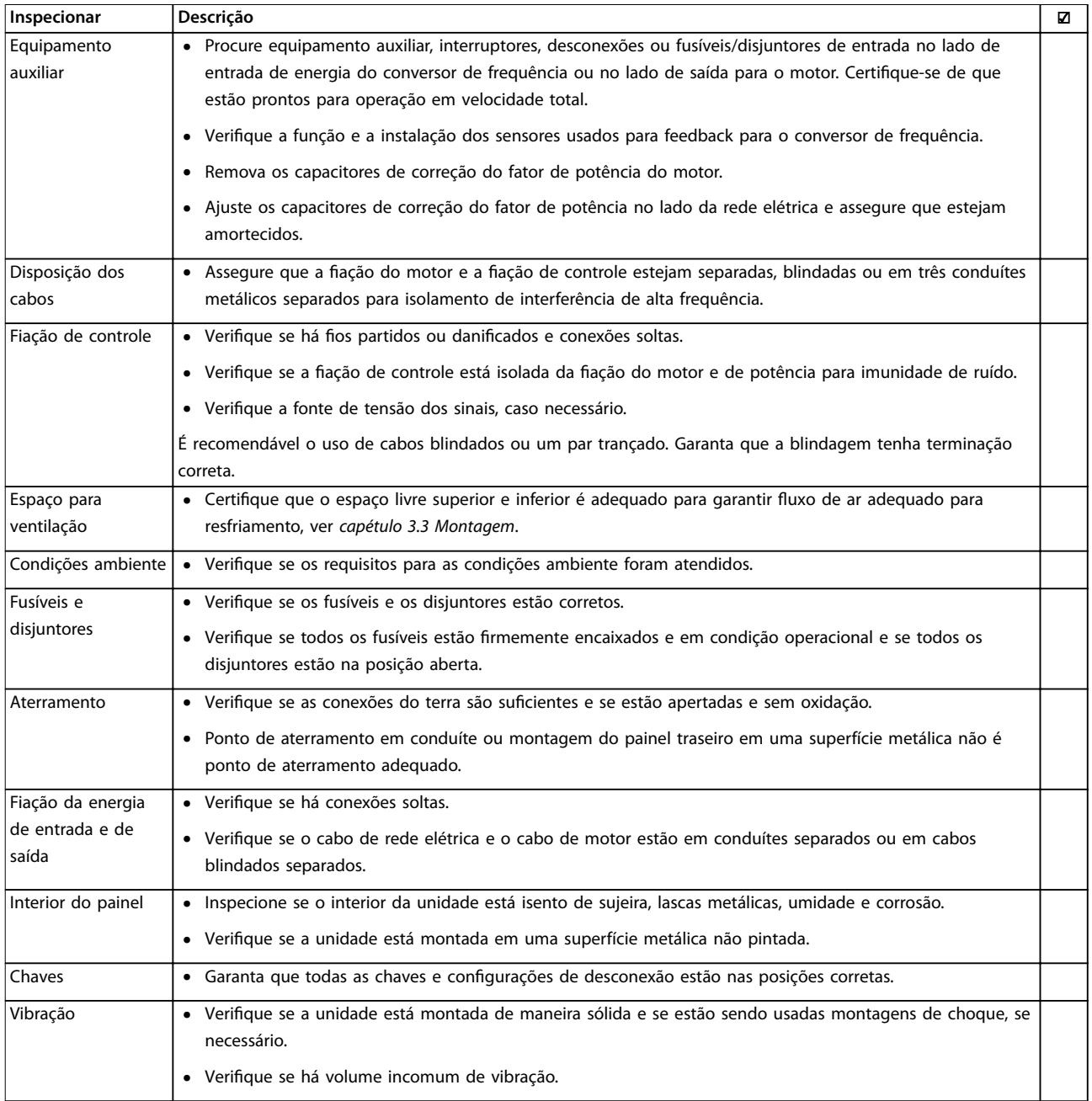

**Tabela 4.4 Lista de Vericação de Instalação**

## **ACUIDADO**

**RISCO POTENCIAL NO CASO DE FALHA INTERNA**

**Risco de ferimentos pessoais se o conversor de frequência não estiver corretamente fechado.**

**• Antes de aplicar potência, assegure que todas as tampas de segurança estão no lugar e bem presas.**

Danfoss

## <span id="page-25-0"></span>5 Colocação em funcionamento

## 5.1 Instruções de Segurança

Consulte *[capétulo 2 Segurança](#page-9-0)* para obter instruções de segurança gerais.

## **ADVERTÊNCIA**

#### **ALTA TENSÃO**

**Os conversores de frequência contêm alta tensão quando conectados à entrada de energia da rede elétrica CA. Instalação, partida e manutenção realizadas por pessoal** não qualificado poderá resultar em morte ou lesões **graves.**

**• A instalação, partida e manutenção deverão ser** executadas somente por pessoal qualificado.

#### **Antes de aplicar potência:**

- 1. Feche a tampa corretamente.
- 2. Verifique se todas as buchas de cabo estão apertadas firmemente.
- 3. Assegure que a potência de entrada da unidade esteja desligada e bloqueada. Não confie na chave de desconexão do conversor de frequência para isolamento da potência de entrada.
- 4. Verifique se não há tensão nos terminais de entrada L1 (91), L2 (92) e L3 (93), de fase para fase ou de fase para o terra.
- 5. Verifique se não há tensão nos terminais de saída 96 (U), 97 (V) e 98 (W), de fase para fase e de fase para o terra.
- 6. Conrme a continuidade do motor medindo os valores de Ω em U–V (96–97), V–W (97–98) e W– U (98–96).
- 7. Verifique o aterramento correto do conversor de frequência e do motor.
- 8. Inspecione se há conexões frouxas nos terminais do conversor de frequência.
- 9. Confirme se a tensão de alimentação corresponde à tensão do conversor de frequência e do motor.

### 5.2 Aplicando Potência

Aplique energia ao conversor de frequência utilizando as seguintes etapas:

1. Confirme se a tensão de entrada está balanceada dentro de 3%. Se não estiver, corrija o desbalanceamento da tensão de entrada antes de

continuar. Repita este procedimento após a correção da tensão.

- 2. Certifique-se de que a fiação do equipamento opcional corresponde à aplicação da instalação.
- 3. Certique-se de que todos os dispositivos do operador estão na posição OFF (desligado). As portas do painel devem estar fechadas e as tampas presas com segurança.
- 4. Aplique energia à unidade. Não dê partida no conversor de frequência agora. Para unidades com uma chave de desconexão, vire para a posição ON (Ligado) para aplicar potência no conversor de frequência.

## 5.3 Operação do painel de controle local

O painel de controle local (LCP) é a combinação do display e do teclado numérico na parte frontal das unidades.

#### **O LCP possui várias funções de usuário:**

- **•** Dar partida, parar e controlar a velocidade quando em controle local.
- **•** Mostrar dados de operação, status, advertências e avisos.
- **•** Programar as funções do conversor de frequência.
- **•** Reinicie manualmente o conversor de frequência após uma falha quando a reinicialização automática estiver inativa.

Um opcional numérico LCP (NLCP) também está disponível. O NLCP opera de maneira semelhante ao LCP. Consulte o guia de programação do produto relevante para obter detalhes sobre o uso do NLCP.

## *AVISO!*

**Para colocação em funcionamento via PC, instale Software de Setup do MCT 10. O software está disponível para download (versão básica) ou para solicitação de pedido (versão avançada, número do código 130B1000). Para obter mais informações e downloads, consulte** *[www.danfoss.com/BusinessAreas/](http://www.danfoss.com/BusinessAreas/DrivesSolutions/Software+MCT10/MCT10+Downloads.htm) [DrivesSolutions/Software+MCT10/MCT10+Downloads.htm](http://www.danfoss.com/BusinessAreas/DrivesSolutions/Software+MCT10/MCT10+Downloads.htm)***.**

## *AVISO!*

**Durante a partida, o LCP mostra a mensagem** *INICIA-LIZANDO***. Quando essa mensagem não estiver mais exibida, o conversor de frequência está pronto para operação. Adicionar ou remover opcionais pode prolongar a duração da partida.**

#### <span id="page-26-0"></span>5.3.1 Layout do Painel de Controle Local Gráfico

O painel de controle local gráfico (GLCP) é dividido em 4 grupos funcionais (consulte *Ilustração 5.1*).

- A. Área do display.
- B. Teclas do menu do display.
- C. Teclas de navegação e luzes indicadoras.
- D. Teclas de operação e reinicializar.

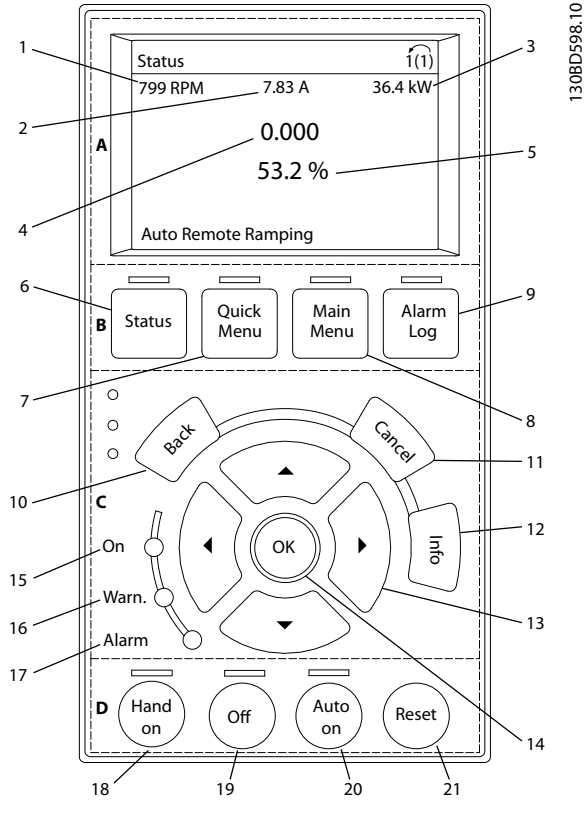

**Ilustração 5.1 GLCP**

#### **A. Área do display**

A área do display é ativada quando o conversor de frequência recebe energia da tensão de rede, de terminais de comunicação serial CC ou de alimentação de 24 V CC externa.

As informações mostradas no LCP podem ser customizadas para aplicação do usuário. Selecione as opções no *Quick Menu Q3-13 Congurações do Display*.

| Display. | Número do parâmetro | Configuração padrão     |  |
|----------|---------------------|-------------------------|--|
|          | $0 - 20$            | [1617] Velocidade [rpm] |  |
|          | $0 - 21$            | [1614] Corrente do      |  |
|          |                     | Motor                   |  |
| ς        | $0 - 22$            | [1610] Potência [kW]    |  |
| 4        | $0 - 23$            | [1613] Frequência       |  |
|          | $0 - 24$            | [1602] Referência %     |  |

**Tabela 5.1 Legenda para** *Ilustração 5.1***, Área do display**

#### **B. Teclas do menu do display**

As teclas de menu são usadas para acesso ao menu para configuração de parâmetros, articulação entre modos display de status durante a operação normal e visualização de dados do registro de falhas.

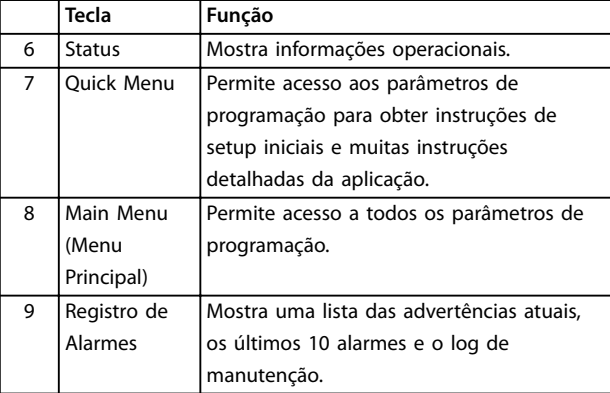

**Tabela 5.2 Legenda para** *Ilustração 5.1***, Teclas do menu do display**

#### **C. Teclas de navegação e luzes indicadoras (LEDs)**

As teclas de navegação são usadas para programar funções e mover o cursor no display. As teclas de navegação também fornecem controle da velocidade na operação local. Há também três luzes indicadoras de status do conversor de frequência nessa área.

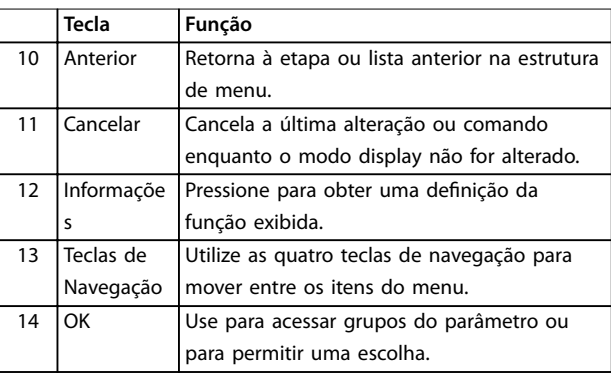

**Tabela 5.3 Legenda para** *Ilustração 5.1***, Teclas de navegação**

<span id="page-27-0"></span>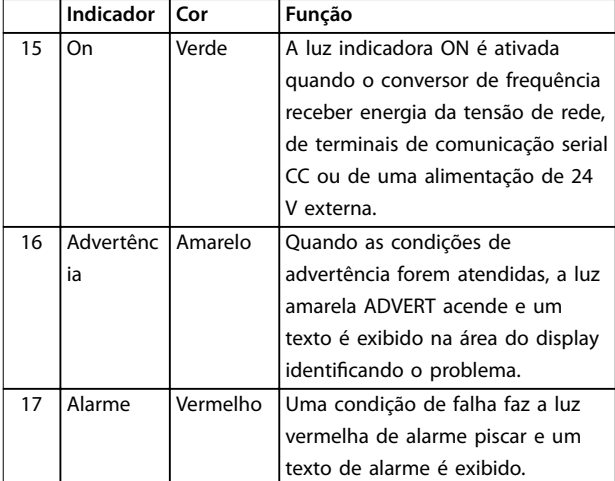

**Tabela 5.4 Legenda para** *[Ilustração 5.1](#page-26-0)***, Luzes indicadoras (LEDs)**

#### **D. Teclas de operação e reinicializar**

As teclas de operação encontram-se na parte inferior do LCP.

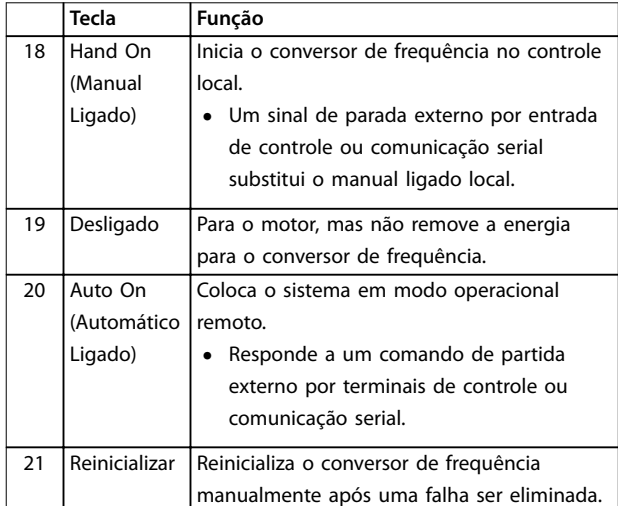

**Tabela 5.5 Legenda para** *[Ilustração 5.1](#page-26-0)***, Teclas de operação e reinicializar**

## *AVISO!*

**O contraste do display pode ser ajustado pressionando [Status] e as teclas [**▲**]/[**▼**].**

## 5.3.2 Programações dos Parâmetros

Para estabelecer a programação correta da aplicação geralmente é necessário programar funções em vários parâmetros relacionados. Os detalhes dos parâmetros são fornecidos em *[capétulo 9.2 Estrutura de Menu dos](#page-83-0) [Parâmetros](#page-83-0)*.

Os dados de programação são armazenados internamente no conversor de frequência.

Para backup, transfira dados por upload para a memória do LCP.

Danfoss

- **•** Para fazer download de dados em outro conversor de frequência, conecte o LCP a essa unidade e faça o download das configurações armazenadas.
- Restaurar a configuração padrão de fábrica não altera os dados armazenados na memória do LCP.

## 5.3.3 Efetuando Upload/Download de Dados do/para o LCP

- 1. Pressione [Off] para parar o motor antes de transferir dados por upload ou download.
- 2. Pressione [Main Menu], selecione *parâmetro 0-50 Cópia do LCP* e pressione [OK].
- 3. Selecione *[1] Todos para LCP* para transferir dados por upload para o LCP ou selecione *[2] Todos do LCP* para fazer download de dados do LCP.
- 4. Pressione [OK]. Uma barra de progresso mostra o andamento do download ou do upload.
- 5. Pressione [Hand On] ou [Auto On] para retornar à operação normal.

## 5.3.4 Alterar programação do parâmetro

Acesse e altere a programação do parâmetro no *Quick Menu* (Menu Rápido) ou no *Main Menu* (Menu Principal). O *Quick Menu* dá acesso somente a um número limitado de parâmetros.

- 1. Pressione [Quick Menu] ou [Main Menu] no LCP.
- 2. Pressione [▲] [▼] para navegar pelos grupos do parâmetro, pressione [OK] para selecionar grupo de parâmetros.
- 3. Pressione [▲] [▼] para navegar pelos parâmetros, pressione [OK] para selecionar um parâmetro.
- 4. Pressione [▲] [▼] para alterar o valor de uma programação do parâmetro.
- 5. Press [◄] [►] para alterar o dígito quando um parâmetro decimal estiver no estado de edição.
- 6. Pressione [OK] para aceitar a modificação.
- 7. Pressione [Voltar] duas vezes para entrar em *Status* ou pressione [Main Menu] uma vez para entrar no *Main Menu* (*Menu Principal*)

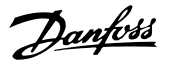

#### <span id="page-28-0"></span>**Visualizar alterações**

*Quick Menu Q5 - Alterações feitas* indica todos os parâmetros alterados em relação à configuração padrão.

- **•** A lista mostra somente os parâmetros que são alterados no setup de edição atual.
- **•** Os parâmetros que foram reinicializados para valores padrão não estão indicados.
- **•** A mensagem *Vazio* indica que nenhum parâmetro foi alterado.

## 5.3.5 Restaurando Configurações Padrão

## *AVISO!*

**Risco de perder programação, dados do motor, localização e registros de monitoramento por meio de** restauração das configurações padrão. Para fornecer um backup, transfira os dados por upload para o LCP antes **da inicialização.**

A restauração da programação do parâmetro padrão é feita pela inicialização do conversor de frequência. A inicialização é executada por meio do *parâmetro 14-22 Modo Operação* (recomendado) ou manualmente.

- **•** Inicialização usando *parâmetro 14-22 Modo* Operação não reinicializa as configurações do conversor de frequência como as horas de funcionamento, seleções da comunicação serial, configurações pessoais de menu, registro de falhas, registro de Alarme e outras funções de monitoramento.
- **•** A inicialização manual apaga todos os dados do motor, de programação, de localização e de monitoramento e restaura a configuração padrão de fábrica

#### **Procedimento de inicialização recomendado, via** *parâmetro 14-22 Modo Operação*

- 1. Pressione [Main Menu] duas vezes para acessar os parâmetros.
- 2. Role até *parâmetro 14-22 Modo Operação* e pressione [OK].
- 3. Role até *[2] Inicialização* e pressione [OK].
- 4. Remova a energia da unidade e aguarde até o display desligar.
- 5. Aplique energia à unidade.

As programações do parâmetro padrão são restauradas durante a partida. Isso poderá demorar ligeiramente mais que o normal.

- 6. *Alarme 80, Drive inicializado no valor padrão* é mostrado.
- 7. Pressione [Reinicializar] para retornar ao modo de operação.

#### **Procedimento de inicialização manual**

- 1. Remova a energia da unidade e aguarde até o display desligar.
- 2. Pressione e segure [Status], [Main Menu], e [OK] ao mesmo tempo enquanto aplica potência à unidade (aproximadamente 5 s ou até ouvir um clique audível e o ventilador ser acionado).

As programações do parâmetro padrão de fábrica são restauradas durante a partida. Isso pode demorar ligeiramente mais que o normal.

A inicialização manual não reinicializa as informações do conversor de frequência a seguir:

- **•** *Parâmetro 15-00 Horas de funcionamento*.
- **•** *Parâmetro 15-03 Energizações*.
- **•** *Parâmetro 15-04 Superaquecimentos*.
- **•** *Parâmetro 15-05 Sobretensões*.

## 5.4 Programação Básica

## 5.4.1 Colocação em funcionamento com **SmartStart**

O assistente SmartStart permite a configuração rápida do motor básico e parâmetros de aplicação.

- **•** O SmartStart inicia automaticamente na primeira energização ou após a inicialização do conversor de frequência.
- **•** Siga as instruções na tela para concluir a colocação em funcionamento do conversor de frequência. O SmartStart pode sempre ser reativado selecionando *Quick Menu Q4 - SmartStart.*
- **•** Para colocação em funcionamento sem o assistente SmartStart, consulte *[capétulo 5.4.2 Colocação em funcionamento via](#page-29-0) [\[Main Menu\]](#page-29-0)* ou o Guia de Programação.

## *AVISO!*

**Os dados do motor são necessários para setup do SmartStart. Os dados necessários normalmente estão disponíveis na plaqueta de identicação do motor.**

Danfoss

#### <span id="page-29-0"></span>5.4.2 Colocação em funcionamento via [Main Menu]

A programação do parâmetro recomendada é para fins de partida e verificação. A configuração da aplicação pode variar.

Insira dados com a energia ligada (ON), mas antes de operar o conversor de frequência.

- 1. Pressione [Main Menu] no LCP.
- 2. Pressione as teclas de navegação para rolar até o grupo do parâmetro *0-\*\* Operação/Display* e pressione [OK].

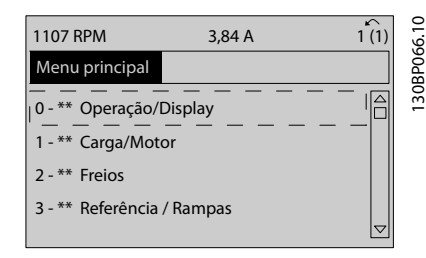

**Ilustração 5.2 Main Menu (Menu Principal)**

3. Pressione as teclas de navegação para rolar até o grupo do parâmetro *0-0\* Congurações Básicas* e pressione [OK].

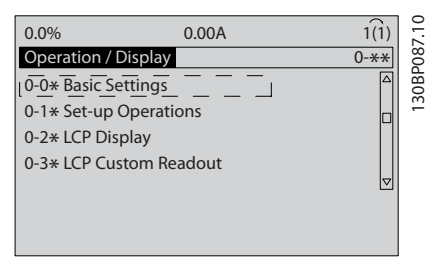

**Ilustração 5.3 Operação/Display**

4. Pressione as teclas de navegação para rolar até *parâmetro 0-03 Denições Regionais* e pressione  $[OK]$ .

| 0.0%                   | 0.00A |                  |
|------------------------|-------|------------------|
| <b>Basic Settings</b>  |       | $0 - 0*$         |
| 0-03 Regional Settings |       | 130BP088.10<br>Δ |
| [0] International      |       | Δ                |

**Ilustração 5.4 Configurações Básicas** 

- 5. Use as teclas de navegação para selecionar *[0] Internacional* ou *[1] América do Norte* conforme apropriado e pressione [OK]. (Isso altera a configuração padrão de vários parâmetros básicos).
- 6. Pressione [Main Menu] no LCP.
- 7. Pressione as teclas de navegação para rolar até *parâmetro 0-01 Idioma*.
- 8. Selecione o idioma e pressione [OK].
- 9. Se um fio do jumper é colocado entre os terminais de controle 12 e 27, deixe *parâmetro 5-12 Terminal 27, Entrada Digital* no padrão de fábrica. Caso contrário, selecione *[0] Sem operação* em *parâmetro 5-12 Terminal 27, Entrada Digital*.
- 10. Faça as programações específicas da aplicação nos seguintes parâmetros:
	- 10a *Parâmetro 3-02 Referência Mínima*.
	- 10b *Parâmetro 3-03 Referência Máxima*.
	- 10c *Parâmetro 3-41 Tempo de Aceleração da Rampa 1*.
	- 10d *Parâmetro 3-42 Tempo de Desaceleração da Rampa 1*.
	- 10e *Parâmetro 3-13 Tipo de Referência*. Vinculado ao Hand/Auto\* Local Remoto.

#### 5.4.3 Setup de Motor Assíncrono

Insira os dados a seguir do motor. Essas informações são encontradas na plaqueta de identificação do motor.

- 1. *Parâmetro 1-20 Potência do Motor [kW]* ou *parâmetro 1-21 Potência do Motor [HP]*.
- 2. *Parâmetro 1-22 Tensão do Motor*.
- 3. *Parâmetro 1-23 Freqüência do Motor*.
- 4. *Parâmetro 1-24 Corrente do Motor*.
- 5. *Parâmetro 1-25 Velocidade nominal do motor*.

Ao funcionar em princípio de controle de fluxo ou para desempenho ideal no modo VVC<sup>+</sup>, dados do motor adicionais são necessários para configurar os parâmetros a seguir. Encontre os dados na folha de dados do motor (esses dados tipicamente não estão disponíveis na plaqueta de identificação do motor). Execute uma adaptação automática do motor (AMA) completa usando *parâmetro 1-29 Adaptação Automática do Motor (AMA) [1] Ativar AMA completa* ou insira os parâmetros manualmente. *Parâmetro 1-36 Resistência de Perda do Ferro (Rfe)* é sempre inserida manualmente.

- <span id="page-30-0"></span>1. *Parâmetro 1-30 Resistência do Estator (Rs)*.
- 2. *Parâmetro 1-31 Resistência do Rotor (Rr)*.
- 3. *Parâmetro 1-33 Reatância Parasita do Estator (X1)*.
- 4. *Parâmetro 1-34 Reatância Parasita do Rotor (X2)*.
- 5. *Parâmetro 1-35 Reatância Principal (Xh)*.
- 6. *Parâmetro 1-36 Resistência de Perda do Ferro (Rfe)*.

#### Ajuste específico da aplicação ao executar VVC<sup>+</sup>

VVC<sup>+</sup> é o modo de controle mais robusto. Na maioria das situações ele fornece desempenho ideal sem ajustes posteriores. Execute uma AMA completa para obter o melhor desempenho.

#### Ajuste específico da aplicação ao executar fluxo

O princípio de controle de fluxo é o princípio de controle preferido para obter desempenho ideal do eixo em aplicações dinâmicas. Execute uma AMA, pois esse modo de controle requer dados do motor precisos. Dependendo da aplicação, poderão ser necessários ajustes posteriores.

Consulte *Tabela 5.6* para obter recomendações relacionadas à aplicação.

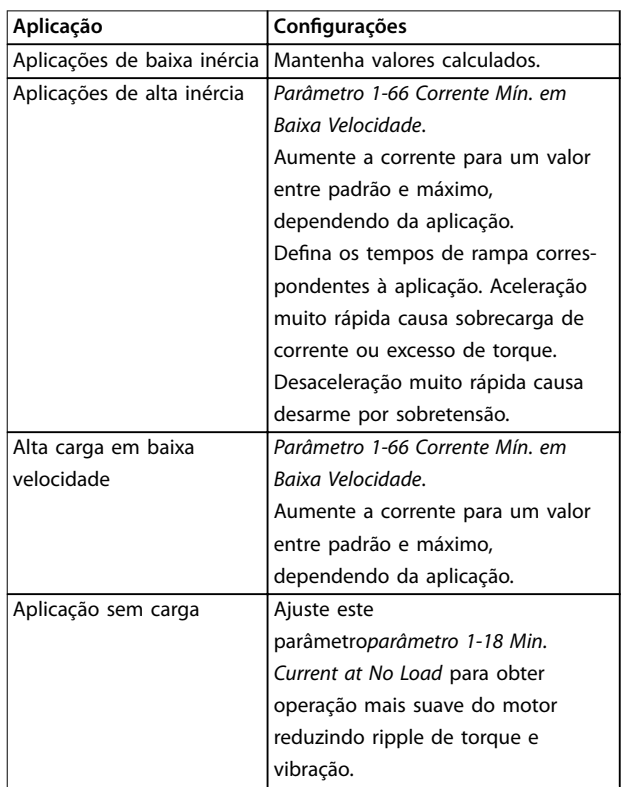

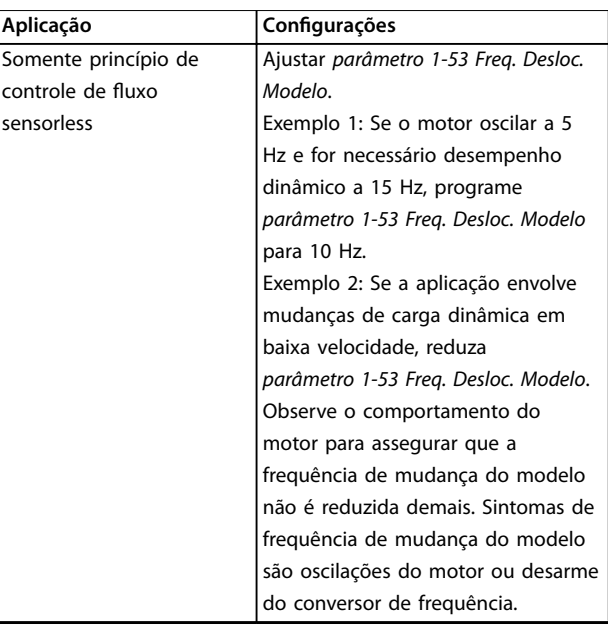

**Tabela 5.6 Recomendações para aplicações de Fluxo**

## 5.4.4 Setup do motor PM

## *AVISO!*

**Válido somente para FC 302.**

Esta seção descreve como fazer setup de um motor PM.

#### **Etapas iniciais de programação**

Para ativar a operação do motor PM, selecione *[1] PM*, SPM não saliente em *parâmetro 1-10 Construção do Motor*.

#### **Programando os dados do motor**

Após selecionar um motor PM, os parâmetros relacionados ao motor PM no grupo do parâmetro *1-2\* Dados do Motor*, *1-3\* Dados do Motor* e *1-4\* Avanç. Dados do Motor Avançados II* estão ativos.

Os dados necessários podem ser encontrados na plaqueta de identicação do motor e na folha de dados do motor. Programe os parâmetros a seguir na ordem indicada:

- 1. *Parâmetro 1-24 Corrente do Motor*.
- 2. *Parâmetro 1-25 Velocidade nominal do motor*.
- 3. *Parâmetro 1-26 Torque nominal do Motor*.
- 4. *Parâmetro 1-39 Pólos do Motor*.

Execute uma AMA completa usando

*parâmetro 1-29 Adaptação Automática do Motor (AMA) [1] Ativar AMA completa*. Se uma AMA completa não for executada, configure os parâmetros a seguir manualmente:

1. *Parâmetro 1-30 Resistência do Estator (Rs)* Insira a resistência de enrolamento do estator de linha para comum (Rs). Se houver somente dados **5 5**

Danfoss

de linha-linha disponíveis, divida o valor de linha- -linha por 2 para obter o valor comum das linhas.

- 2. *Parâmetro 1-37 Indutância do eixo-d (Ld)* Insira a linha para indutância direta do eixo comum do motor PM. Se houver somente dados de linha-linha disponíveis, divida o valor de linha-linha por 2 para obter o valor comum das linhas.
- 3. *Parâmetro 1-40 Força Contra Eletromotriz em 1000RPM*.

Insira a Força Contra Eletro Motriz de linha para linha do Motor PM a 1000 RPM (valor RMS). Força Contra Eletro Motriz é a tensão gerada por um motor PM quando não houver um conversor de frequência conectado e o eixo for girado externamente. Normalmente é especificada para velocidade nominal do motor ou para 1000 rpm medidas entre duas linhas. Se o valor não estiver disponível para uma velocidade do motor de 1000 RPM, calcule o valor correto da seguinte maneira:

Se a Força Contra Eletro Motriz for, por exemplo, 320 V a 1800 rpm, pode ser calculada a 1000 rpm da seguinte maneira:

Força contra eletro motriz= (Tensão/RPM)x1000 =  $(320/1800)x1000 = 178.$ 

#### **Operação do motor de teste**

- 1. Dê partida no motor em baixa velocidade (100 a 200 rpm). Se o motor não funcionar, verifique a instalação, a programação geral e os dados do motor.
- 2. Verifique se a função partida em *parâmetro 1-70 Modo de Partida PM* adequa-se aos requisitos da aplicação.

#### **Detecção de rotor**

Esta função é a seleção recomendada para aplicações em que a partida do motor começa da imobilidade, por exemplo, bombas ou transportadores. Em alguns motores, é ouvido um som quando o conversor de frequência executa a detecção de rotor. Isto não danifica o motor.

#### **Estacionamento**

Esta função é a seleção recomendado para aplicações em que o motor está girando em baixa velocidade, por exemplo, rotação livre em aplicações de ventilador. *Parâmetro 2-06 Corrente de Estacionamento* e *parâmetro 2-07 Tempo de Estacionamento* podem ser ajustados. Aumentar a configuração de fábrica desses parâmetros para aplicações com alta inércia.

#### Ajuste específico da aplicação ao executar VVC<sup>+</sup>

VVC<sup>+</sup> é o modo de controle mais robusto. Na maioria das situações ele fornece desempenho ideal sem ajustes posteriores. Execute uma AMA completa para obter o melhor desempenho.

Dar partida à velocidade nominal. Se a aplicação não funcionar bem, verifique as configurações VVC<sup>+</sup> PM. *Tabela 5.7* contém recomendações para várias aplicações.

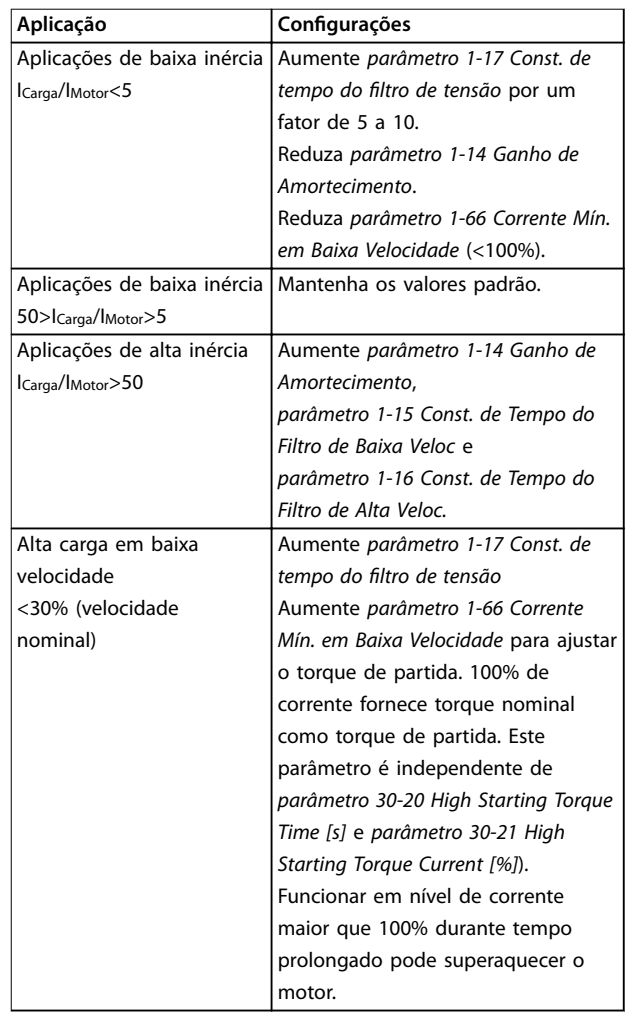

#### **Tabela 5.7 Recomendações para Várias Aplicações**

Se o motor começar a oscilar a uma certa velocidade, aumente *parâmetro 1-14 Ganho de Amortecimento*. Aumente o valor em pequenas etapas. Dependendo do motor, esse parâmetro pode ser programado entre 10% e 100%% maior que o valor padrão.

#### Ajuste específico da aplicação ao executar fluxo

O princípio de controle de fluxo é o princípio de controle preferido para obter desempenho ideal do eixo em aplicações dinâmicas. Execute uma AMA, porque esse modo de controle requer dados do motor precisos. Dependendo da aplicação, poderão ser necessários ajustes posteriores.

Ver *[capétulo 5.4.3 Setup de Motor Assíncrono](#page-29-0)* para obter recomendações específicas da aplicação.

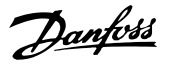

## <span id="page-32-0"></span>5.4.5 Setup do Motor SynRM com VVC<sup>+</sup>

Esta seção descreve como configurar um motor SynRM com VVC<sup>+</sup> .

## *AVISO!*

**O assistente SmartStart cobre a configuração básica de motores SynRM.**

#### **Etapas iniciais de programação**

Para ativar a operação do motor SynRM, selecione *[5] Sinc. Relutância* em*parâmetro 1-10 Construção do Motor*.

#### **Programando os dados do motor**

Após realizar as etapas de programação iniciais, os parâmetros relacionados ao motor SynRM nos grupos do parâmetro *1-2\* Dados do Motor*, *1-3\* Adv. Dados do Motor* e *1-4\* Avanç. Dados do Motor Avançados II* estão ativos. Use os dados da plaqueta de identificação do motor e a folha de dados do motor para programar os seguintes parâmetros na ordem indicada:

- 1. *Parâmetro 1-23 Freqüência do Motor*.
- 2. *Parâmetro 1-24 Corrente do Motor*.
- 3. *Parâmetro 1-25 Velocidade nominal do motor*.
- 4. *Parâmetro 1-26 Torque nominal do Motor*.

Execute a AMA completa usando *parâmetro 1-29 Adaptação Automática do Motor (AMA) [1] Ativar AMA completa* ou insira os seguintes parâmetros manualmente:

- 1. *Parâmetro 1-30 Resistência do Estator (Rs)*.
- 2. *Parâmetro 1-37 Indutância do eixo-d (Ld)*.
- 3. *Parâmetro 1-44 d-axis Inductance Sat. (LdSat)*.
- 4. *Parâmetro 1-45 q-axis Inductance Sat. (LqSat)*.
- 5. *Parâmetro 1-48 Inductance Sat. Point*.

#### Ajustes específicos da aplicação

Dar partida à velocidade nominal. Se a aplicação não funcionar bem, verifique as configurações VVC<sup>+</sup> SynRM. Tabela 5.8 fornece recomendações específicas da aplicação:

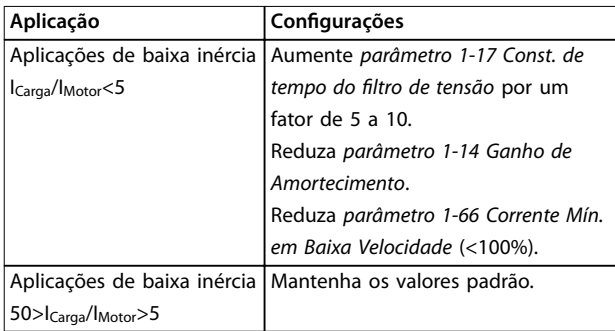

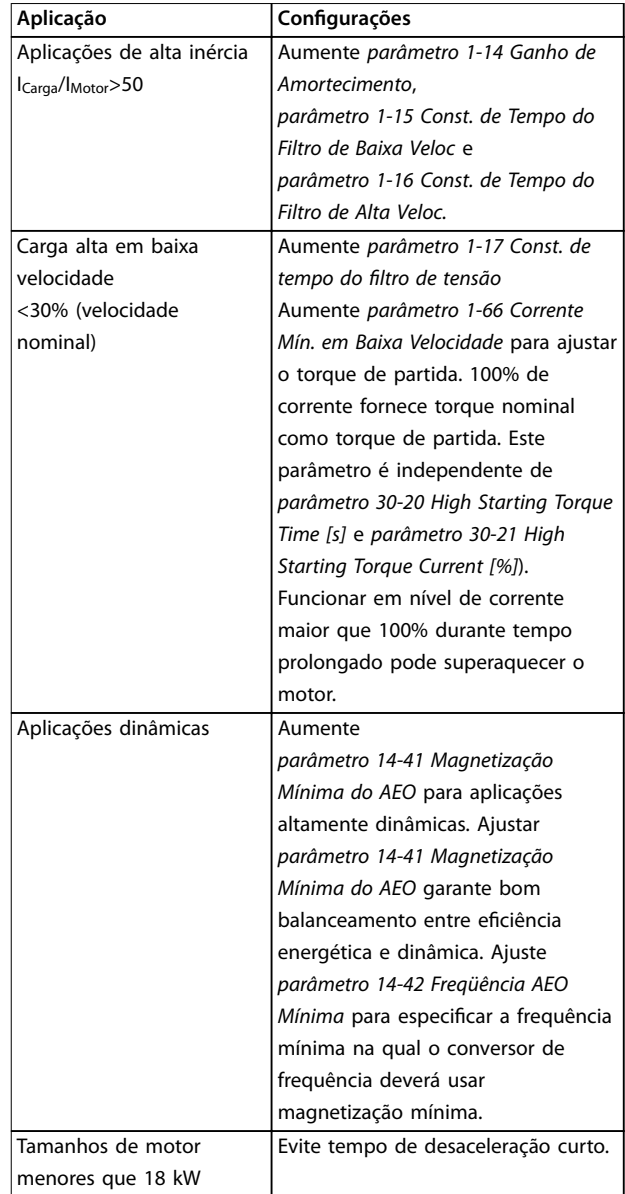

#### **Tabela 5.8 Recomendações para Várias Aplicações**

Se o motor começar a oscilar a uma certa velocidade, aumente *parâmetro 1-14 Fator de Ganho de Amortecimento*. Aumente o valor do ganho de amortecimento em pequenas etapas. Dependendo do motor, esse parâmetro pode ser programado entre 10% e 100%% maior que o valor padrão.

### 5.4.6 Adaptação Automática do Motor (AMA)

AMA é um procedimento que otimiza a compatibilidade entre o conversor de frequência e o motor.

**•** O conversor de frequência constrói um modelo matemático do motor para regular a corrente do motor de saída. O procedimento também testa o balanço da fase de entrada de energia elétrica.

Danfoss

<span id="page-33-0"></span>Compara as características do motor com os dados da plaqueta de identificação inseridos.

- O eixo do motor não gira e não danifica o motor durante a operação da AMA
- **•** Alguns motores poderão não conseguir executar a versão completa do teste. Nesse caso, selecione *[2] ativar AMA reduzida.*
- Se houver um filtro de saída conectado ao motor, selecione *[2] Ativar AMA reduzida*.
- **•** Se ocorrerem advertências ou alarmes, consulte *[capétulo 7.4 Lista das advertências e alarmes](#page-44-0)*.
- **•** Esse procedimento deve ser executado em um motor frio para se obter os melhores resultados

#### **Para executar AMA**

- 1. Pressione [Main Menu] para acessar os parâmetros.
- 2. Role até o grupo do parâmetro *1-\*\* Carga e Motor e pressione* [OK].
- 3. Role até o grupo do parâmetro *1-2\* Dados do motor e pressione* [OK].
- 4. Role até *parâmetro 1-29 Adaptação Automática do Motor (AMA)* e pressione [OK].
- 5. Selecione [1] *Ativar AMA completa* e pressione [OK].
- 6. Siga as instruções na tela.
- 7. O teste executará automaticamente e indicará quando estiver concluído.
- 8. Os dados avançados do motor são inseridos no grupo do parâmetro *1-3\* avanço. Dados do motor*.

### 5.5 Verificando a rotação do motor

Antes de funcionar o conversor de frequência, verifique a rotação do motor.

1. Pressione [Hand On].

2. Pressione [►] para obter referência de velocidade positiva.

3. Verifique se a velocidade exibida é positiva.

Quando *parâmetro 1-06 Sentido Horário* estiver programado para *[0] Normal* (sentido horário padrão):

4a. Verifique se o motor gira no sentido horário.

5a. Verifique se a seta de direção do LCP está no sentido horário

Quando *parâmetro 1-06 Sentido Horário* estiver programado para *[1] Inversão* (sentido anti-horário):

> 4b. Verifique se o motor gira no sentido anti--horário.

5b. Verifique se a seta de direção do LCP está no sentido anti-horário.

### 5.6 Verificando a Rotação do Encoder

Verifique a rotação do encoder somente se for usado feedback do encoder. Para obter mais informações sobre o opcional do encoder, consulte o manual do opcional.

- 1. Selecione *[0] Malha aberta* em *parâmetro 1-00 Modo Conguração*.
- 2. Selecione *[1] Encoder de 24 V* em *parâmetro 7-00 Fonte do Feedb. do PID de Veloc.*.
- 3. Pressione [Hand On].
- 4. Pressione [►] para referência de velocidade positiva (*parâmetro 1-06 Sentido Horário* em *[0] Normal*).
- 5. Em *parâmetro 16-57 Feedback [RPM]*, verifique se o feedback é positivo.

## *AVISO!*

#### **FEEDBACK NEGATIVO**

**Se o feedback for negativo, a conexão do encoder está incorreta. Use** *parâmetro 5-71 Term 32/33 Sentido do Encoder* **ou** *parâmetro 17-60 Sentido doFeedback* **para inversão do sentido ou reversão dos cabos do encoder.** *Parâmetro 17-60 Sentido doFeedback* **está disponível somente com o opcional VLT**® **Encoder Input MCB 102.**

### 5.7 Teste de controle local

- 1. Pressione [Hand On] para fornecer um comando de partida local para o conversor de frequência.
- 2. Acelere o conversor de frequência pressionando [▲] para obter velocidade total. Movimentar o cursor para a esquerda da vírgula decimal fornece mudanças de entrada mais rápidas.
- 3. Anote qualquer problema de aceleração.
- 4. Pressione [Off] (Desligar). Anote qualquer problema de desaceleração.

Em caso de problemas de aceleração ou desaceleração, consulte *[capétulo 7.5 Resolução de Problemas](#page-53-0)*. Consulte *[capétulo 7.4 Lista das advertências e alarmes](#page-44-0)* para reinicializar o conversor de frequência após um desarme.

## <span id="page-34-0"></span>5.8 Partida do Sistema

O procedimento nesta seção exige que a fiação e a programação da aplicação estejam concluídas. O procedimento a seguir é recomendado após o setup da aplicação estar concluído.

- 1. Pressione [Auto On] (Automático ligado).
- 2. Aplique um comando de execução externo.
- 3. Ajuste a referência de velocidade em todo o intervalo de velocidade.
- 4. Remova o comando de execução externo.
- 5. Verifique os níveis de som e vibração do motor para assegurar que o sistema está funcionando como previsto.

Se ocorrerem advertências ou alarmes, consulte ou *[capétulo 7.4 Lista das advertências e alarmes](#page-44-0)*.

Danfoss

Danfoss

## <span id="page-35-0"></span>6 Exemplos de Setup de Aplicações

Os exemplos nesta seção têm a finalidade de referência rápida para aplicações comuns.

- **•** A programação do parâmetro são os valores padrão regionais, a menos que indicado de outro modo (selecionados em *parâmetro 0-03 Denições Regionais*).
- **•** Os parâmetros associados aos terminais e suas configurações estão mostrados ao lado dos desenhos
- **•** Os ajustes de interruptor necessários para os terminais analógicos A53 ou A54 também são mostrados.

## *AVISO!*

Ao usar o recurso STO opcional, um fio de jumper pode **ser necessário entre o terminal 12 (ou 13) e o terminal 37 para o conversor de frequência operar com valores de programação padrão de fábrica.**

#### 6.1 Exemplos de Aplicações

#### 6.1.1 AMA

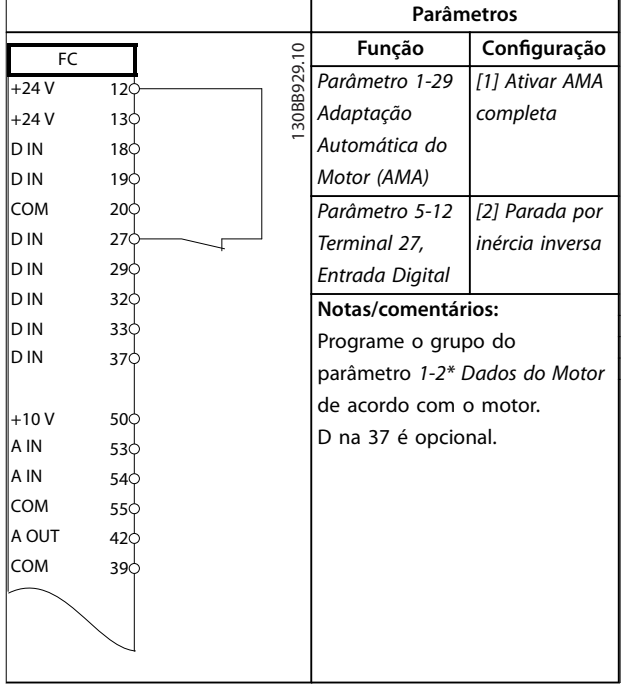

**Tabela 6.1 AMA com T27 conectado**

|            |                   | Parâmetros                    |                |
|------------|-------------------|-------------------------------|----------------|
| FC         |                   | Função                        | Configuração   |
| $+24V$     | 30BB930.10<br>12< | Parâmetro 1-29                | [1] Ativar AMA |
| $+24V$     | 13<               | Adaptação                     | completa       |
| D IN       | 18Ò               | Automática do                 |                |
| D IN       | 190               | Motor (AMA)                   |                |
| <b>COM</b> | 20Ċ               | Parâmetro 5-12                | [0] Sem        |
| D IN       | 27¢               | Terminal 27,                  | operação       |
| D IN       | 29                | Entrada Digital               |                |
| D IN       | 32<               | Notas/comentários:            |                |
| D IN       | 33¢               | Programe o grupo do           |                |
| D IN       | 37¢               | parâmetro 1-2* Dados do Motor |                |
|            |                   | de acordo com o motor.        |                |
| $+10V$     | 50¢               |                               |                |
| A IN       | 53¢               | D na 37 é opcional.           |                |
| A IN       | 54<               |                               |                |
| <b>COM</b> | 55Ò               |                               |                |
| A OUT      | 42¢               |                               |                |
| COM        | 390               |                               |                |
|            |                   |                               |                |
|            |                   |                               |                |
|            |                   |                               |                |
|            |                   |                               |                |

**Tabela 6.2 AMA sem T27 conectado**

#### 6.1.2 Velocidade

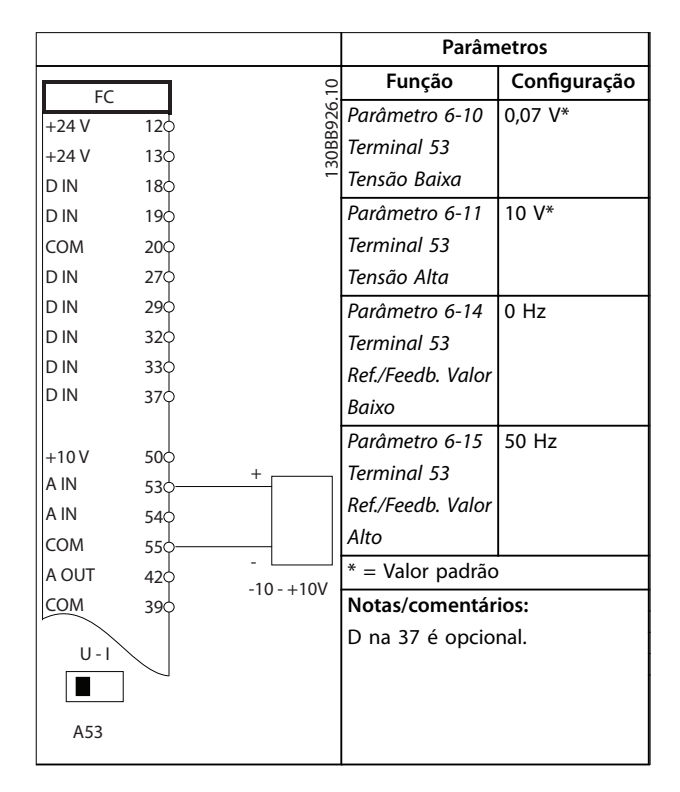

**Tabela 6.3 Referência de Velocidade Analógica (Tensão)**
Danfoss

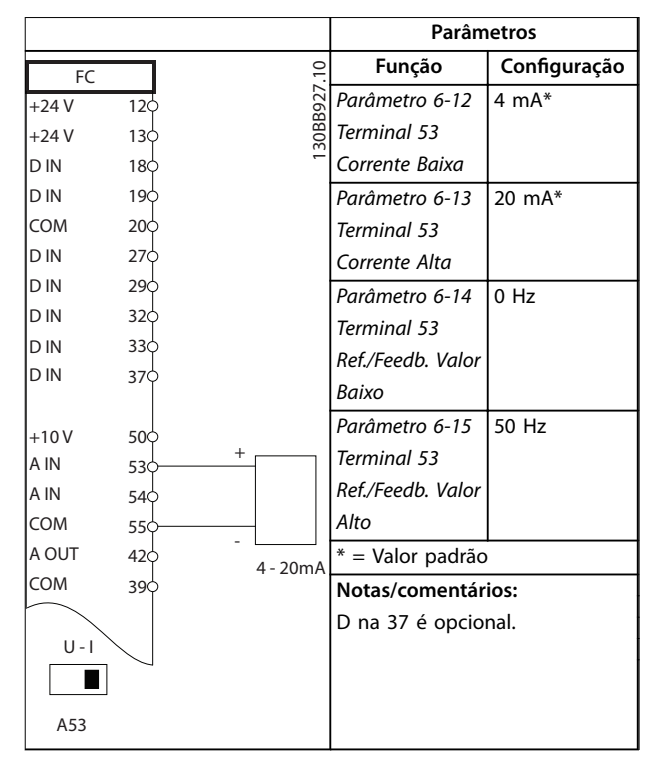

**Tabela 6.4 Referência de Velocidade Analógica (Corrente)**

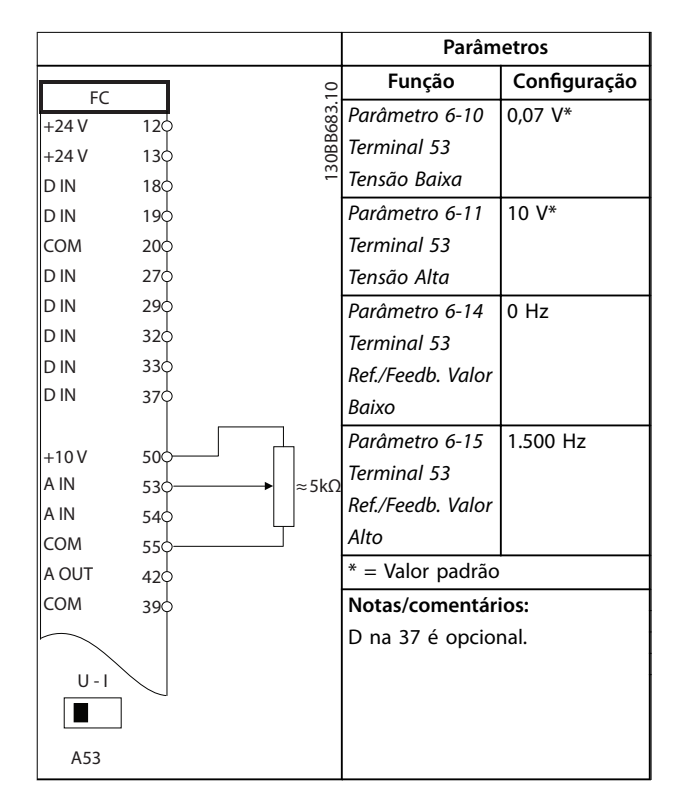

**Tabela 6.5 Referência de Velocidade (utilizando um Potenciômetro Manual)**

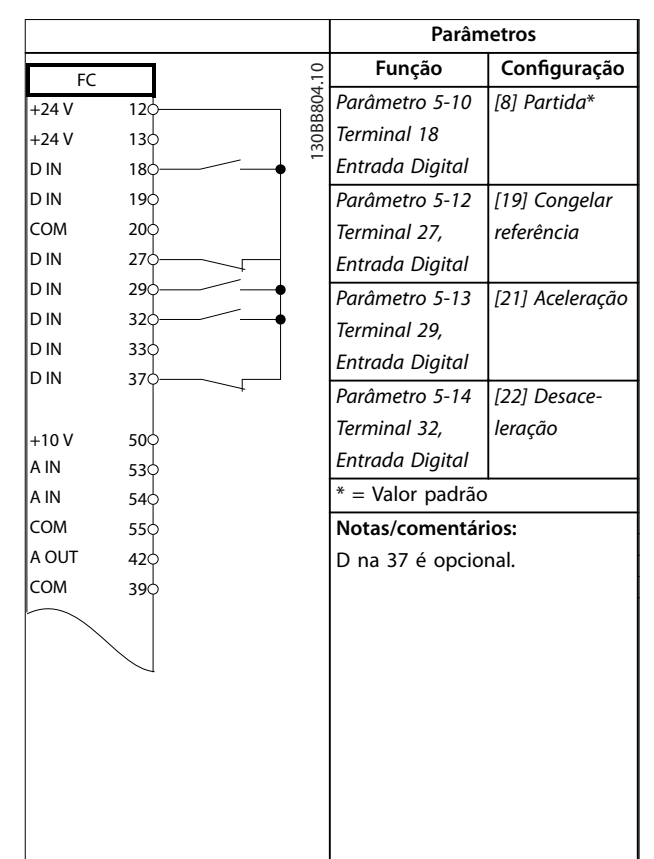

**Tabela 6.6 Aceleração/Desaceleração**

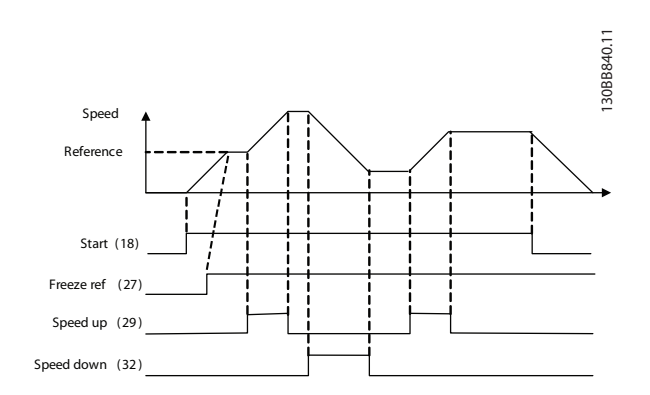

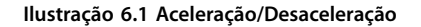

# 6.1.3 Partida/Parada

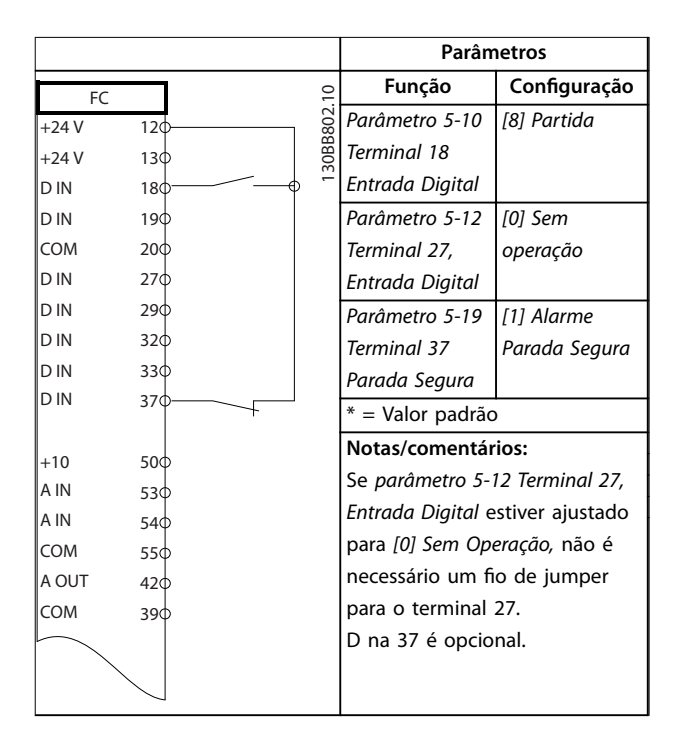

**Tabela 6.7 Comando de partida/parada com parada segura opcional**

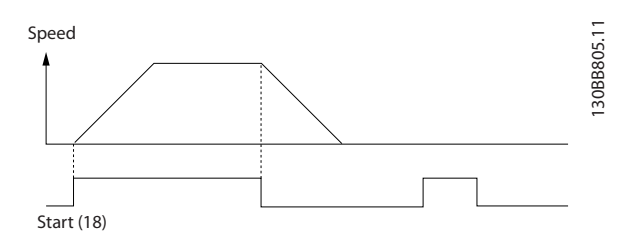

**Ilustração 6.2 Comando de Partida/Parada com Parada Segura**

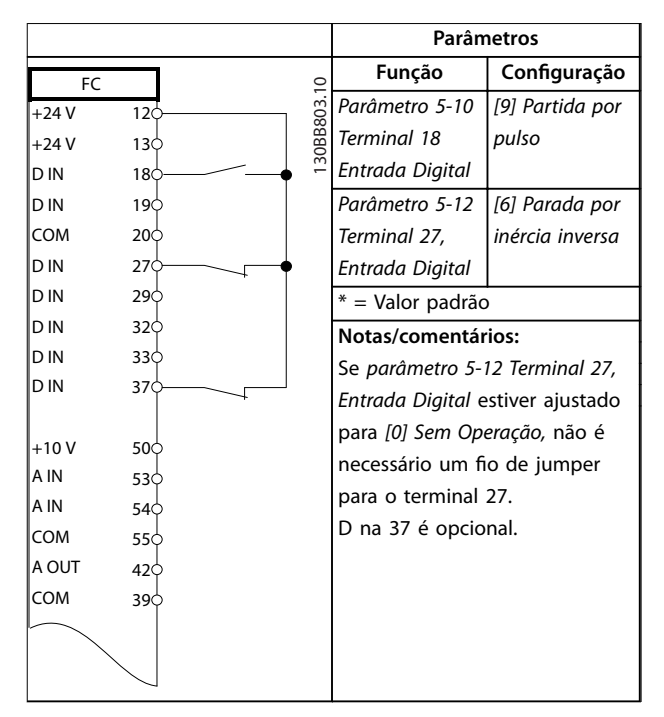

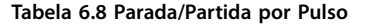

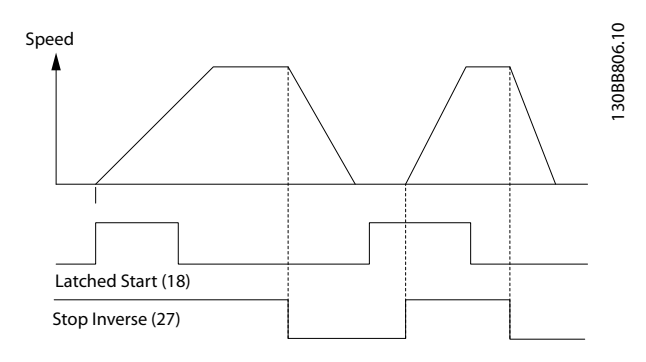

**Ilustração 6.3 Partida por pulso/parada por inércia inversa**

Danfoss

 $\Gamma$ 

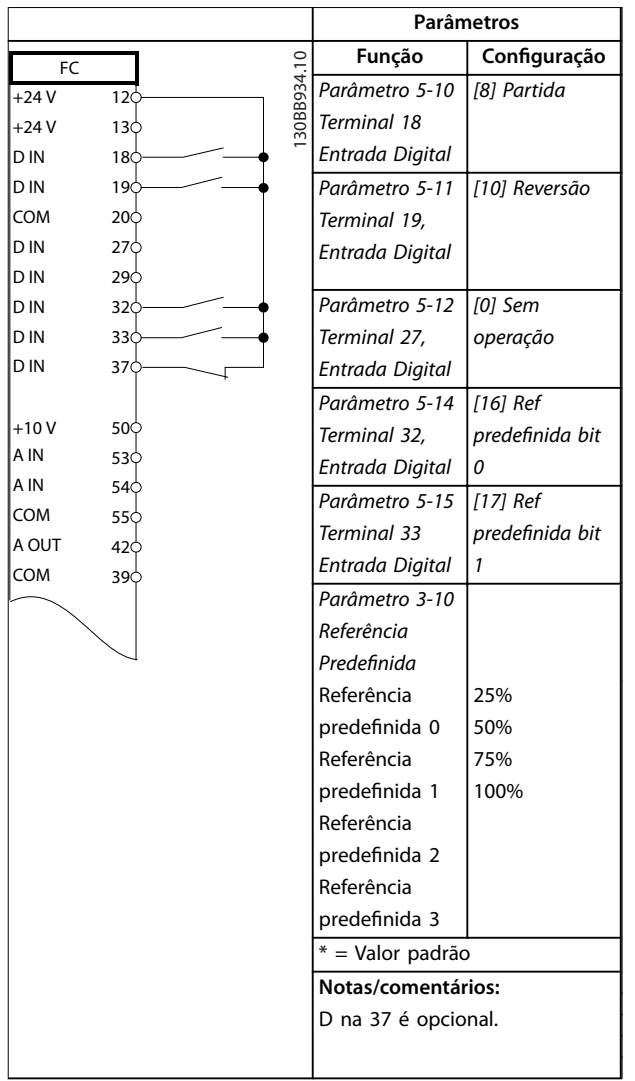

T

# 6.1.4 Reset do Alarme Externo

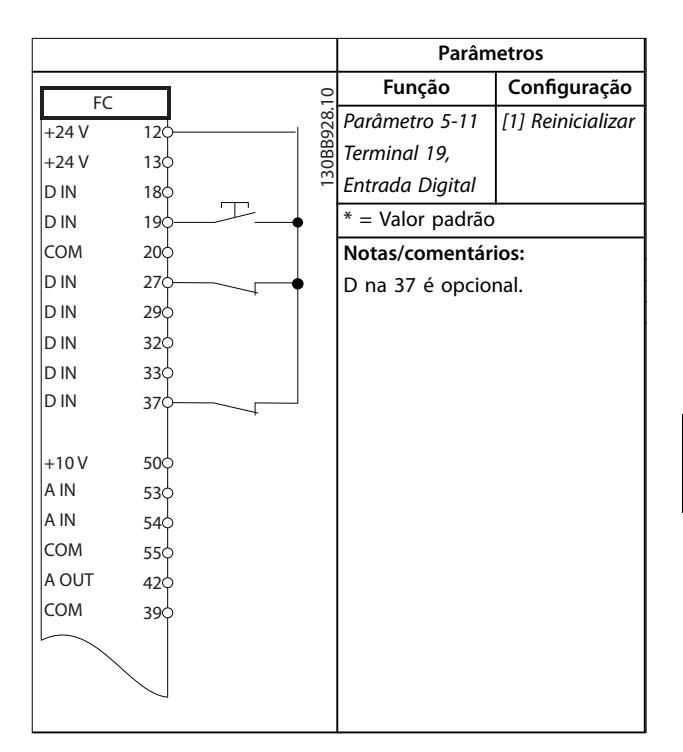

**Tabela 6.10 Reset do Alarme Externo**

**Tabela 6.9 Partida/parada com reversão e 4 velocidades pré-programadas**

# 6.1.5 RS485

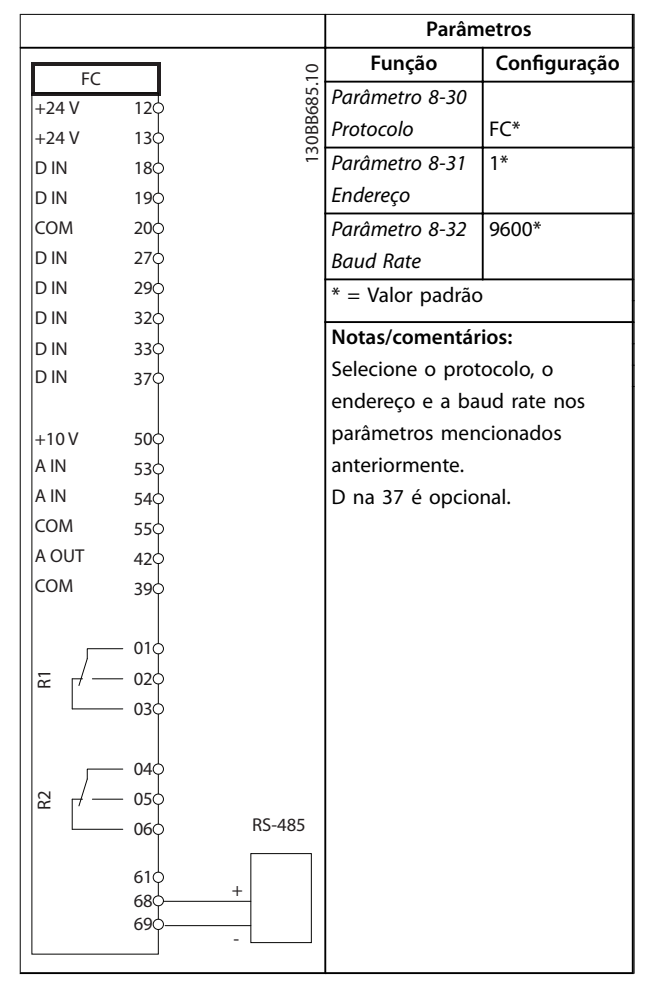

**Tabela 6.11 Conexão de Rede da RS-485**

### 6.1.6 Termistor do motor

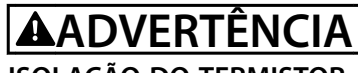

# **ISOLAÇÃO DO TERMISTOR**

**Risco de ferimentos pessoais ou danos ao equipamento.**

**• Use somente termistores com isolamento reforçado ou duplo para atender os requisitos de isolamento PELV.**

|              |                 |  | Parâmetros |                                 |                |  |
|--------------|-----------------|--|------------|---------------------------------|----------------|--|
| <b>VLT</b>   |                 |  |            | Função                          | Configuração   |  |
| $+24V$       | 12¢             |  | 30BB686.   | Parâmetro 1-90                  | [2] Desarme do |  |
| $+24V$       | 13¢             |  |            | Proteção                        | termistor      |  |
| D IN         | 180             |  |            | Térmica do                      |                |  |
| D IN         | 19Ċ             |  |            | Motor                           |                |  |
| COM          | 200             |  |            | Parâmetro 1-93                  | [1] Entrada    |  |
| D IN         | 27¢             |  |            | Fonte do                        | analógica 53   |  |
| D IN         | 29¢             |  |            | Termistor                       |                |  |
| D IN         | 32Ċ             |  |            | * = Valor Padrão                |                |  |
| D IN         | 33¢             |  |            |                                 |                |  |
| D IN         | 370             |  |            | Notas/comentários:              |                |  |
|              |                 |  |            | Se somente uma advertência      |                |  |
| $+10V$       | 50 <sup>c</sup> |  |            | for necessária,                 |                |  |
| A IN<br>A IN | 53 <sup>c</sup> |  |            | parâmetro 1-90 Proteção Térmica |                |  |
| <b>COM</b>   | 54 <sup>c</sup> |  |            | do Motor deverá ser             |                |  |
| A OUT        | 55Ċ             |  |            | programado para [1]             |                |  |
| COM          | 42¢             |  |            | Advertência do termistor.       |                |  |
|              | 39¢             |  |            | D na 37 é opcional.             |                |  |
|              |                 |  |            |                                 |                |  |
| $U - I$      |                 |  |            |                                 |                |  |
|              |                 |  |            |                                 |                |  |
| A53          |                 |  |            |                                 |                |  |

**Tabela 6.12 Termistor do motor**

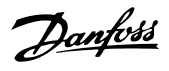

# 6.1.7 SLC

|              |                 |            | Parâmetros       |                 |
|--------------|-----------------|------------|------------------|-----------------|
| FC           |                 |            | Função           | Configuração    |
| $+24V$       | 12<             | 30BB839.10 | Parâmetro 4-30   | [1] Advertência |
| $+24V$       | 13¢             |            | Função Perda     |                 |
| D IN         | 18¢             |            | Fdbk do Motor    |                 |
| D IN         | 190             |            | Parâmetro 4-31   | 100 rpm         |
| COM          | 20<             |            | Erro Feedb       |                 |
| D IN         | 27¢             |            | Veloc. Motor     |                 |
| D IN         | 29d             |            | Parâmetro 4-32   | 5 <sub>s</sub>  |
| D IN         | 32<             |            | Timeout Perda    |                 |
| D IN<br>D IN | 33¢             |            | Feedb Motor      |                 |
|              | 37¢             |            | Parâmetro 7-00   | [2] MCB 102     |
| $+10V$       | 50 <sup>c</sup> |            | Fonte do Feedb.  |                 |
| A IN         | 53¢             |            | do PID de Veloc. |                 |
| A IN         | 54 <sup></sup>  |            | Parâmetro 17-1   | 1024*           |
| COM          | 55              |            | 1 Resolução      |                 |
| A OUT        | 42¢             |            | (PPR)            |                 |
| COM          | 39đ             |            | Parâmetro 13-0   | [1] On          |
|              |                 |            | 0 Modo do SLC    |                 |
| 균            | 01Ċ             |            | Parâmetro 13-0   | [19]            |
|              | 02              |            | 1 Iniciar Evento | Advertência     |
|              | 03              |            | Parâmetro 13-0   | [44] Tecla      |
|              | 04Ċ             |            | 2 Parar Evento   | Reinicializar   |
| 55           | 05              |            | Parâmetro 13-1   | [21]            |
|              | 06              |            | 0 Operando do    | Advertência nº. |
|              |                 |            | Comparador       |                 |
|              |                 |            | Parâmetro 13-1   | $[1] \approx^*$ |
|              |                 |            | 1 Operador do    |                 |
|              |                 |            | Comparador       |                 |
|              |                 |            | Parâmetro 13-1   | 90              |
|              |                 |            | 2 Valor do       |                 |
|              |                 |            | Comparador       |                 |
|              |                 |            | Parâmetro 13-5   | $[22]$          |
|              |                 |            | 1 Evento do SLC  | Comparador 0    |
|              |                 |            | Parâmetro 13-5   | [32] Definir    |
|              |                 |            | 2 Ação do SLC    | saída digital A |
|              |                 |            |                  | baixa           |
|              |                 |            | Parâmetro 5-40   | [80] Saída      |
|              |                 |            | Função do Relé   | digital do SL A |
|              |                 |            | = Valor Padrão   |                 |
|              |                 |            |                  |                 |

**Tabela 6.13 Usando SLC para programar um relé**

### **Notas/comentários:**

Exceder o limite no monitor de feedback emite a *advertência 90, Monitor de feedback*. O SLC monitora a *advertência 90, Monitor de feedback* e quando a advertência passar a ser TRUE (Verdadeiro), o relé 1 é acionado. O equipamento externo indica que manutenção é necessária. Se o erro de feedback ficar abaixo do limite novamente dentro de 5 s, o conversor de frequência continua e a advertência desaparece. Mas o relé 1 ainda é acionado até [Reset] ficar pressionado no LCP.

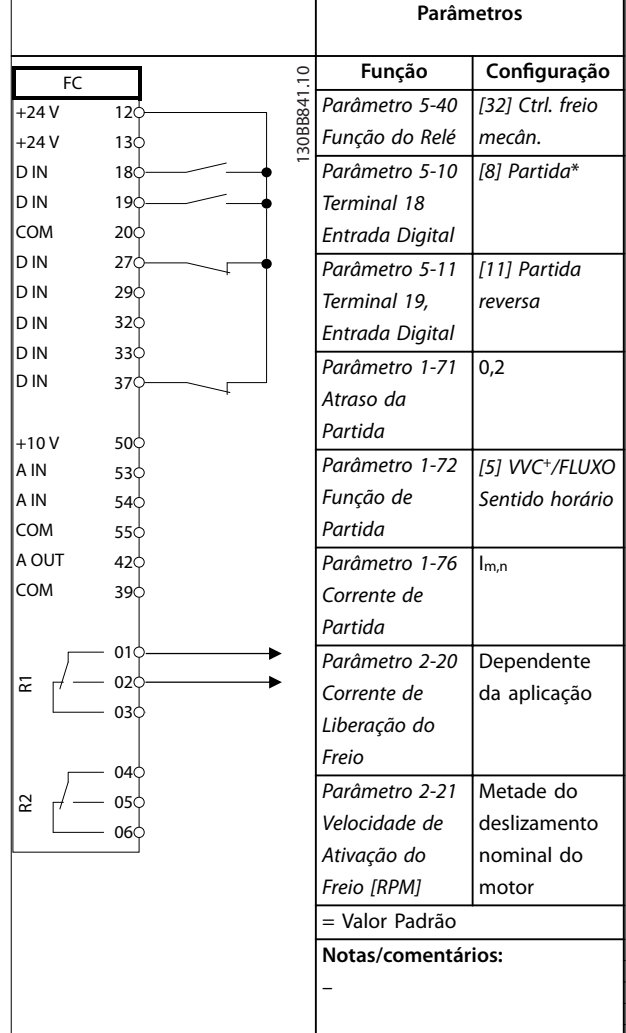

# 6.1.8 Controle do Freio Mecânico

**Tabela 6.14 Controle do Freio Mecânico**

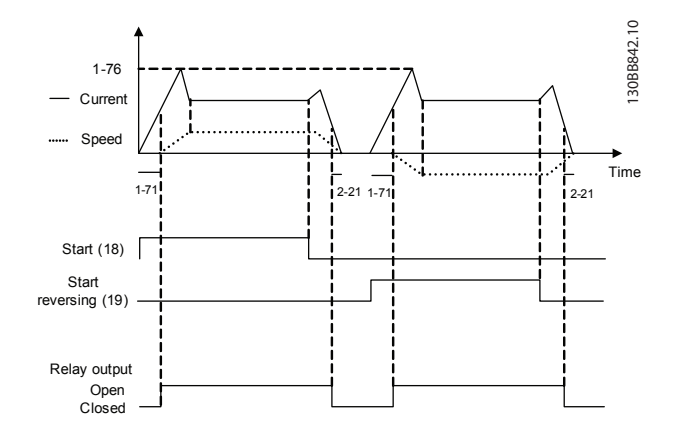

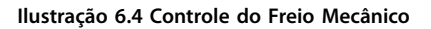

Danfoss

# 7 Manutenção, Diagnóstico e Resolução de Problemas

Este capítulo inclui orientações de serviço e manutenção, mensagens de status, advertências e alarmes e resolução de problemas básica.

# 7.1 Manutenção e serviço

Sob condições normais de operação e perfis de carga, o conversor de frequência é isento de manutenção em toda sua vida útil projetada. Para evitar panes, perigos e danos, examine o conversor de frequência em intervalos regulares dependendo das condições de operação. As peças gastas ou danificadas devem ser substituídas por peças de reposição originais ou peças padrão. Para suporte e serviço, consulte *[www.danfoss.com/contact/](http://www.danfoss.com/contact/sales_and_services/) [sales\\_and\\_services/](http://www.danfoss.com/contact/sales_and_services/)*.

# **ADVERTÊNCIA**

### **PARTIDA ACIDENTAL**

**Quando o conversor de frequência estiver conectado à rede elétrica CA, alimentação CC ou load sharing, o motor poderá dar partida a qualquer momento. Partida acidental durante a programação, serviço ou serviço de manutenção pode resultar em morte, ferimentos graves ou danos à propriedade. O motor pode dar partida por** meio de interruptor externo, comando do fieldbus, sinal **de referência de entrada do LCP ou LOP, via operação remota usando o Software de Setup do MCT 10 ou após uma condição de falha resolvida.**

**Para impedir a partida do motor:**

- **• Desconecte o conversor de frequência da rede elétrica.**
- Pressione [Off/Reset] no LCP, antes de **programar parâmetros.**
- **• Conecte toda a ação e monte completamente o conversor de frequência, o motor e qualquer equipamento acionado antes de o conversor de frequência ser conectado à rede elétrica CA, fonte de alimentação CC ou load sharing.**

### 7.2 Mensagens de Status

Quando o conversor de frequência estiver no *Modo status*, as mensagens de status são geradas automaticamente e aparecem na linha inferior do display (ver *Ilustração 7.1*).

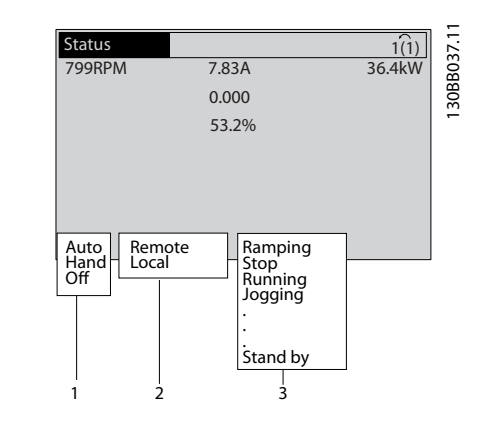

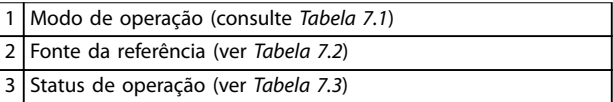

**Ilustração 7.1 Display do Status**

*Tabela 7.1*a *[Tabela 7.3](#page-42-0)* descrevem as mensagens de status mostradas.

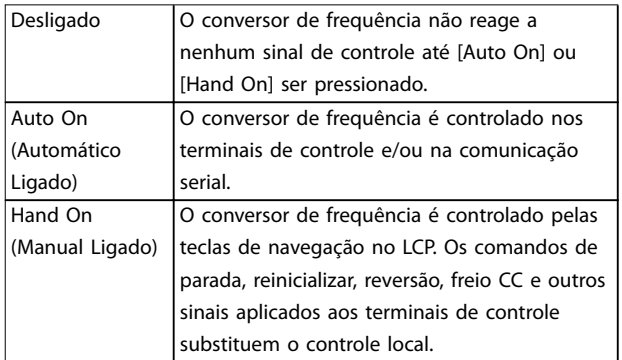

**Tabela 7.1 Modo de operação**

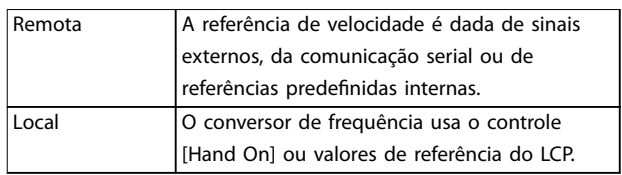

**Tabela 7.2 Fonte da Referência**

Danfoss

<span id="page-42-0"></span>**Manutenção, Diagnóstico e R... Instruções de Utilização**

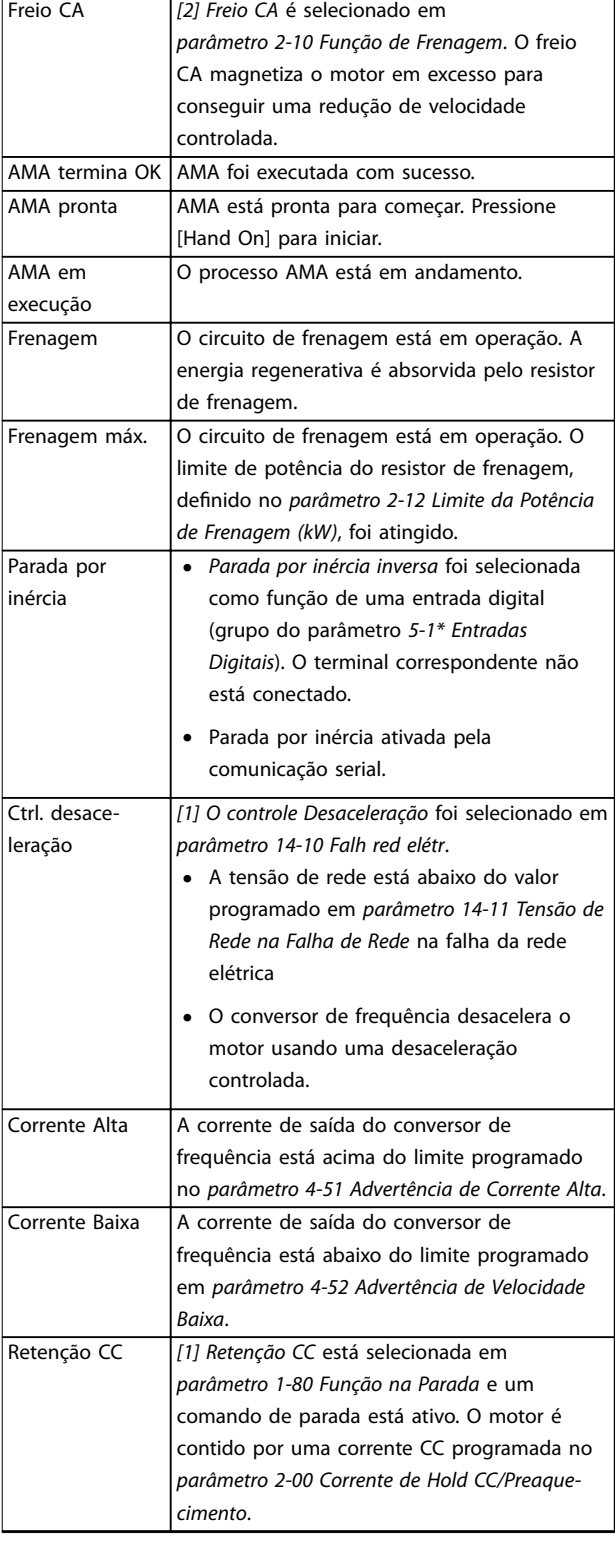

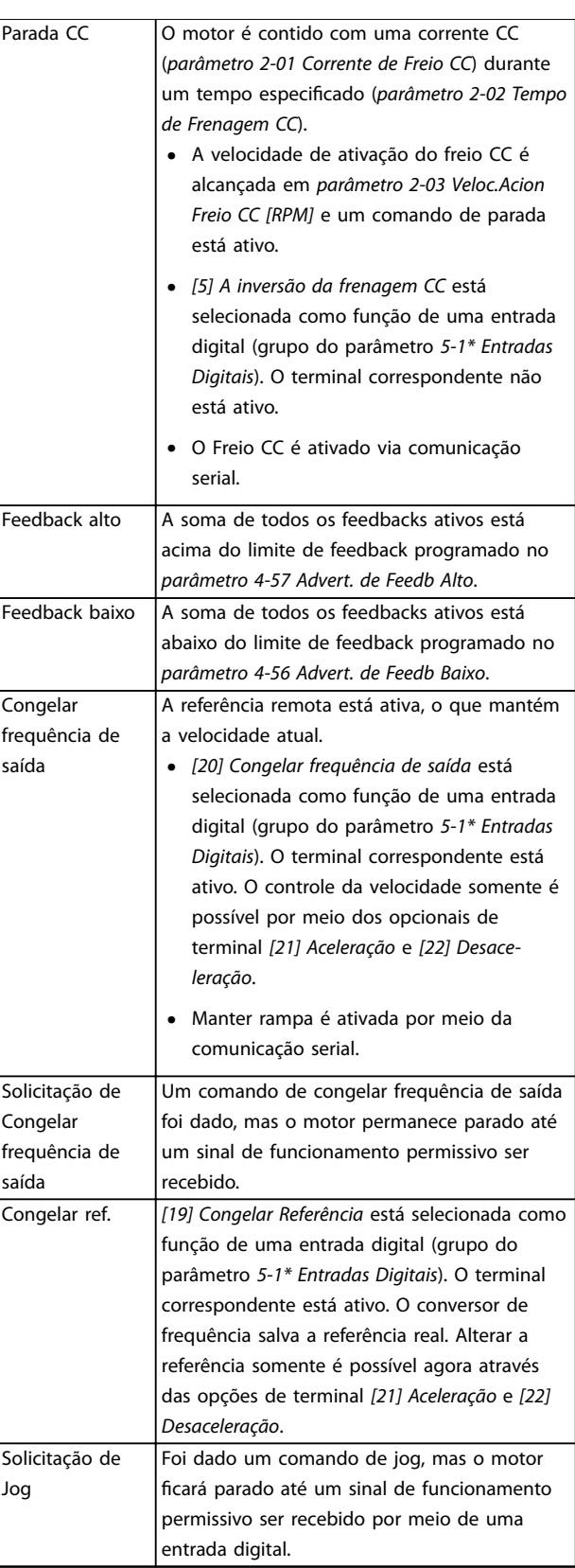

Danfoss

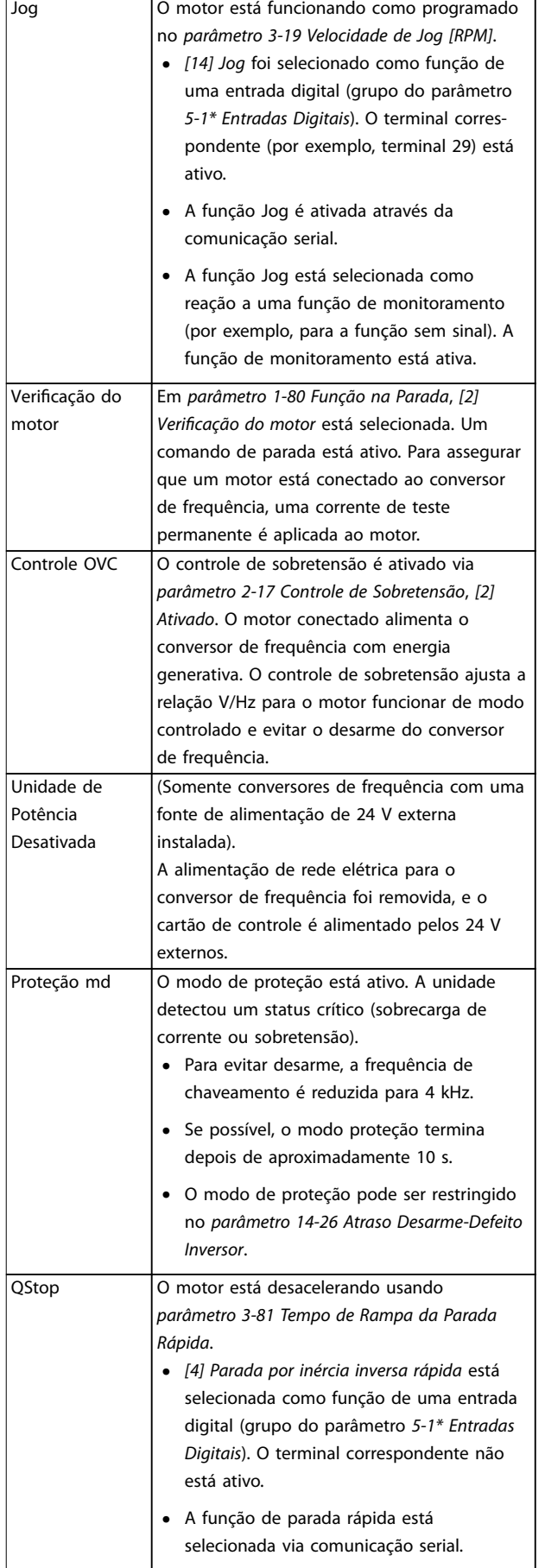

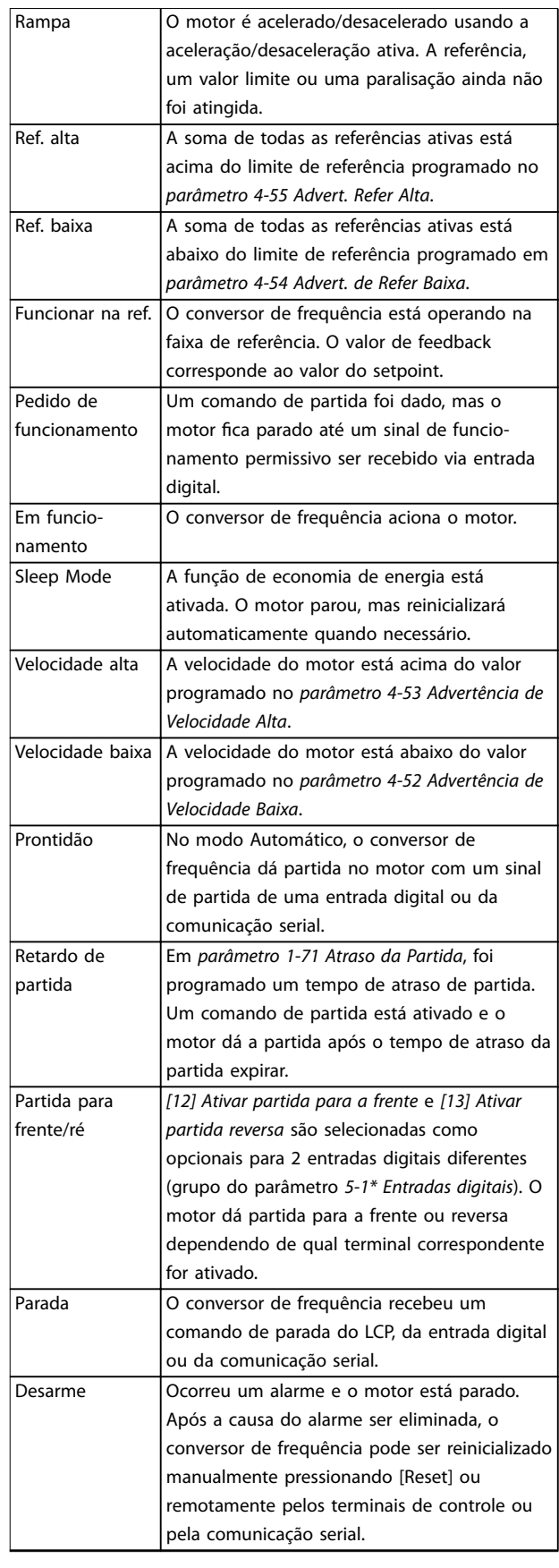

Danfoss

<span id="page-44-0"></span>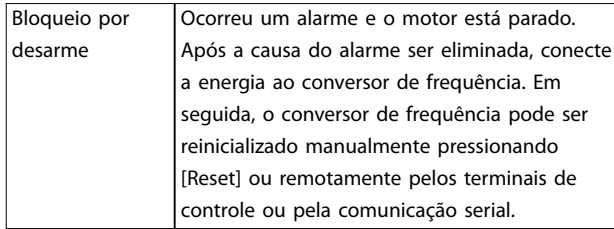

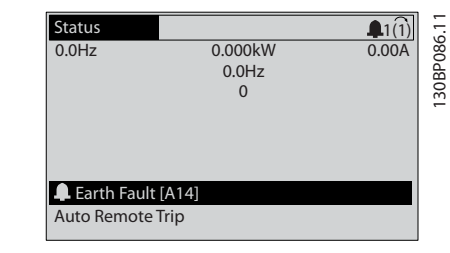

**Tabela 7.3 Status da Operação**

# *AVISO!*

**No modo automático/remoto, o conversor de frequência precisa de comandos externos para executar funções.**

# 7.3 Tipos de Advertência e Alarme

#### **Advertências**

Uma advertência é emitida quando uma condição de alarme estiver pendente ou quando houver uma condição operacional anormal presente e pode resultar em um alarme ser emitido pelo conversor de frequência. Uma advertência é removida automaticamente quando a condição anormal for eliminada.

#### **Alarmes**

#### **Desarme**

Um alarme é emitido quando o conversor de frequência é desarmado, ou seja, o conversor de frequência suspende a operação para evitar a ocorrência de danos no conversor de frequência ou no sistema. O motor faz parada por inércia. A lógica do conversor de frequência continuará a operar e monitorar o status do conversor de frequência. Após a condição de falha ser corrigida, o conversor de frequência pode ser reinicializado. Em seguida, estará pronto para iniciar operação novamente.

#### **Reinicialização do conversor de frequência após um desarme/bloqueio por desarme, bloqueado por desarme.** Um desarme pode ser reinicializado de quatro maneiras:

- **•** Pressione [Reinicializar] no LCP.
- **•** Comando de entrada de reinicialização digital.
- **•** Comando de entrada de reinicialização de comunicação serial.
- **•** Reinicialização automática.

#### **Bloqueio por desarme**

A potência de entrada está ativada. O motor faz parada por inércia. O conversor de frequência continua monitorando o status do conversor de frequência. Remova a potência de entrada para o conversor de frequência, corrija a causa da falha e reinicialize o conversor de frequência.

#### **Exibições de advertências e alarmes**

- **•** Uma advertência é mostrada no LCP junto com o número da advertência.
- 

**Ilustração 7.2 Exemplo de Alarme**

Além do texto e do código do alarme no LCP, existem 3 luzes indicadoras de status.

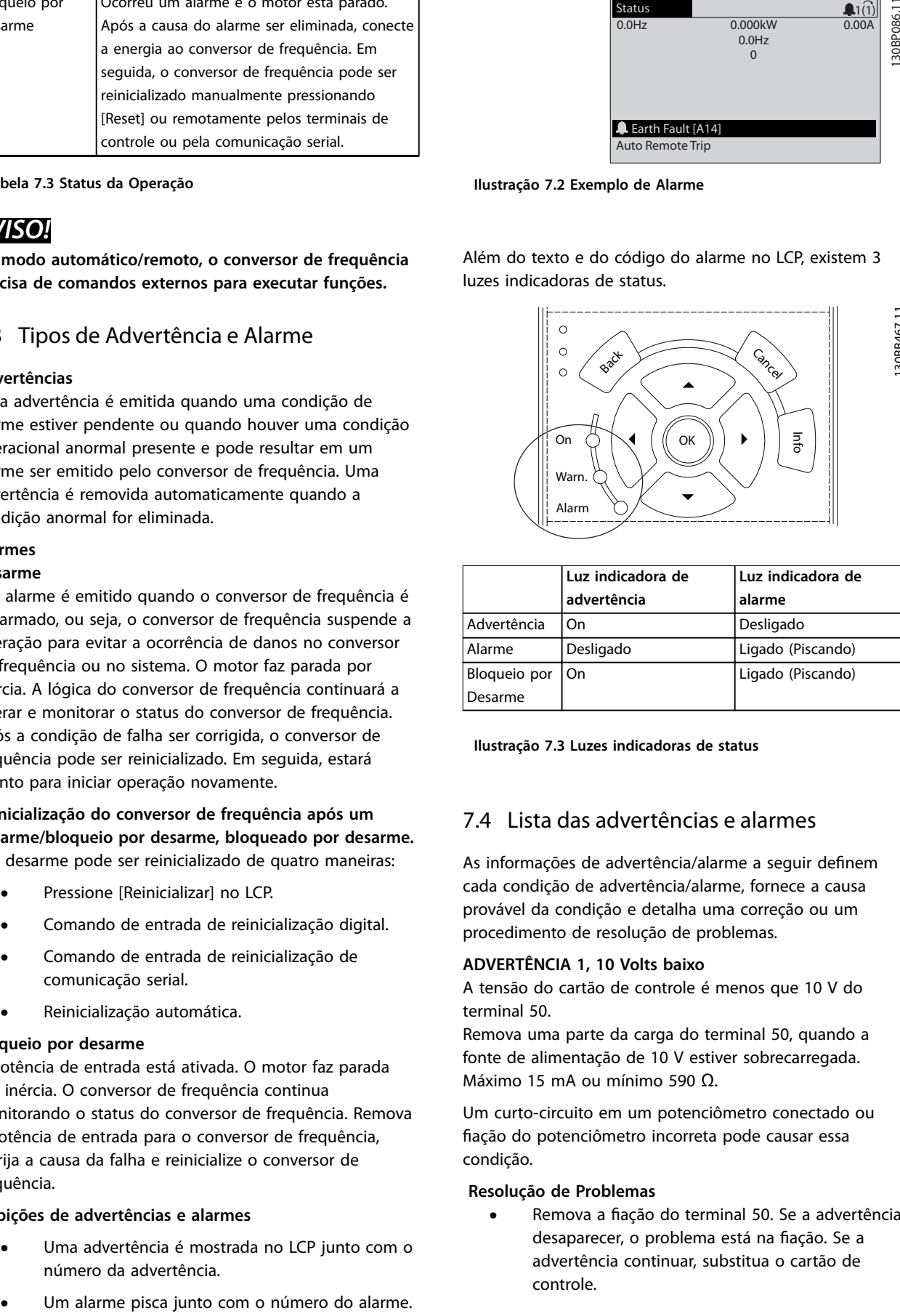

**7 7**

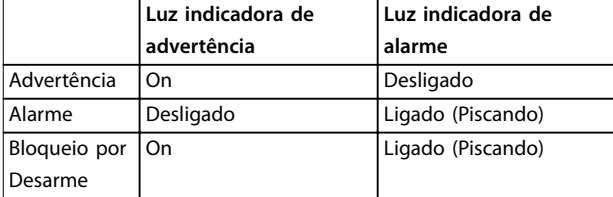

**Ilustração 7.3 Luzes indicadoras de status**

# 7.4 Lista das advertências e alarmes

As informações de advertência/alarme a seguir definem cada condição de advertência/alarme, fornece a causa provável da condição e detalha uma correção ou um procedimento de resolução de problemas.

#### **ADVERTÊNCIA 1, 10 Volts baixo**

A tensão do cartão de controle é menos que 10 V do terminal 50.

Remova uma parte da carga do terminal 50, quando a fonte de alimentação de 10 V estiver sobrecarregada. Máximo 15 mA ou mínimo 590 Ω.

Um curto-circuito em um potenciômetro conectado ou ação do potenciômetro incorreta pode causar essa condição.

#### **Resolução de Problemas**

Remova a fiação do terminal 50. Se a advertência desaparecer, o problema está na fiação. Se a advertência continuar, substitua o cartão de controle.

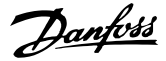

#### **ADVERTÊNCIA/ALARME 2, Erro de live zero**

Esta advertência ou alarme aparece somente se programado em *parâmetro 6-01 Função Timeout do Live Zero*. O sinal em 1 das entradas analógicas está a menos de 50% do valor mínimo programado para essa entrada. Essa condição pode ser causada por fiação rompida ou por um dispositivo defeituoso enviando o sinal.

#### **Resolução de Problemas**

- Verifique as conexões em todos os terminais de entrada analógica.
	- **-** Terminais 53 e 54 do cartão de controle para sinais, terminal 55 comum.
	- **-** Terminais 11 e 12 para sinais do VLT® General Purpose I/O MCB 101, terminal 10 comum.
	- **-** Terminais 1, 3 e 5 para sinais do VLT® Analog I/O Option MCB 109, terminais 2, 4 e 6 comuns.
- Certifique-se de que a programação do conversor de frequência e as configurações de chave correspondem ao tipo de sinal analógico.
- **•** Execute um teste de sinal de terminal de entrada.

#### **ADVERTÊNCIA/ALARME 3, Sem Motor**

Não há nenhum motor conectado à saída do conversor de frequência.

#### **ADVERTÊNCIA/ALARME 4, Perda de fases de rede elétrica**

Há uma fase ausente no lado da alimentação ou o desbalanceamento da tensão de rede está muito alto. Esta mensagem também será exibida para um defeito no retificador de entrada, no conversor de frequência. Os opcionais são programados em *parâmetro 14-12 Função no Desbalanceamento da Rede*.

#### **Resolução de Problemas**

**•** Verique a tensão de alimentação e as correntes de alimentação do conversor de frequência.

#### **ADVERTÊNCIA 5, Alta tensão do barramento CC**

A tensão do barramento CC é maior que o limite de advertência de alta tensão. O limite depende das características nominais de tensão do conversor de frequência. A unidade ainda está ativa.

#### **ADVERTÊNCIA 6, Baixa tensão do barramento CC**

A tensão do barramento CC é menor que o limite de advertência de baixa tensão. O limite depende das características nominais de tensão do conversor de frequência. A unidade ainda está ativa.

#### **ADVERTÊNCIA/ALARME 7, Sobretensão CC**

Se a tensão do barramento CC exceder o limite, o conversor de frequência desarma após um determinado tempo.

#### **Resolução de Problemas**

- **•** Conectar um resistor do freio.
- **•** Aumentar o tempo de rampa.
- **•** Mudar o tipo de rampa.
- **•** Ative as funções em *parâmetro 2-10 Função de Frenagem*.
- **•** Aumento *parâmetro 14-26 Atraso Desarme-Defeito Inversor*.
- **•** Se o alarme/advertência ocorrer durante uma queda de energia, utilize o backup cinético (*parâmetro 14-10 Falh red elétr*).

#### **ADVERTÊNCIA/ALARME 8, Subtensão CC**

Se a tensão do barramento CC cair abaixo do limite de subtensão, o conversor de frequência verifica se há uma alimentação reserva de 24 V CC conectada. Se não houver alimentação de backup de 24 V CC conectada, o conversor de frequência realiza o desarme após um atraso de tempo xado. O atraso de tempo varia com a potência da unidade.

#### **Resolução de Problemas**

- Verifique se a tensão de alimentação corresponde à tensão no conversor de frequência.
- **•** Execute um teste de tensão de entrada.
- **•** Execute um teste de circuito de carga leve.

#### **ADVERTÊNCIA/ALARME 9, Sobrecarga do inversor**

O conversor de frequência funcionou com mais de 100% de sobrecarga durante muito tempo e está prestes a desconectar. O contador de proteção térmica eletrônica do inversor emite uma advertência a 98% e desarma a 100% com um alarme. O conversor de frequência não pode ser reinicializado antes do contador estar abaixo de 90%.

#### **Resolução de Problemas**

- **•** Compare a corrente de saída mostrada no LCP com a corrente nominal do conversor de frequência.
- **•** Compare a corrente de saída mostrada no LCP com a corrente do motor medida.
- **•** Mostrar a carga térmica do conversor de frequência no LCP e monitorar o valor. Ao funcionar acima das características nominais de corrente contínua do conversor de frequência, o contador aumenta. Quando estiver funcionando abaixo das características nominais da corrente contínua do conversor de frequência, o contador irá diminuir.

#### **ADVERTÊNCIA/ALARME 10, Temperatura de sobrecarga do motor**

De acordo com a proteção térmica eletrônica (ETR), o motor está muito quente. Selecione se o conversor de frequência emite uma advertência ou um alarme quando o contador atingir 100% no *parâmetro 1-90 Proteção Térmica*

Danfoss

*do Motor*. A falha ocorre quando o motor funcionar com mais de 100% de sobrecarga durante muito tempo.

#### **Resolução de Problemas**

- Verifique se o motor está superaquecendo.
- Verifique se o motor está sobrecarregado mecanicamente.
- Verifique se a corrente do motor programada no *parâmetro 1-24 Corrente do Motor* está correta.
- Certifique-se de que os dados do motor nos *parâmetros 1-20* a *1-25* estão programados corretamente.
- **•** Se houver um ventilador externo em uso, verique em *parâmetro 1-91 Ventilador Externo do Motor* se está selecionado.
- **•** Executar AMA no *parâmetro 1-29 Adaptação Automática do Motor (AMA)* ajusta o conversor de frequência para o motor com maior precisão e reduz a carga térmica.

#### **ADVERTÊNCIA/ALARME 11, Superaquecimento do termistor do motor**

Verifique se o termistor está desconectado. Selecione se o conversor de frequência emite uma advertência ou um alarme em *parâmetro 1-90 Proteção Térmica do Motor*.

#### **Resolução de Problemas**

- Verifique se o motor está superaquecendo.
- Verifique se o motor está sobrecarregado mecanicamente.
- Ao usar o terminal 53 ou 54, verifique se o termistor está conectado corretamente entre o terminal 53 ou 54 (entrada de tensão analógica) e o terminal 50 (alimentação de +10 V). Verifique também se o interruptor do terminal 53 ou 54 está ajustado para tensão. Verifique se *parâmetro 1-93 Thermistor Source* seleciona o terminal 53 ou 54.
- **•** Ao usar o terminal 18, 19, 31, 32 ou 33 (entradas digitais), verifique se o termistor está conectado corretamente entre o terminal de entrada digital usado (somente entrada digital PNP) e o terminal 50. Selecione o terminal a usar em *parâmetro 1-93 Thermistor Source*.

#### **ADVERTÊNCIA/ALARME 12, Limite de torque**

O torque excedeu o valor em *parâmetro 4-16 Limite de Torque do Modo Motor* ou o valor em *parâmetro 4-17 Limite de Torque do Modo Gerador*. *Parâmetro 14-25 Atraso do Desarme no Limite de Torque* pode alterar isso de uma condição de somente advertência para uma advertência seguida de um alarme.

### **Resolução de Problemas**

- **•** Se o limite de torque do motor for excedido durante a aceleração, prolongue o tempo de aceleração.
- **•** Se o limite de torque do gerador for excedido durante a desaceleração, prolongue o tempo de desaceleração.
- **•** Se o limite de torque ocorrer durante o funcionamento, aumente o limite de torque. Certifique--se de que o sistema pode operar com segurança em torque mais alto.
- Verifique se a aplicação produz arraste excessivo de corrente no motor.

#### **ADVERTÊNCIA/ALARME 13, Sobrecorrente**

O limite de corrente de pico do inversor (aprox. 200% da corrente nominal) foi excedido. A advertência dura aprox. 1,5 s, em seguida, o conversor de frequência desarma e emite um alarme. Carga de choque ou aceleração rápida com altas cargas de inércia podem causar essa falha. Se a aceleração durante a rampa for rápida, a falha também pode aparecer após o backup cinético.

Se o controle estendido de freio mecânico estiver selecionado, um desarme pode ser reinicializado externamente.

#### **Resolução de Problemas**

- Remova a potência e verifique se o eixo do motor pode ser girado.
- Verifique se potência do motor é compatível com conversor de frequência.
- Verifique se os dados do motor estão corretos nos *parâmetros 1-20* a *1-25*.

#### **ALARME 14, Falha do ponto de aterramento (terra)**

Há corrente da fase de saída para o terra, no cabo entre o conversor de frequência e o motor ou no próprio motor. Falha de aterramento é detectada pelo transdutores de corrente que medem a corrente de saída do conversor de frequência e a corrente que vai do motor ao conversor de frequência. Falha de aterramento é emitida se o desvio das duas correntes for muito grande (a corrente de saída do conversor de frequência deverá ser a mesma que a corrente que vai para o conversor de frequência).

#### **Resolução de Problemas**

- **•** Remova a energia para o conversor de frequência e repare a falha de aterramento.
- Verifique se há falhas de aterramento no motor medindo a resistência ao aterramento dos cabos de motor e do motor com um megômetro.
- **•** Reinicialize qualquer desvio individual de potencial nos transdutores de corrente 3 em FC 302. Execute a inicialização manual ou execute uma AMA completa. Esse método é mais relevante após alteração do cartão de potência.

#### **ALARME 15, Incompatibilidade de hardware**

Um opcional instalado não está funcionando com o hardware ou software da placa de controle atual.

Registre o valor dos seguintes parâmetros e entre em contato com a Danfoss.

- **•** *Parâmetro 15-40 Tipo do FC*.
- **•** *Parâmetro 15-41 Seção de Potência*.
- **•** *Parâmetro 15-42 Tensão*.
- **•** *Parâmetro 15-43 Versão de Software*.
- **•** *Parâmetro 15-45 String de Código Real*.
- **•** *Parâmetro 15-49 ID do SW da Placa de Controle*.
- **•** *Parâmetro 15-50 ID do SW da Placa de Potência*.
- **•** *Parâmetro 15-60 Opcional Montado*.
- **•** *Parâmetro 15-61 Versão de SW do Opcional* (para cada slot de opcional).

#### **ALARME 16, Curto circuito**

Há curto circuito no motor ou na fiação do motor.

#### **Resolução de Problemas**

**•** Remova a alimentação do conversor de frequência e repare o curto-circuito.

#### **ADVERTÊNCIA/ALARME 17, Tempo limite da control word**

Não há comunicação com o conversor de frequência. A advertência estará ativa somente quando *parâmetro 8-04 Função Timeout da Control Word* NÃO estiver programado para [0] Off (Desligado). Se *parâmetro 8-04 Função Timeout da Control Word* estiver programado para *[5] Parada e Desarme*, uma advertência é exibida e o conversor de frequência desacelera até parar e mostra um alarme.

#### **Resolução de Problemas**

- Verifique as conexões no cabo de comunicação serial.
- **•** Aumento *parâmetro 8-03 Tempo de Timeout da Control Word*.
- **•** Verique a operação do equipamento de comunicação.
- Verifique a integridade da instalação com base nos requisitos de EMC.

#### **ADVERTÊNCIA/ALARME 20, Erro da entrada de temp.** O sensor de temperatura não está conectado.

#### **ADVERTÊNCIA/ALARME 21, Erro de parâmetro**

O parâmetro está fora do intervalo. O número do parâmetro é relatado no display.

#### **Resolução de Problemas**

**•** Programe o parâmetro afetado para um valor válido.

#### **ADVERTÊNCIA/ALARME 22, Freio Mecânico para Içamento** O valor dessa advertência/alarme mostra o tipo de advertência/alarme.

0 = A referência de torque não foi alcançada antes do timeout (*parâmetro 2-27 Tempo da Rampa de Torque*). 1 = Feedback do freio esperado não recebido antes do timeout (*parâmetro 2-23 Atraso de Ativação do Freio*, *parâmetro 2-25 Tempo de Liberação do Freio*).

#### **ADVERTÊNCIA 23, Falha de ventiladores internos**

A função de advertência de ventilador é uma função de proteção extra que verifica se o ventilador está girando/ instalado. A advertência de ventilador pode ser desabilitada no *parâmetro 14-53 Mon.Ventldr ([0] Desativado)*.

Para conversores de frequência com ventiladores CC há um sensor de feedback montado no ventilador. Se o ventilador for comandado para funcionar e não houver feedback do sensor, esse alarme é exibido. Para conversores de frequência com ventiladores CA, a tensão para o ventilador é monitorada.

#### **Resolução de Problemas**

- Verifique a operação correta do ventilador.
- **•** Aplique energia ao conversor de frequência e verifique se o ventilador opera brevemente na partida.
- Verifique os sensores no dissipador de calor e no cartão de controle.

#### **ADVERTÊNCIA 24, Falha de ventiladores externos**

A função de advertência de ventilador é uma função de proteção extra que verifica se o ventilador está girando/ instalado. A advertência de ventilador pode ser desabilitada no *parâmetro 14-53 Mon.Ventldr ([0] Desativado)*.

Para conversores de frequência com ventiladores CC há um sensor de feedback montado no ventilador. Se o ventilador for comandado para funcionar e não houver feedback do sensor, esse alarme é exibido. Para conversores de frequência com ventiladores CA, a tensão para o ventilador é monitorada.

#### **Resolução de Problemas**

- Verifique a operação correta do ventilador.
- **•** Aplique energia ao conversor de frequência e verifique se o ventilador opera brevemente na partida.
- Verifique os sensores no dissipador de calor e no cartão de controle.

#### **ADVERTÊNCIA 25, Curto circuito no resistor do freio**

O resistor de frenagem é monitorado durante a operação. Se ocorrer um curto circuito, a função de frenagem é desabilitada e a advertência é exibida. O conversor de frequência ainda está operacional, mas sem a função de frenagem.

#### **Resolução de Problemas**

**•** Remova a energia para o conversor de frequência e substitua o resistor do freio (consulte parâmetro 2-15 Verificação do Freio).

#### **ADVERTÊNCIA/ALARME 26, Limite de carga do resistor do freio**

A potência transmitida ao resistor do freio é calculada como um valor médio dos últimos 120 s de tempo de operação. O cálculo é baseado na tensão do barramento CC e no valor do resistor do freio programado em *parâmetro 2-16 Corr Máx Frenagem CA*. A advertência está ativa quando a energia de frenagem dissipada for maior que 90% da potência do resistor do freio. Se a opção *[2] Desarme* estiver selecionada em *parâmetro 2-13 Monitoramento da Potência d Frenagem*, o conversor de frequência desarma quando a energia de frenagem dissipada alcançar 100%.

#### **ADVERTÊNCIA/ALARME 27, Defeito do circuito de frenagem**

O transistor do freio é monitorado durante a operação e se ocorrer curto-circuito a função de frenagem é desativada e uma advertência é emitida. O conversor de frequência ainda está operacional, mas como o transistor do freio está em curto circuito, uma energia considerável é transmitida ao resistor do freio, mesmo se estiver inativo.

#### **Resolução de Problemas**

**•** Remova a energia para o conversor de frequência e remova o resistor do freio.

#### **ADVERTÊNCIA/ALARME 28, Falha na vericação do freio**

O resistor do freio não está conectado ou não está funcionando.

Verifique *parâmetro 2-15 Verificação do Freio*.

#### **ALARME 29, Temperatura do dissipador de calor** A temperatura máxima do dissipador de calor está excedida. Não é possível reinicializar a falha de temperatura até a temperatura cair abaixo de uma temperatura do dissipador de calor definida. Os pontos de desarme e de reinicialização são diferentes com baseado na capacidade de potência do conversor de frequência.

#### **Resolução de Problemas**

Verifique as condições a seguir.

- **•** A temperatura ambiente está muito alta.
- **•** Os cabos de motor são muito longos.
- A folga do fluxo de ar acima e abaixo do conversor de frequência está incorreta.
- **•** Fluxo de ar bloqueado em volta do conversor de frequência.
- Ventilador do dissipador de calor danificado.
- **•** Dissipador de calor sujo.

#### **ALARME 30, Fase U ausente no motor**

A fase U do motor, entre o conversor de frequência e o motor, está ausente.

#### **Resolução de Problemas**

**•** Remova a energia do conversor de frequência e verifique a fase U do motor.

Danfoss

#### **ALARME 31, Fase V ausente no motor**

A fase V do motor entre o conversor de frequência e o motor está ausente.

#### **Resolução de Problemas**

**•** Remova a energia do conversor de frequência e verifique a fase V do motor.

#### **ALARME 32, Fase W ausente no motor**

A fase W do motor, entre o conversor de frequência e o motor, está ausente.

#### **Resolução de Problemas**

**•** Remova a energia do conversor de frequência e verifique a fase W do motor.

#### **ALARME 33, Falha de inrush**

Houve excesso de energizações durante um curto intervalo de tempo.

#### **Resolução de Problemas**

**•** Deixe a unidade esfriar até a temperatura de operação.

#### **ADVERTÊNCIA/ALARME 34, Falha de comunicação do Fieldbus**

O fieldbus no cartão do opcional de comunicação não está funcionando.

#### **ADVERTÊNCIA/ALARME 35, Falha do opcional**

Um alarme de opcional é recebido. O alarme é específico do opcional. A causa mais provável é uma falha de energização ou de comunicação.

#### **ADVERTÊNCIA/ALARME 36, Falha de rede elétrica**

Esta advertência/alarme estará ativa somente se a tensão de alimentação do conversor de frequência for perdida e *parâmetro 14-10 Falh red elétr* não estiver programado para a opção [0] Sem função. Verifique os fusíveis do conversor de frequência e a fonte de alimentação da rede elétrica para a unidade.

#### **ALARME 37, Desbalanceamento de fase**

Há um desbalanceamento da corrente entre as unidades de energia.

#### **ALARME 38, Defeito interno**

Quando ocorrer um defeito interno, é exibido um número de código definido na *[Tabela 7.4](#page-49-0)* a seguir.

#### **Resolução de Problemas**

- **•** Ciclo de potência.
- Verifique se o opcional está instalado corretamente.
- Verifique se há fiação solta ou ausente.

Poderá ser necessário entrar em contato com o fornecedor ou o departamento de serviço da Danfoss. Anote o número de código para outras orientações de resolução de problemas.

<span id="page-49-0"></span>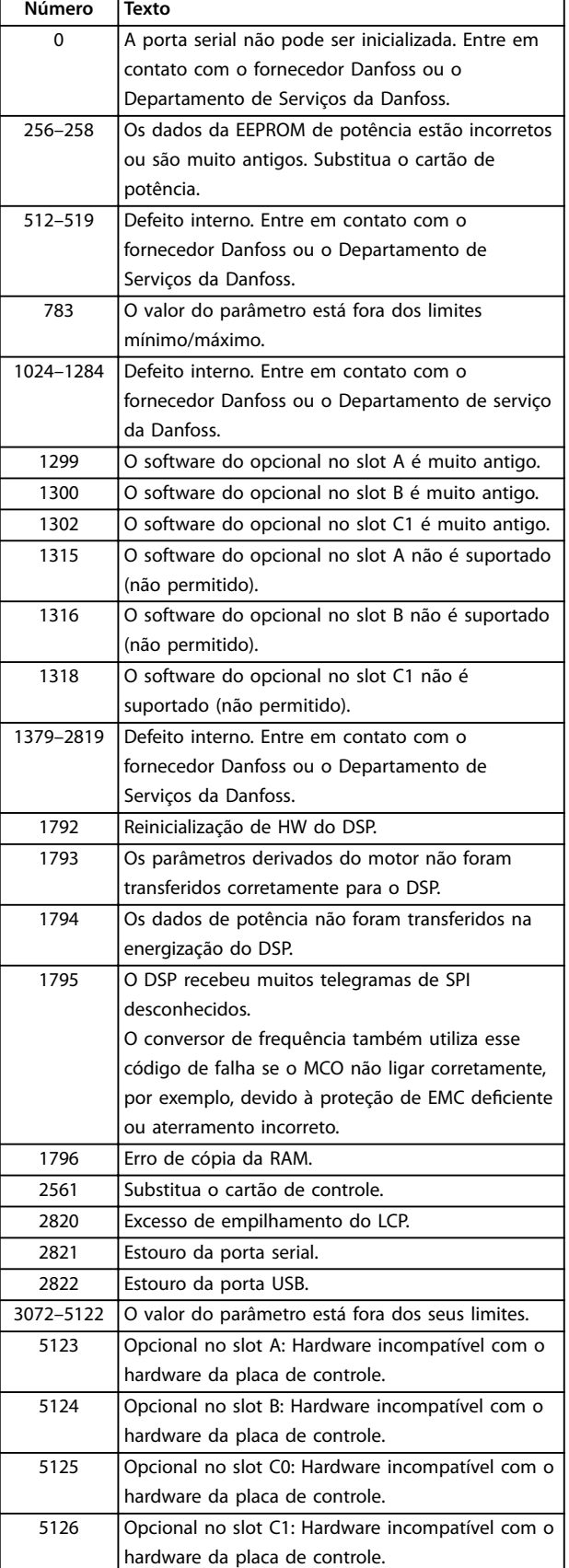

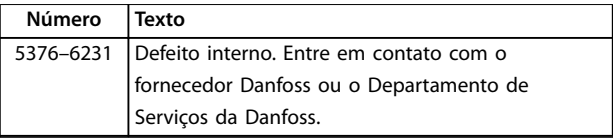

**Tabela 7.4 Códigos de Defeito Interno**

#### **ALARME 39, Sensor do dissipador de calor**

Sem feedback do sensor de temperatura do dissipador de calor.

O sinal do sensor térmico do IGBT não está disponível no cartão de potência. O problema poderia estar no cartão de potência, no cartão do drive do gate ou no cabo tipo fita entre o cartão de potência e o cartão do drive do gate.

#### **ADVERTÊNCIA 40, Sobrecarga do terminal de saída digital 27**

Verifique a carga conectada ao terminal 27 ou remova a conexão de curto circuito. Verique *parâmetro 5-00 Modo I/O Digital* e *parâmetro 5-01 Modo do Terminal 27*.

#### **ADVERTÊNCIA 41, Sobrecarga do Terminal de Saída digital 29**

Verifique a carga conectada ao terminal 29 ou remova a conexão de curto circuito. Verique *parâmetro 5-00 Modo I/O Digital* e *parâmetro 5-02 Modo do Terminal 29*.

#### **ADVERTÊNCIA 42, Sobrecarga da saída digital no X30/6 ou sobrecarga da saída digital no X30/7**

Para o terminal X30/6, verifique a carga conectada ao terminal X30/6 ou remova a conexão de curto-circuito. Verique *parâmetro 5-32 Terminal X30/6 Saída Digital*.

Para o terminal X30/7, verifique a carga conectada ao terminal X30/7 ou remova a conexão de curto-circuito. Verique *parâmetro 5-33 Terminal X30/7 Saída Digital*.

#### **ALARME 43, Alimentação ext.**

O Opcional de Relé Estendido MCB 113 do VLT ® é montado sem 24 V CC externos. Conecte uma alimentação de 24 V CC externa ou especifique que não é usada alimentação externa via *parâmetro 14-80 Opc.Suprid p/Fonte 24VCC Extern*, *[0] Não.* Uma alteração em *parâmetro 14-80 Opc.Suprid p/Fonte 24VCC Extern* requer um

ciclo de energização. **ALARME 45, Falha do ponto de aterramento 2**

Falha de aterramento.

#### **Resolução de Problemas**

- Verifique o aterramento adequado e se há conexões soltas.
- Verifique o tamanho correto dos fios.
- **•** Verique se há curto-circuito ou correntes de fuga no cabo de motor.

#### **ALARME 46, Alimentação do cartão de potência** A alimentação do cartão de potência está fora da faixa.

Há três alimentações geradas pela alimentação no modo de chaveamento (SMPS) no cartão de potência:

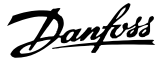

- **•** 24 V
- **•** 5 V
- **•** <sup>±</sup>18 V

Quando alimentado com 24 V CC com VLT® alimentação de 24 V CC MCB 107, somente as alimentações de 24 V e 5 V são monitoradas. Quando energizado com tensão de rede trifásica todas as três alimentações são monitoradas.

#### **Resolução de Problemas**

- **•** Verique se o cartão de potência está com defeito.
- Verifique se o cartão de controle está com defeito.
- Verifique se existe uma placa de opcional com defeito.
- Se for usada alimentação de 24 V CC, verifique se a fonte de alimentação é adequada.

#### **ADVERTÊNCIA 47, Alimentação 24 V baixa**

A alimentação do cartão de potência está fora da faixa.

Há três alimentações geradas pela alimentação no modo de chaveamento (SMPS) no cartão de potência:

- **•** 24 V
- **•** 5 V
- **•** <sup>±</sup>18 V

#### **Resolução de Problemas**

Verifique se o cartão de potência está com defeito.

#### **ADVERTÊNCIA 48, Alimentação 1,8 V baixa**

A alimentação CC de 1,8 V usada no cartão de controle está fora dos limites permitidos. A alimentação é medida no cartão de controle. Verifique se o cartão de controle está com defeito. Se houver um cartão opcional presente, verifique se existe sobretensão.

#### **ADVERTÊNCIA 49, Limite de velocidade**

Quando a velocidade estiver fora da faixa especificada em *parâmetro 4-11 Lim. Inferior da Veloc. do Motor [RPM]* e *parâmetro 4-13 Lim. Superior da Veloc. do Motor [RPM]*, o conversor de frequência mostra uma advertência. Quando a velocidade estiver abaixo do limite especificado em *parâmetro 1-86 Velocidade de Desarme Baixa [RPM]* (exceto quando estiver dando partida ou parando) o conversor de frequência desarmará.

#### **ALARME 50, Calibração AMA falhou**

Entre em contato com o fornecedor Danfoss ou o Departamento de Serviços da Danfoss.

#### **ALARME 51, Vericação AMA Unom e Inom**

As configurações da tensão do motor, corrente do motor e potência do motor estão erradas. Verifique as programações nos *parâmetros 1-20* a *1-25*.

#### **ALARME 52, AMA Inom baixa**

A corrente do motor está muito baixa. Verifique as configurações em *parâmetro 1-24 Corrente do Motor*.

**ALARME 53, Motor muito grande para AMA** O motor é muito grande para a AMA operar.

**ALARME 54, Motor muito pequeno para AMA** O motor é muito pequeno para AMA operar.

#### **ALARME 55, Parâmetro AMA fora de faixa**

Os valores de parâmetro do motor estão fora da faixa aceitável. AMA não funciona.

#### **ALARME 56, AMA interrompida pelo usuário** A AMA é interrompida manualmente.

#### **ALARME 57, Defeito interno da AMA**

Tente reiniciar a AMA. Novas partidas repetidas podem superaquecer o motor.

**ALARME 58, Defeito interno da AMA**

Entre em contato com o fornecedor Danfoss.

#### **ADVERTÊNCIA 59, Limite de Corrente**

A corrente está maior que o valor no *parâmetro 4-18 Limite* de Corrente. Certifique-se de que os dados do motor nos *parâmetros 1-20* a *1-25* estão programados corretamente. Aumente o limite de corrente se necessário. Garanta que o sistema pode operar com segurança em um limite mais elevado.

#### **ADVERTÊNCIA 60, Travamento externo**

Um sinal de entrada digital está indicando uma condição de falha externa ao conversor de frequência. Um travamento externo ordenou ao conversor de frequência para desarmar. Elimine a condição de falha externa. Para retomar a operação normal, aplicar 24 V CC ao terminal programado para bloqueio externo. Reinicialize o conversor de frequência.

#### **ADVERTÊNCIA/ALARME 61, Erro de feedback**

Um erro entre a velocidade calculada e a medição da velocidade, a partir do dispositivo de feedback.

#### **Resolução de Problemas**

- **•** Verique as programações para advertência/ alarme/desativação em *parâmetro 4-30 Função Perda Fdbk do Motor*.
- **•** Ajuste o erro tolerável em *parâmetro 4-31 Erro Feedb Veloc. Motor*.
- **•** Ajuste o tempo de perda de feedback tolerável em *parâmetro 4-32 Timeout Perda Feedb Motor*.

### **ADVERTÊNCIA 62, Frequência de Saída no Limite Máximo**

A frequência de saída atingiu o valor programado em parâmetro 4-19 Freqüência Máx. de Saída. Verifique as possíveis causas na aplicação. Aumente o limite de frequência de saída. Certifique-se de que o sistema pode operar com segurança com frequência de saída mais alta. A advertência é eliminada quando a saída cair abaixo do limite máximo.

#### **ALARME 63, Freio mecânico baixo**

A corrente do motor real não excedeu a corrente de liberação do freio dentro do intervalo de tempo de atraso da partida.

#### **ADVERTÊNCIA 64, Limite de Tensão**

A combinação da carga e velocidade exige uma tensão do motor maior que a tensão do barramento CC real.

#### **ADVERTÊNCIA/ALARME 65, Superaquecimento do cartão de controle**

A temperatura de desativação do cartão de controle é 80 °C.

#### **Resolução de Problemas**

- Verifique se a temperatura ambiente operacional está dentro dos limites.
- Verifique se há filtros entupidos.
- Verifique a operação do ventilador.
- Verifique o cartão de controle.

#### **ADVERTÊNCIA 66, Temperatura baixa do dissipador de calor**

O conversor de frequência está muito frio para operar. Essa advertência baseia-se no sensor de temperatura no módulo de IGBT.

Aumente a temperatura ambiente da unidade. Uma quantidade de corrente em fluxo pode ser fornecida ao conversor de frequência toda vez que o motor for parado programando *parâmetro 2-00 Corrente de Hold CC/Preaquecimento* para 5% e *parâmetro 1-80 Função na Parada*.

#### **ALARME 67, A conguração do módulo opcional foi alterada**

Um ou mais opcionais foi acrescentado ou removido, desde o último desligamento. Verifique se a mudança de configuração é intencional e reinicialize a unidade.

#### **ALARME 68, Parada Segura ativada**

STO foi ativado. Para retomar a operação normal, aplique 24 V CC ao terminal 37 e, em seguida, envie um sinal de reinicializar (via barramento, E/S digital ou pressionando [Reset]).

#### **ALARME 69, Temperatura do cartão de potência**

O sensor de temperatura no cartão de potência está muito quente ou muito frio.

#### **Resolução de Problemas**

- Verifique se a temperatura ambiente operacional está dentro dos limites.
- Verifique se há filtros entupidos.
- Verifique a operação do ventilador.
- Verifique o cartão de potência.

#### **ALARME 70, Configuração ilegal FC**

O cartão de controle e o cartão de potência são incompatíveis. Para verificar a compatibilidade, entre em contato com o seu fornecedor Danfoss com o código do tipo da unidade na plaqueta de identificação e os números de peça dos cartões.

#### **ALARME 71, PTC 1 parada segura**

STO foi ativado no Cartão do Termistor do PTC do VLT® MCB 112 (motor muito quente). A operação normal pode ser retomada quando o MCB 112 aplicar novamente 24 V CC ao Terminal 37 (quando a temperatura do motor atingir um nível aceitável) e quando a entrada digital do MCB 112 estiver desativada. Quando isso ocorrer, envie um sinal de reset (via barramento ou E/S Digital ou pressionando [Reinicializar]).

#### **ALARME 72, Defeito Perigosa**

STO com bloqueio por desarme. Uma combinação inesperada de comandos de STO ocorreu:

- **•** O Cartão do Termistor do PTC MCB 112 do VLT®ativa o X44/10, mas STO não está ativado.
- **•** MCB 112 é o único dispositivo que usa STO (especificado por meio da seleção [4] PTC 1 *Alarme* ou *[5] PTC 1 Advertência* em *parâmetro 5-19 Terminal 37 Parada Segura*), STO é ativado e X44/10 não é ativado.

#### **ADVERTÊNCIA 73, Nova partida automática de parada segura**

Safe Torque Off ativado. Com a nova partida automática ativada, o motor pode dar partida quando a falha for eliminada.

#### **ALARME 74, Termistor do PTC**

Alarme relacionado ao VLT® PTC Thermistor Card MCB 112. O PTC não está funcionando.

#### ALARME 75, Sel. de perfil ilegal

Não grave o valor do parâmetro com o motor em funcionamento. Pare o motor antes de gravar o perfil MCO em *parâmetro 8-10 Perl da Control Word*.

#### **ADVERTÊNCIA 76, Setup da unidade potência**

O número de unidades de potência requerido não é igual ao número de unidades de potência ativas detectado.

#### **Resolução de Problemas**

Ao substituir um módulo de gabinete tamanho F, essa advertência ocorre se os dados específicos de potência no cartão de potência do módulo não correspondem ao restante do conversor de frequência. Confirme se a peça de reposição e o cartão de potência têm o número de peça correto.

#### **ADVERTÊNCIA 77, Modo de potência reduzida**

O conversor de frequência está operando em modo de potência reduzida (menos que o número permitido de seções do inversor). Essa advertência é gerada no ciclo de energização quando o conversor de frequência for programado para funcionar com menos inversores e permanece ligado.

#### **ALARME 78, Erro de tracking**

A diferença entre o valor do ponto de ajuste e o valor real excedeu o valor em *parâmetro 4-35 Erro de Tracking*. Desabilite a função ou selecione um alarme/advertência em *parâmetro 4-34 Função Erro de Tracking*. Investigue a mecânica em torno da carga e do motor, verifique as conexões de feedback do encoder do motor para o conversor de frequência. Selecione a função de feedback de motor no *parâmetro 4-30 Função Perda Fdbk do Motor*.

Ajuste a faixa de erro de tracking no *parâmetro 4-35 Erro de Tracking* e *parâmetro 4-37 Erro de Tracking Rampa*.

#### **ALARME 79, Conguração ilegal da seção de potência**

O código de peça cartão de escala não está correto ou não está instalado. O conector MK102 no cartão de potência pode não estar instalado.

#### **ALARME 80, Drive Inicializado para valor padrão**

As programações do parâmetro são inicializadas para a configuração padrão após um reset manual. Para limpar o alarme, reinicialize a unidade.

#### **ALARME 81, CSIV danificado**

O arquivo do CSIV tem erros de sintaxe.

### **ALARME 82, Erro de Parâmetro CSIV**

CSIV falhou ao inicializar um parâmetro.

**ALARME 83, Combinação de opcionais ilegal** Os opcionais montados são incompatíveis.

#### **ALARME 84, Sem opcional de segurança**

O opcional de segurança foi removido sem aplicar um reset geral. Reconecte o opcional de segurança.

#### **ALARME 88, Detecção de opcionais**

Foi detectada uma modificação no layout do opcional. *Parâmetro 14-89 Option Detection* estiver programado para [0] Configuração congelada e o layout do opcional foi modificado.

- **•** Para aplicar a mudança, habilite as mudanças de layout do opcional em *parâmetro 14-89 Option Detection*.
- Alternativamente, restaure a configuração correta do opcional.

#### **ADVERTÊNCIA 89, Deslizamento do freio mecânico**

O monitor do freio da grua detectou velocidade do motor superior a 10 RPM.

#### **ALARME 90, Monitor de feedback**

Verifique a conexão com o opcional de encoder/resolver e, se necessário, substitua o VLT® Encoder Input MCB 102 ou o VLT® Resolver Input MCB 103.

#### **ALARME 91, Congurações incorretas da Entrada analógica 54**

Programe o interruptor S202 na posição OFF (Desligado) (entrada de tensão) quando um sensor KTY estiver conectado ao terminal 54 de entrada analógica.

# **ALARME 99, Rotor bloqueado**

O rotor está bloqueado.

#### **ADVERTÊNCIA/ALARME 104, Falha do ventilador de mistura**

O ventilador não está funcionando. O monitor do ventilador verifica se o ventilador está funcionando durante a energização ou sempre que o ventilador de mistura estiver ligado. A falha do ventilador de mistura pode ser configurada como uma advertência ou como desarme por alarme em *parâmetro 14-53 Mon.Ventldr*.

#### **Resolução de Problemas**

**•** Energize o conversor de frequência para determinar se a advertência/alarme retorna.

### **ADVERTÊNCIA/ALARME 122, Rotação do motor inesperada**

O conversor de frequências executa uma função que requer que o motor esteja parado, por exemplo, retenção CC para motores PM.

#### **ADVERTÊNCIA 163, ATEX ETR advertência de limite de corrente**

O conversor de frequência funcionou acima da curva característica durante mais de 50 s. A advertência é ativada a 83% e desativada a 65% da sobrecarga térmica permitida.

#### **ALARME 164, ATEX ETR alarme de limite de corrente**

Operando acima da curva característica durante mais de 60 s dentro de um período de 600 s ativa o alarme e o conversor de frequência desarma.

#### **ADVERTÊNCIA 165, ATEX ETR advertência de limite de frequência**

O conversor de frequência está funcionando há mais de 50 s abaixo da frequência mínima permitida (*parâmetro 1-98 ATEX ETR interpol. points freq.*).

#### **ALARME 166, ATEX ETR alarme de limite de frequência**

O conversor de frequência operou durante mais de 60 s (em um período de 600 s) abaixo da frequência mínima permitida (*parâmetro 1-98 ATEX ETR interpol. points freq.*).

#### **ADVERTÊNCIA 250, Peça de reposição nova**

Um componente do conversor de frequência foi substituído.

#### **Resolução de Problemas**

**•** Reinicialize o conversor de frequência para operação normal.

#### **ADVERTÊNCIA 251, Novo código do tipo**

O cartão de potência ou outros componentes foram substituídos e o código do tipo foi alterado.

#### **Resolução de Problemas**

**•** Reinicialize para remover a advertência e retomar a operação normal.

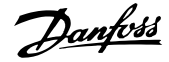

# Danfoss

# 7.5 Resolução de Problemas

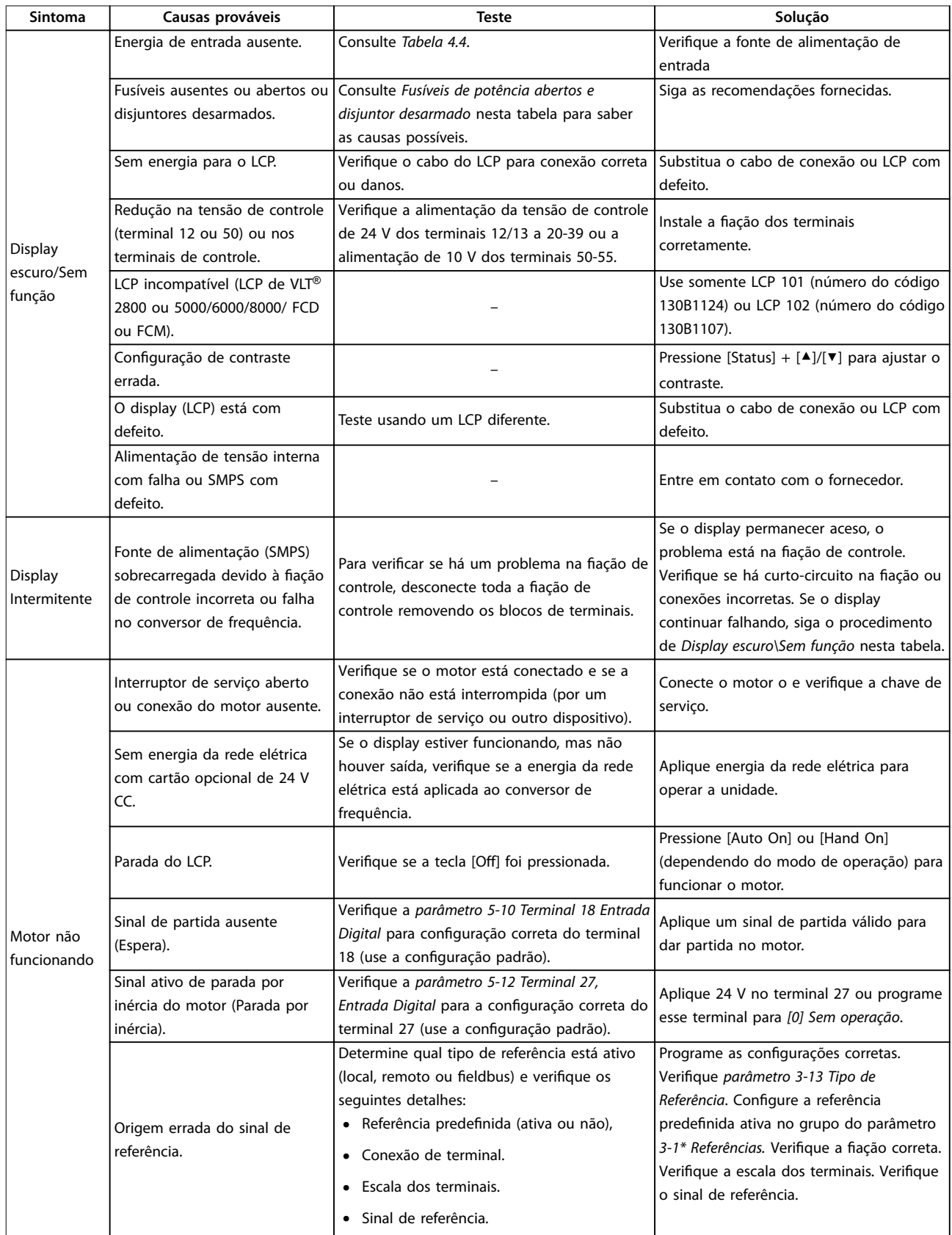

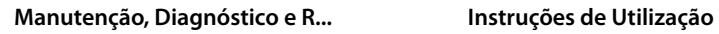

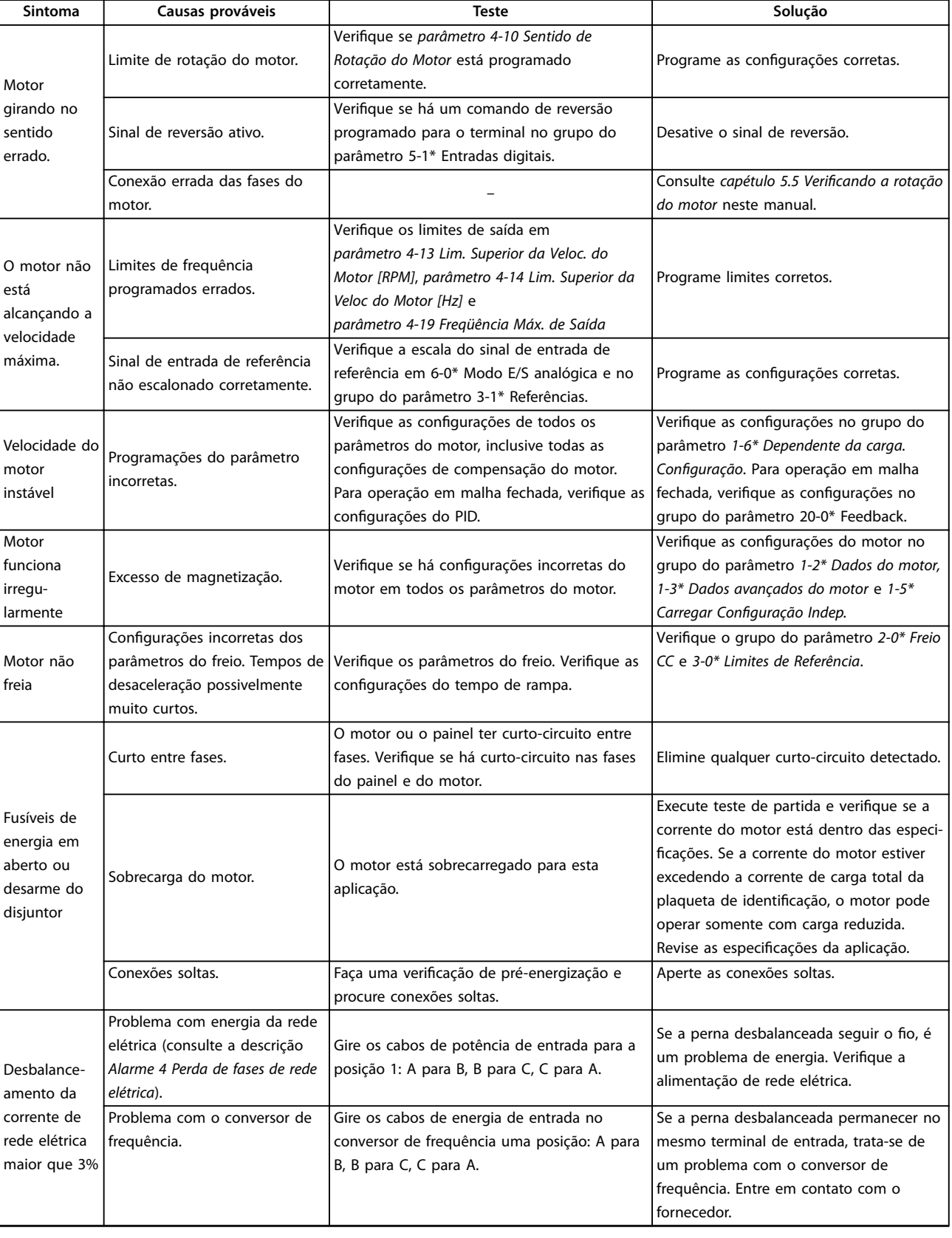

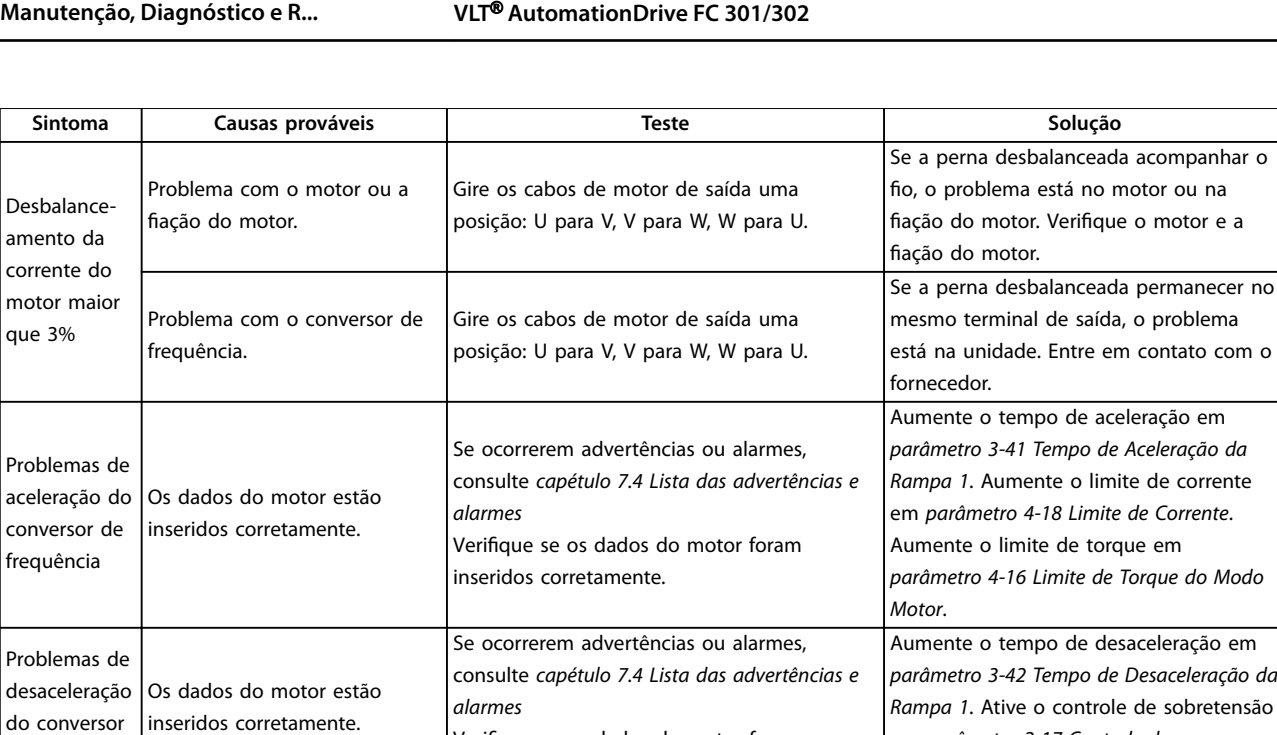

Verifique se os dados do motor foram

em *parâmetro 2-17 Controle de*

Danfoss

*Sobretensão*.

inseridos corretamente.

**Tabela 7.5 Resolução de Problemas**

de frequência

# <span id="page-56-0"></span>8 Especificações

# 8.1 Dados Elétricos

# 8.1.1 Alimentação de Rede Elétrica 200-240 V

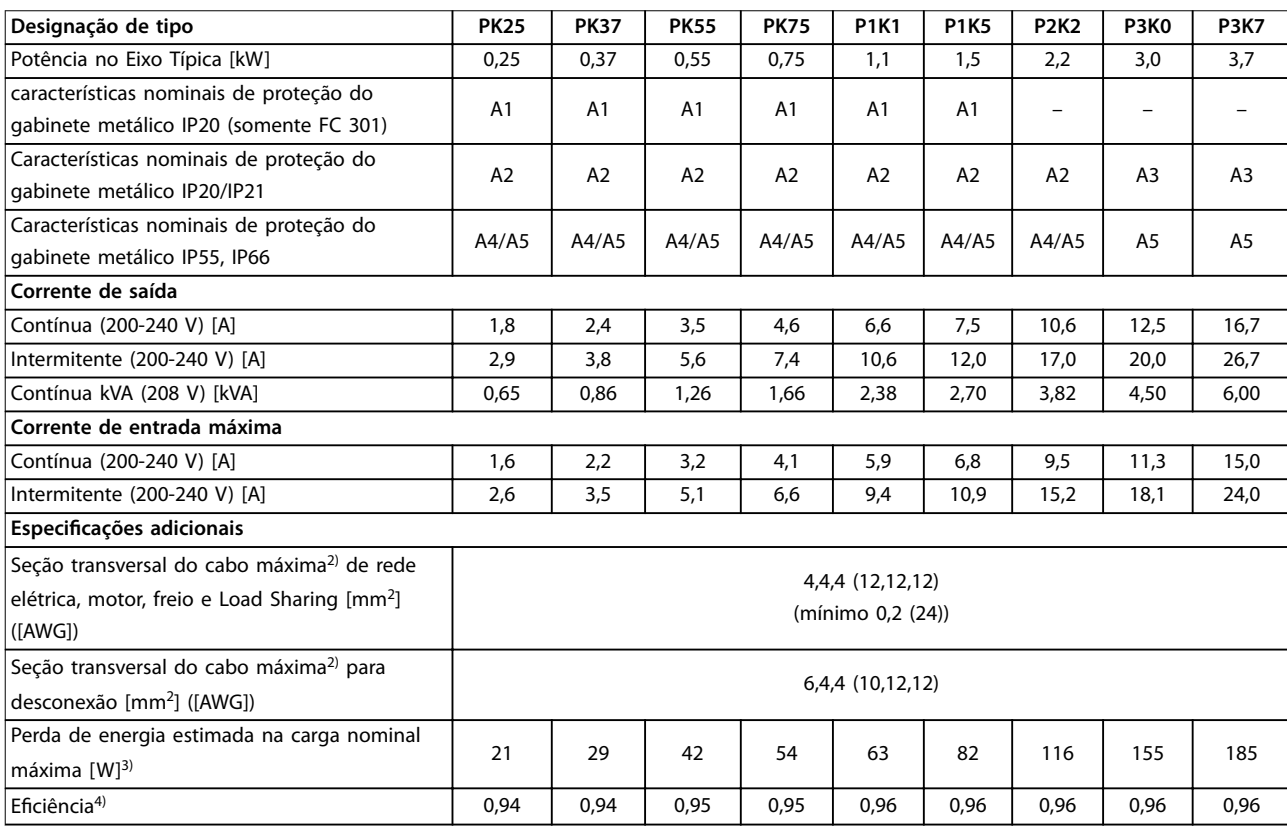

**Tabela 8.1 Alimentação de Rede Elétrica 200-240 V, PK25-P3K7**

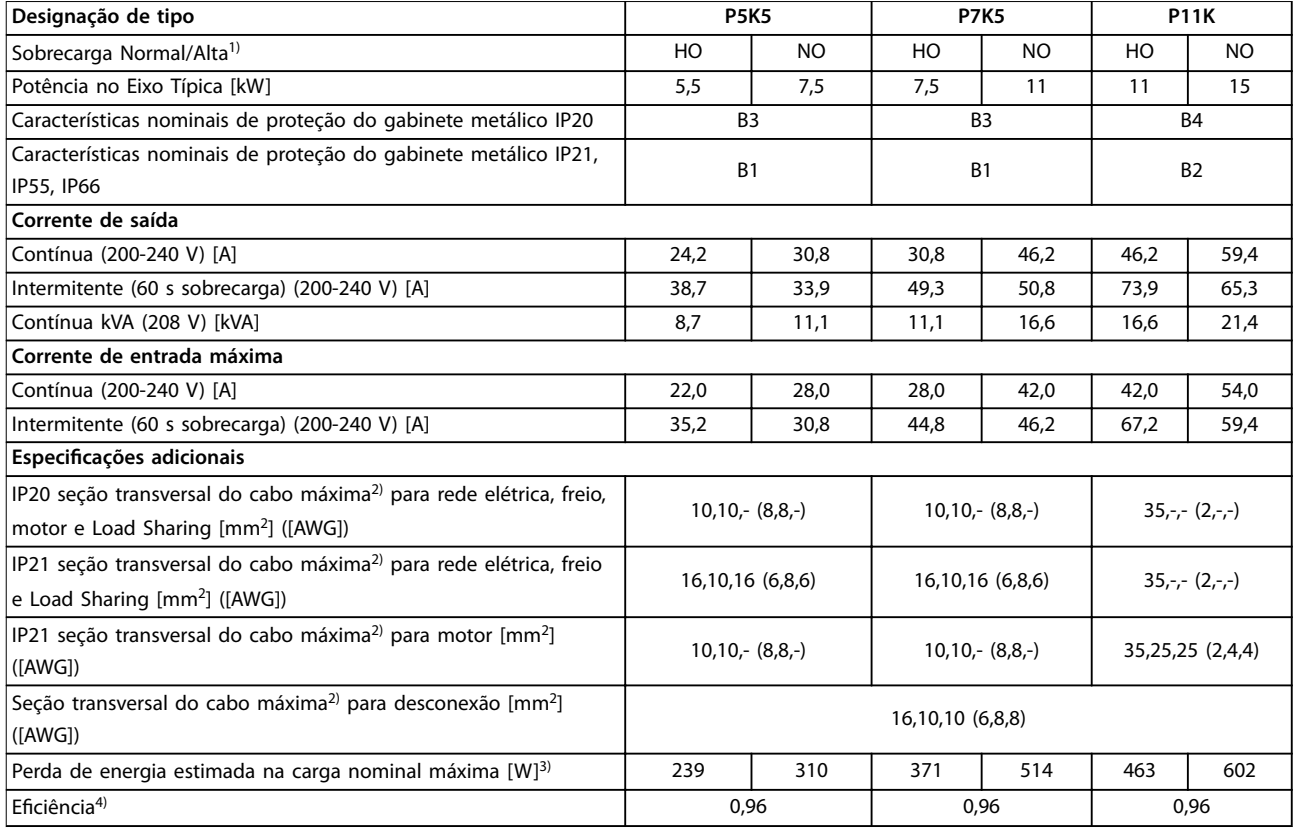

**Tabela 8.2 Alimentação de Rede Elétrica 200-240 V, P5K5-P11K**

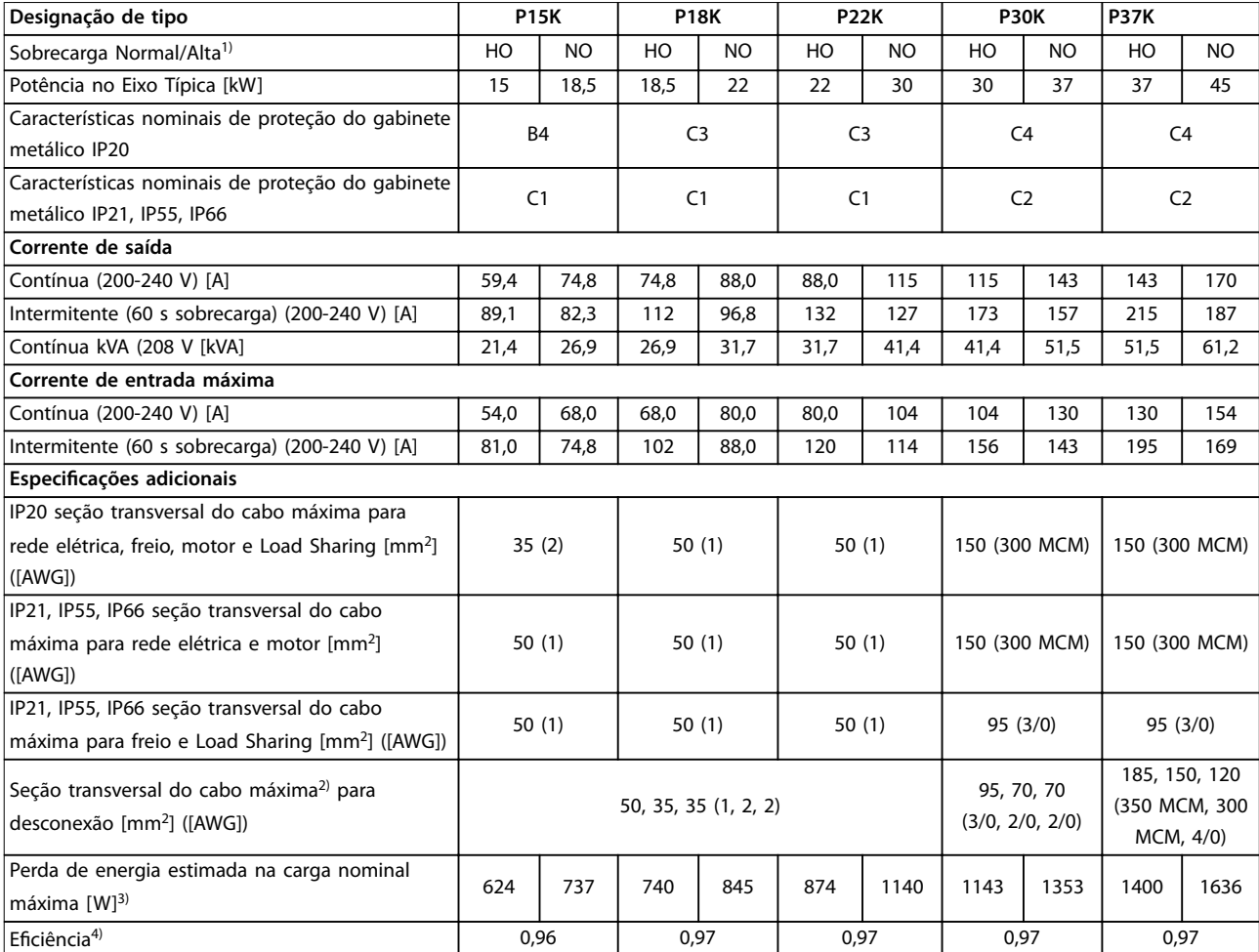

**Tabela 8.3 Alimentação de Rede Elétrica 200-240 V, P15K-P37K**

# 8.1.2 Alimentação de rede elétrica 380–500 V

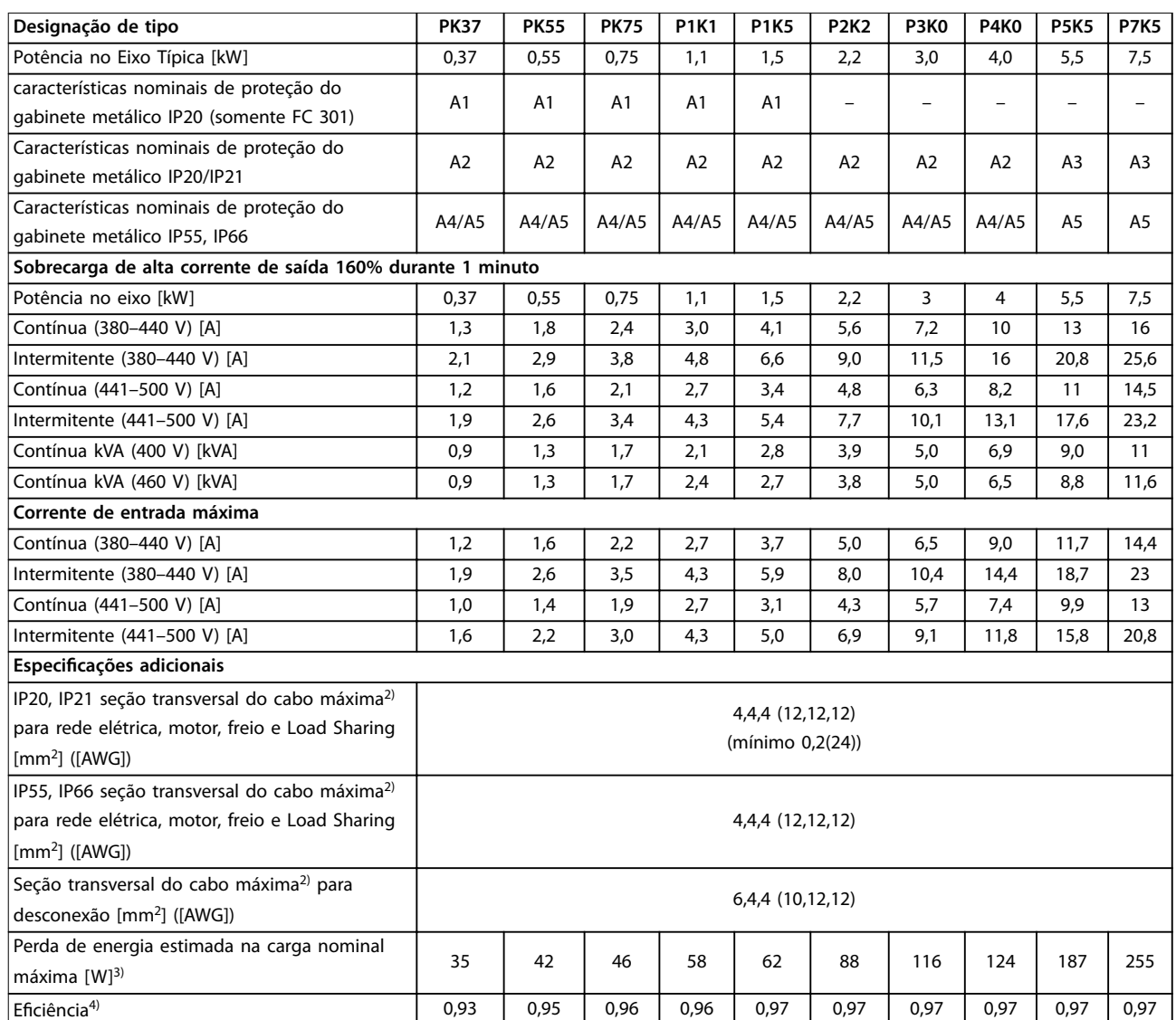

**Tabela 8.4 Alimentação de rede elétrica 380–500 V (FC 302), 380–480 V (FC 301), PK37–P7K5**

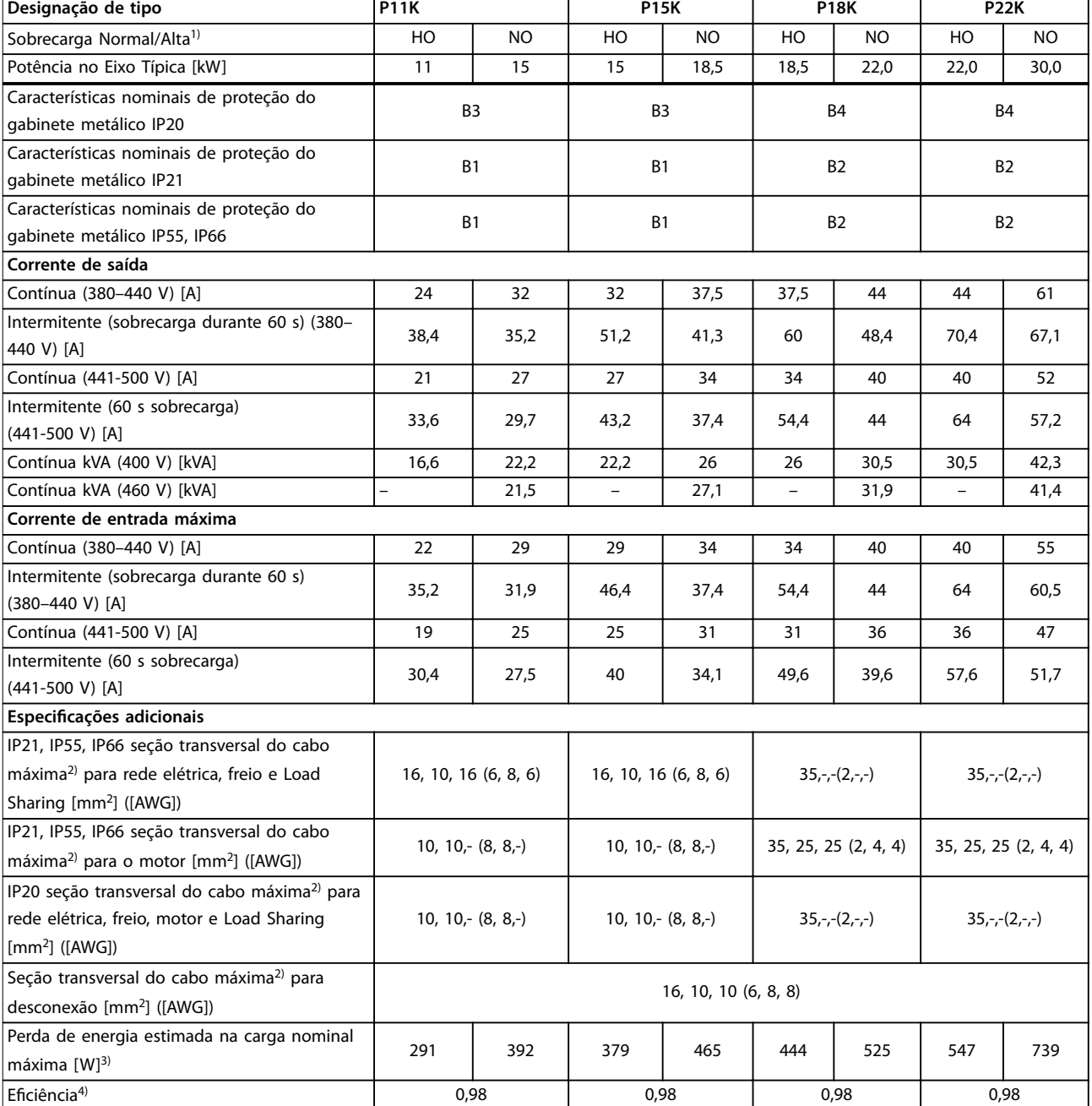

**Tabela 8.5 Alimentação de rede elétrica 380–500 V (FC 302), 380–480 V (FC 301), P11K–P22K**

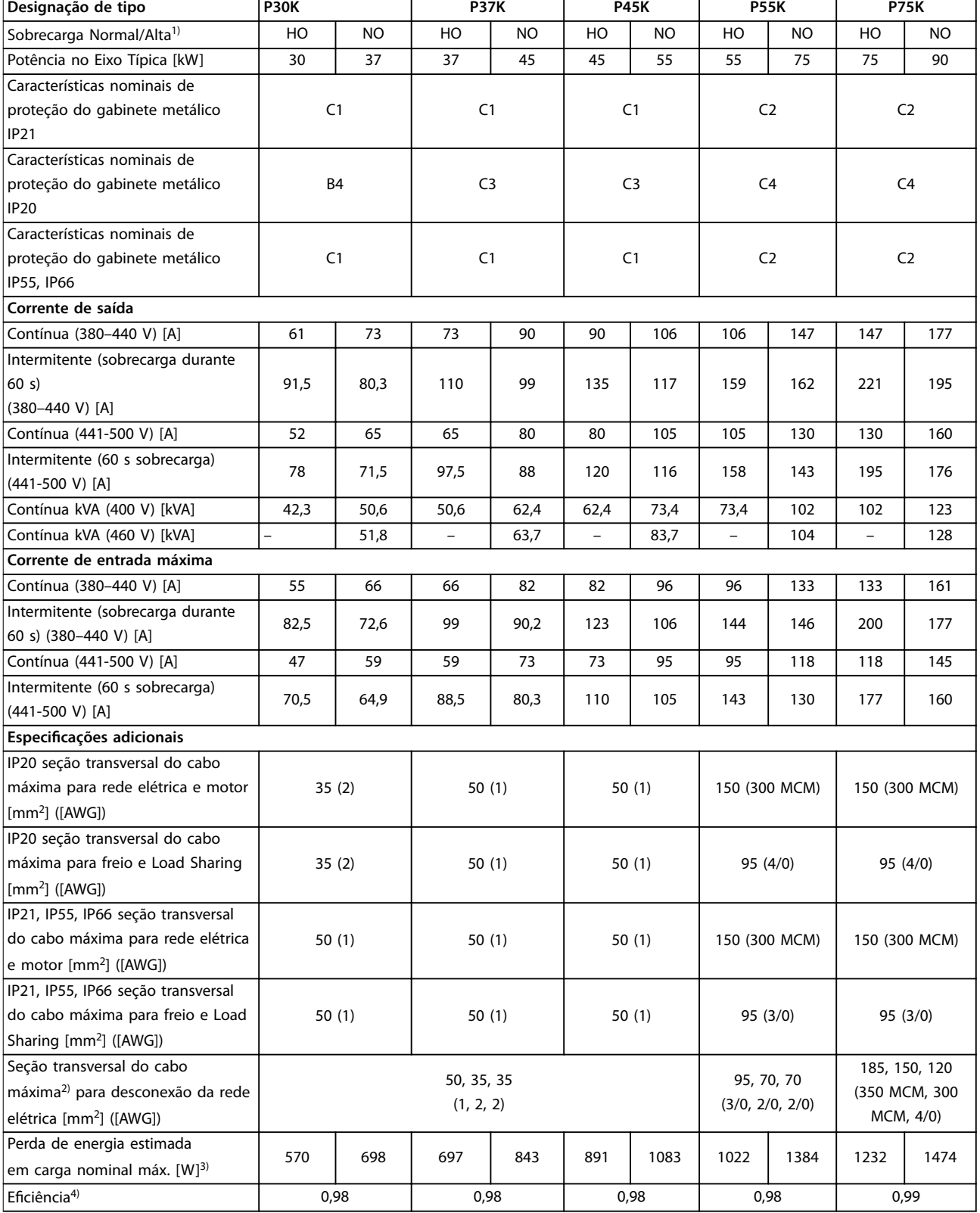

**Tabela 8.6 Alimentação de rede elétrica 380–500 V (FC 302), 380–480 V (FC 301), P30K–P75K**

# 8.1.3 Alimentação de rede elétrica 525–600 V (somente FC 302)

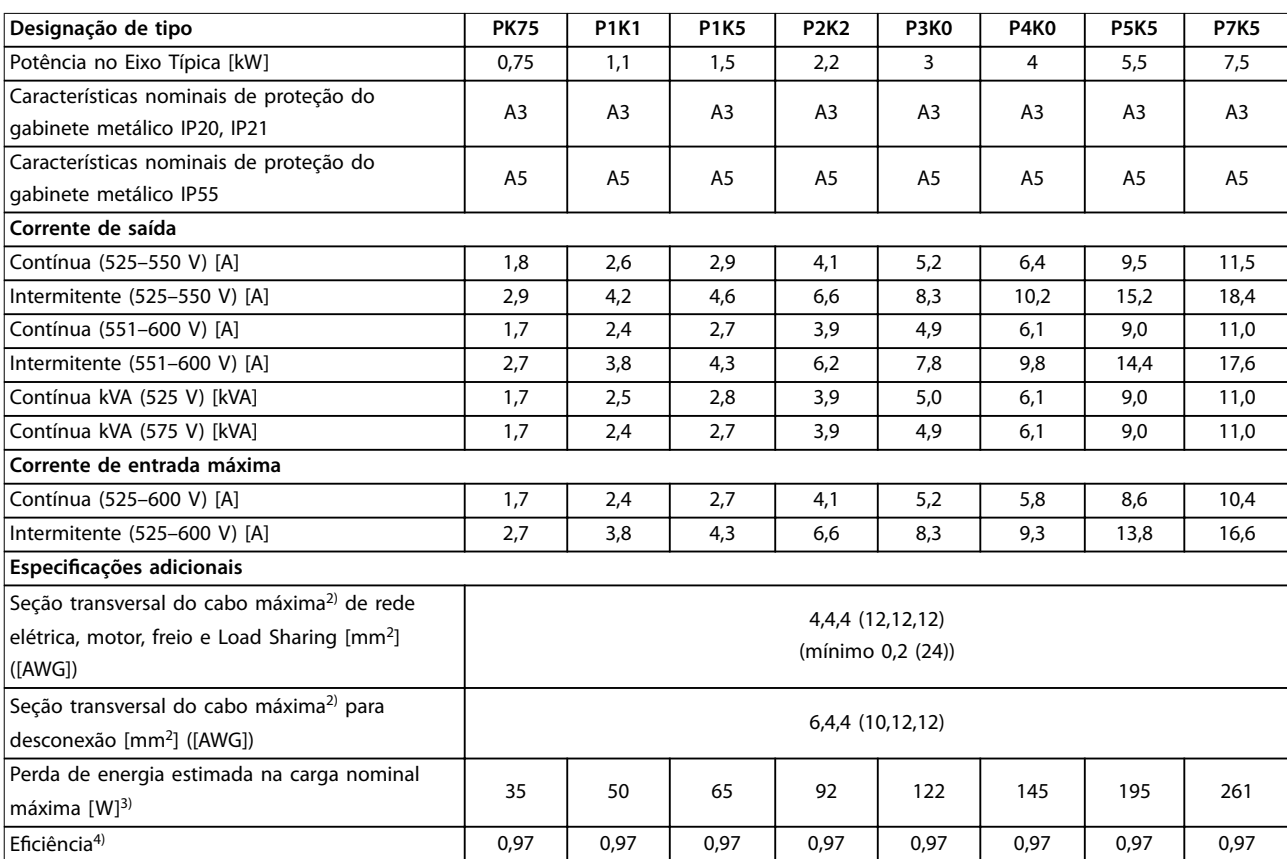

**Tabela 8.7 Alimentação de rede elétrica 525–600 V (somente FC 302), PK75–P7K5**

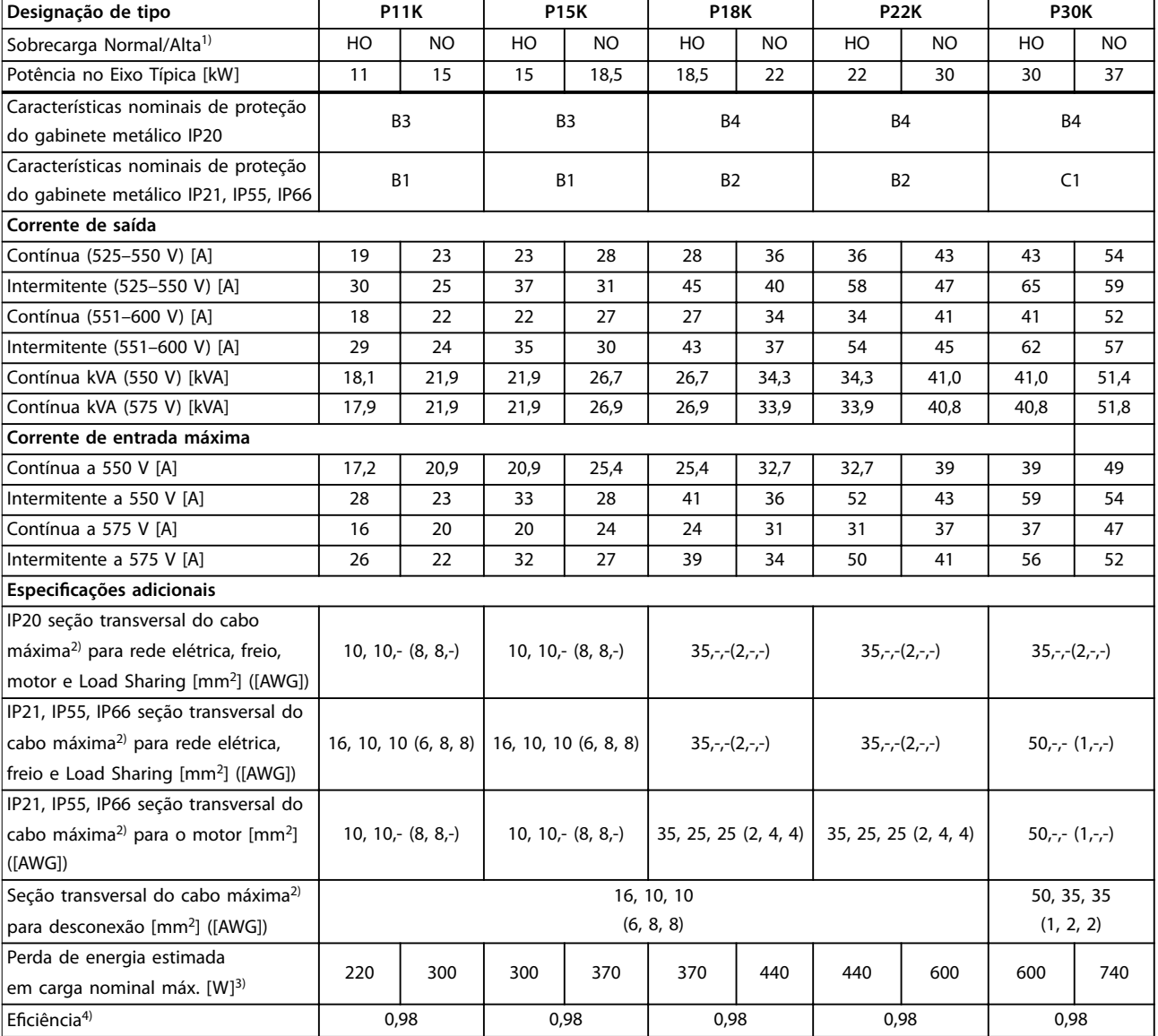

**Tabela 8.8 Alimentação de rede elétrica 525–600 V (somente FC 302), P11K-P30K**

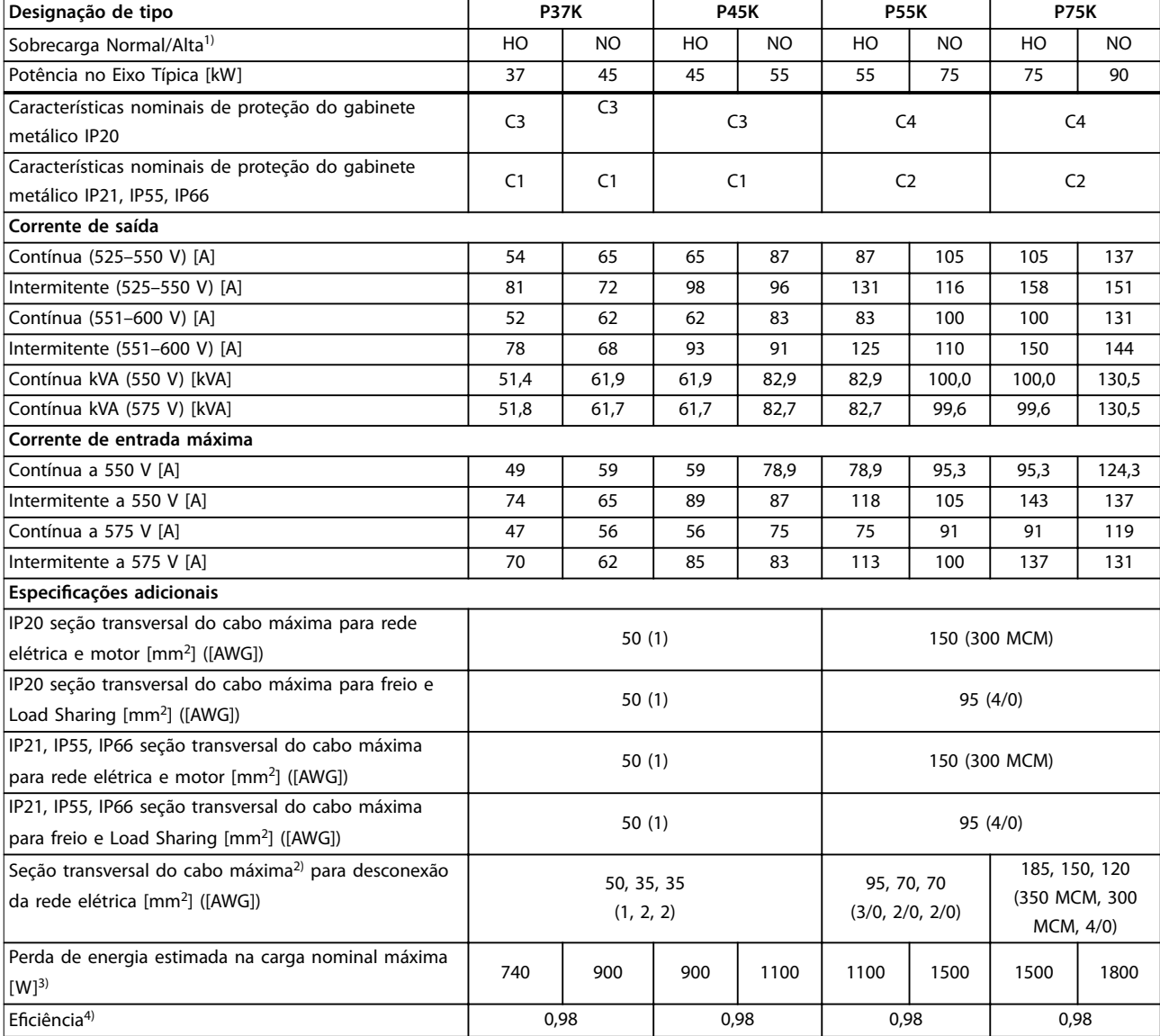

**Tabela 8.9 Alimentação de rede elétrica 525–600 V (somente FC 302), P37K–P75K**

# 8.1.4 Alimentação de rede elétrica 525–690 V (somente FC 302)

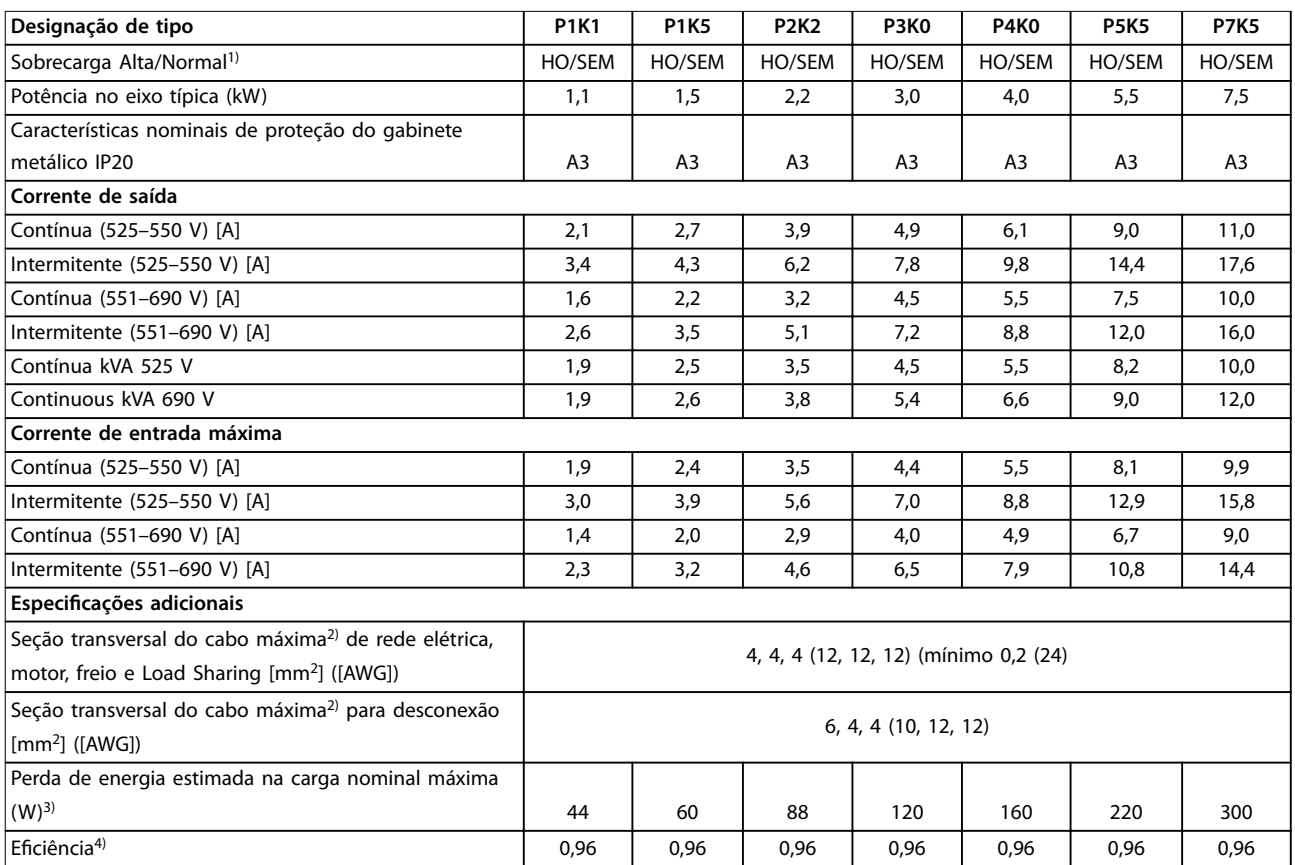

**Tabela 8.10 Gabinete metálico A3, Alimentação de rede elétrica 525-690 V IP20/Chassi protegido, P1K1-P7K5**

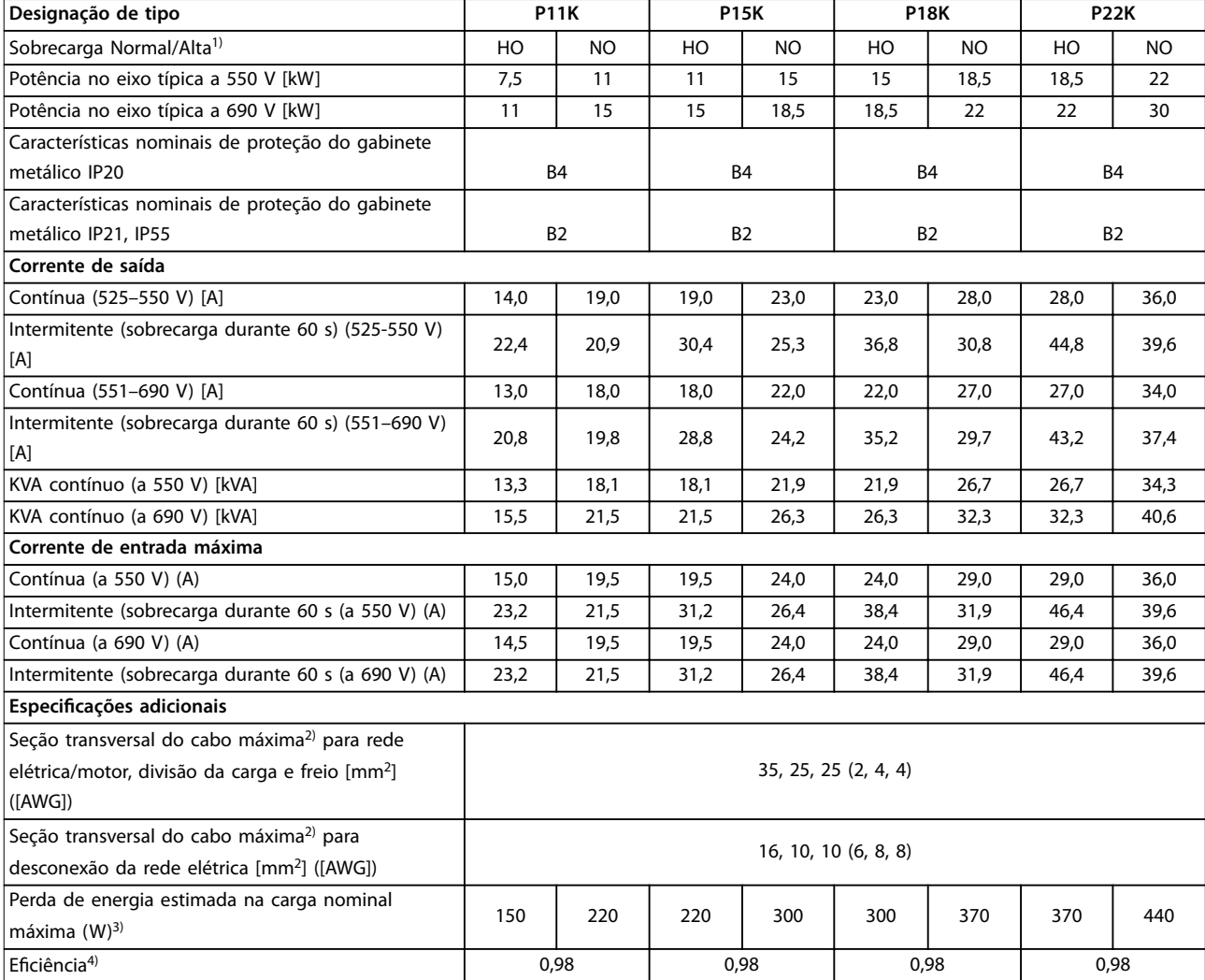

**Tabela 8.11 Gabinete metálico B2/B4, Alimentação de rede elétrica 525-690 V IP20/IP21/IP55 - Chassi/NEMA 1/NEMA 12 (somente FC 302), P11K-P22K**

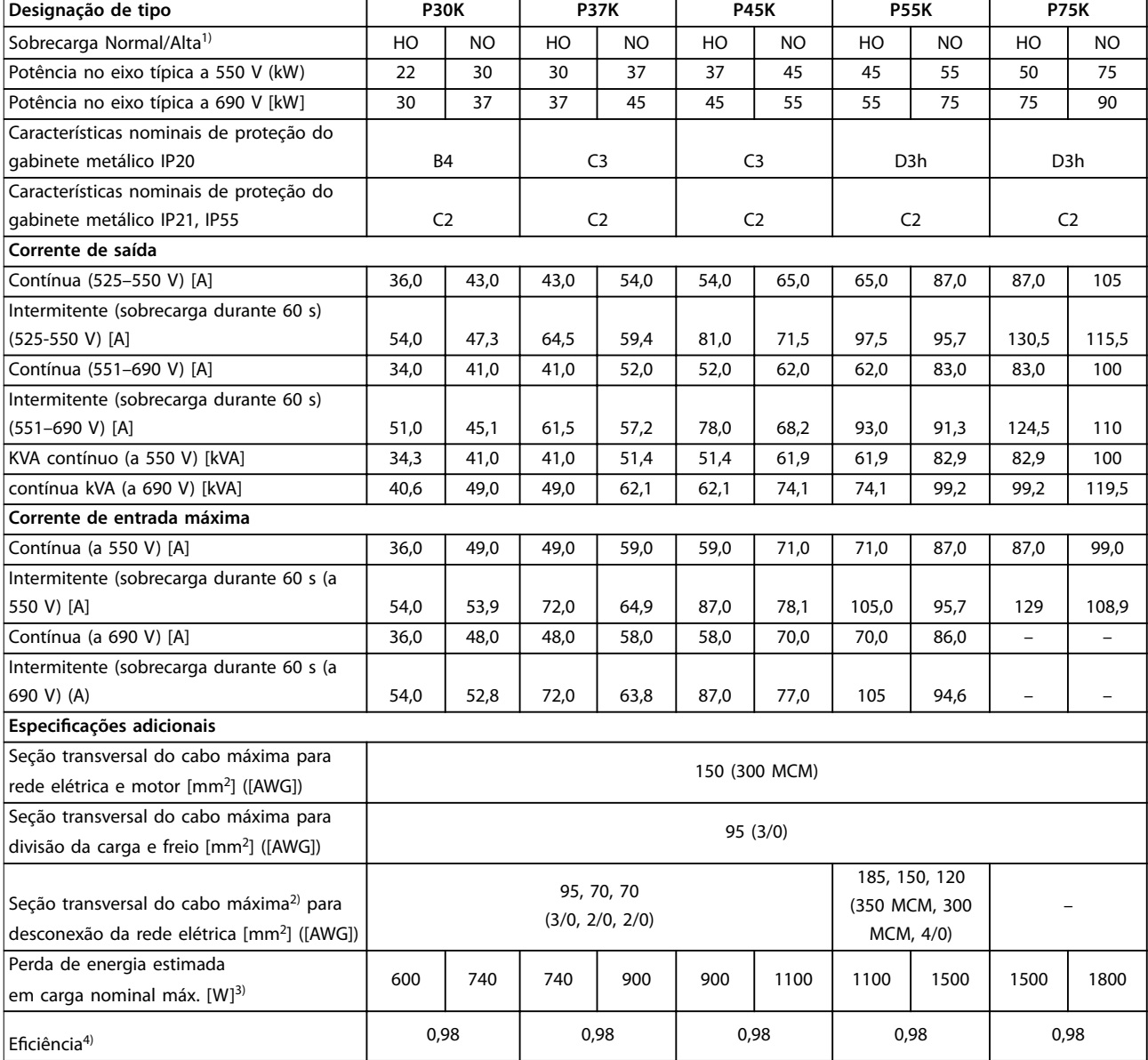

#### **Tabela 8.12 Gabinete metálico B4, C2, C3, Alimentação de rede elétrica 525-690 V IP20/IP21/IP55 - Chassi/NEMA1/NEMA 12 (somente FC 302), P30K-P75K**

*Para saber as características nominais dos fusíveis, ver [capétulo 8.7 Fusíveis e Disjuntores](#page-73-0).*

*1) Sobrecarga alta = torque de 150% ou 160% durante 60 s. Sobrecarga Normal = torque de 110% durante 60 s.*

2) Os 3 valores da seção transversal do cabo máxima são para fio único, fio flexível e fio flexível com bucha, respectivamente.

*3) Aplica-se para dimensionamento do resfriamento do conversor de frequência. Se a frequência de chaveamento for mais lata que a*

*conguração padrão, a perda de energia pode aumentar. O consumo de energia típico do LCP e do cartão de controle estão incluídos. Para sabe os dados de perda de energia de acordo com EN 50598-2, consulte [www.danfoss.com/vltenergyefficiency](http://www.danfoss.com/vltenergyefficiency)*

*4) Eciência medida com corrente nominal. Para saber a classe de eciência energética, consulte [capétulo 8.4 Condições ambiente](#page-69-0). Para saber as perdas de carga parcial, consulte [www.danfoss.com/vltenergyefficiency.](http://www.danfoss.com/vltenergyefficiency)*

**Especicações Instruções de Utilização**

# 8.2 Alimentação de Rede Elétrica

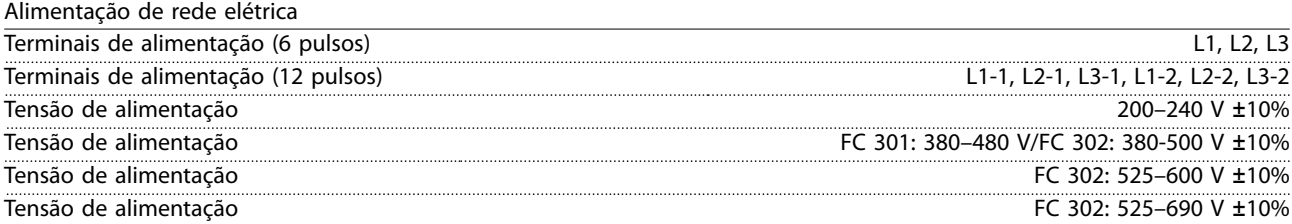

*Tensão de rede elétrica baixa/queda da rede elétrica:*

*Durante uma queda de tensão de rede ou queda da rede elétrica, o conversor de frequência continua até a tensão no barramento CC cair abaixo do nível mínimo de parada, que normalmente corresponde a 15% abaixo da tensão de alimentação nominal mais baixa do conversor de frequência. Energização e torque total não podem ser esperados em tensão de rede menor do que 10% abaixo da tensão de alimentação nominal mais baixa do conversor de frequência.*

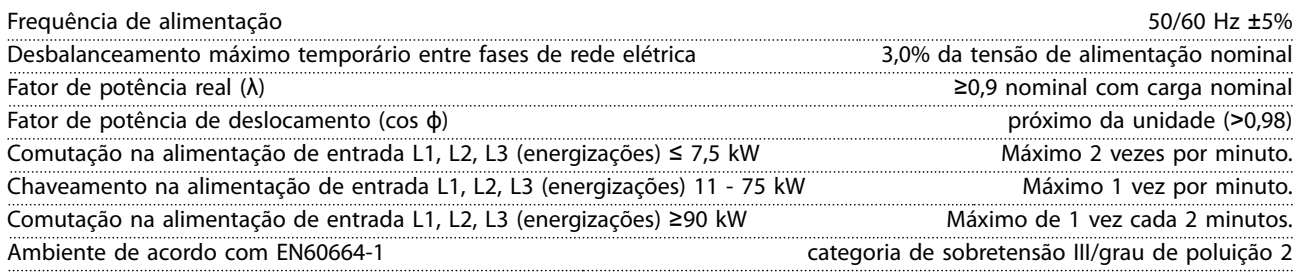

*A unidade é apropriada para uso em um circuito capaz de fornecer não mais que 100.000 Ampères RMS simétrico, máximo de 240/500/600/690 V.*

### 8.3 Saída do Motor e dados do motor

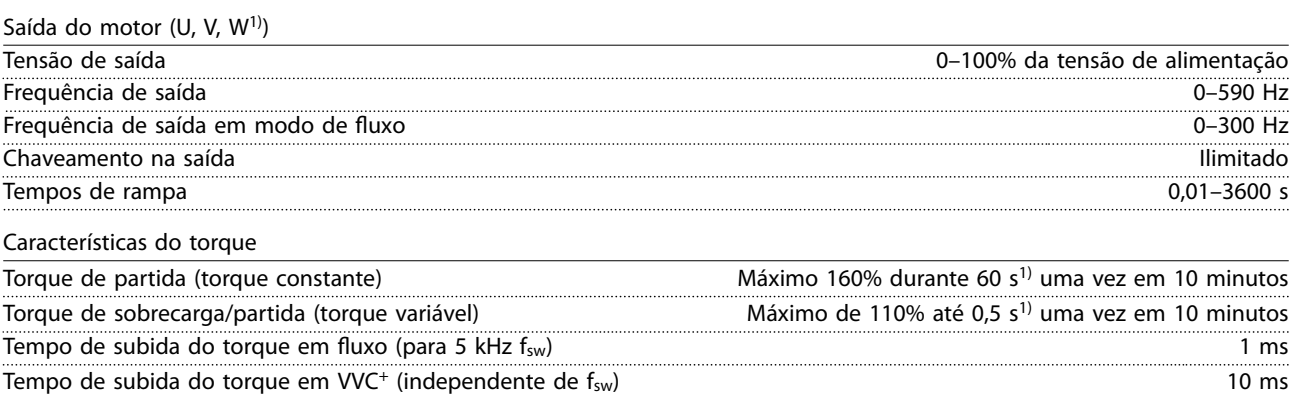

*1) A porcentagem está relacionada ao torque nominal.*

# <span id="page-69-0"></span>8.4 Condições ambiente

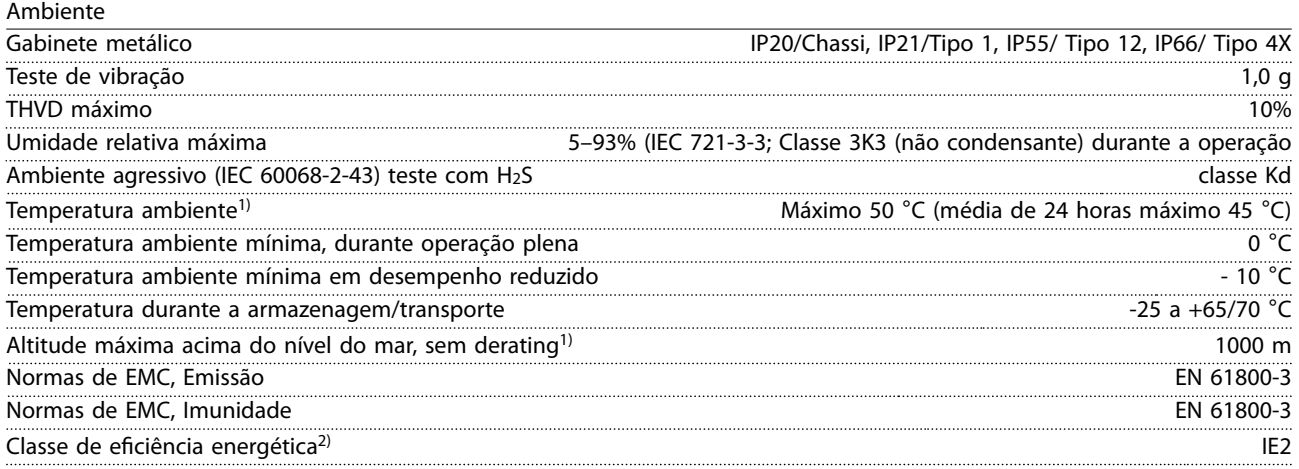

*1) Consulte as condições especiais no guia de design, para:*

- *• Derating para temperatura ambiente elevada.*
- *• Derating para alta altitude.*

*2) Determinada de acordo com EN50598-2 em:*

- *• Carga nominal.*
- *• 90% frequência nominal.*
- *• Conguração de fábrica da frequência de chaveamento.*
- *• Conguração de fábrica do padrão de chaveamento.*

# 8.5 Especificações de Cabo

Comprimentos de cabo e seções transversais de cabos de controle<sup>1)</sup>

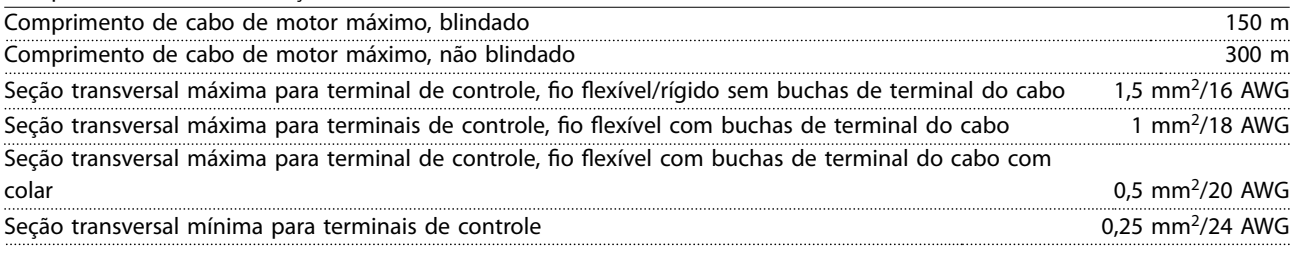

*1) Para cabos de energia, consulte as tabelas de dados elétricos em [capétulo 8.1 Dados Elétricos](#page-56-0).*

# 8.6 Entrada/Saída de controle e dados de controle

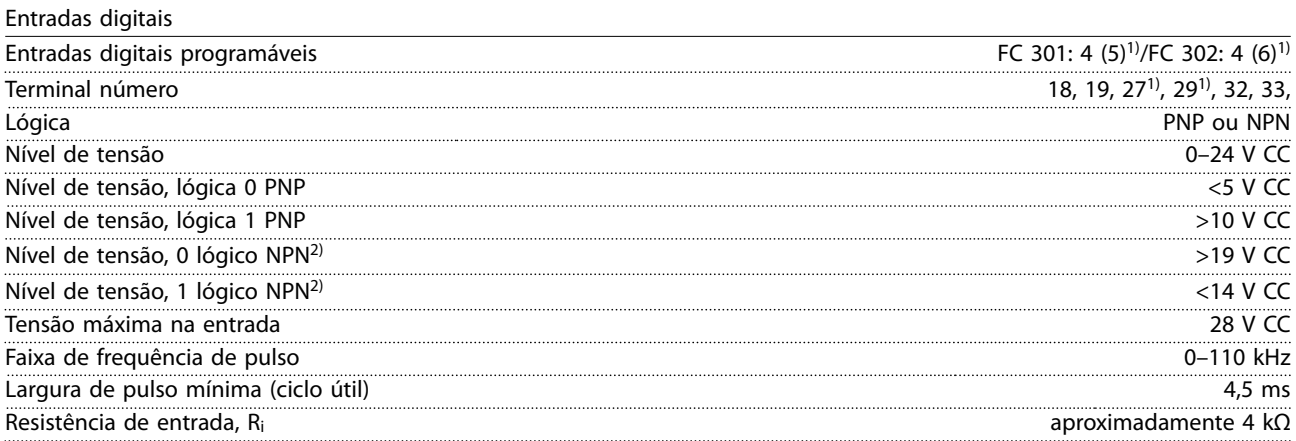

Danfoss

**Especicações Instruções de Utilização**

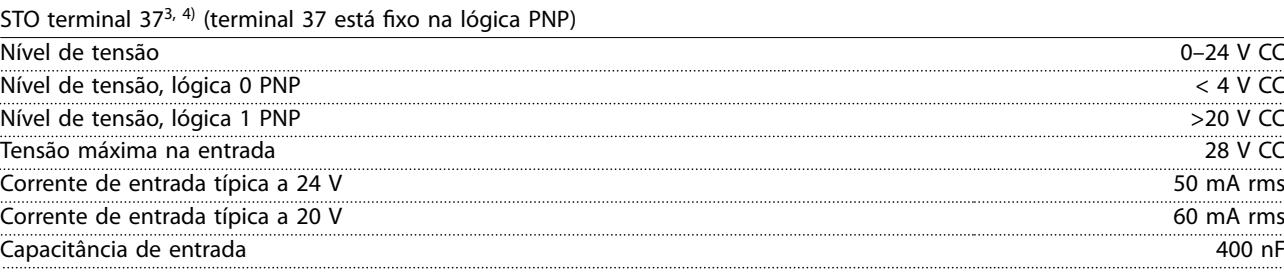

*Todas as entradas digitais são isoladas galvanicamente da tensão de alimentação (PELV) e de outros terminais de alta tensão. 1) Os terminais 27 e 29 também podem ser programados como saídas.*

*2) Exceto terminal de entrada 37 de STO.*

*3) Consulte capétulo 4.8.5 Safe Torque O (STO) para obter informações complementares sobre o terminal 37 e STO.*

*4) Ao usar um contator com uma bobina CC interna em combinação com STO é importante fazer um caminho de retorno para a corrente da bobina ao desligar. Isso pode ser feito usando um diodo de roda livre (ou, como alternativa, um MOV de 30 ou 50 V para tempo de resposta mais rápido) através da bobina. Os contatores típicos podem ser adquiridos com esse diodo.*

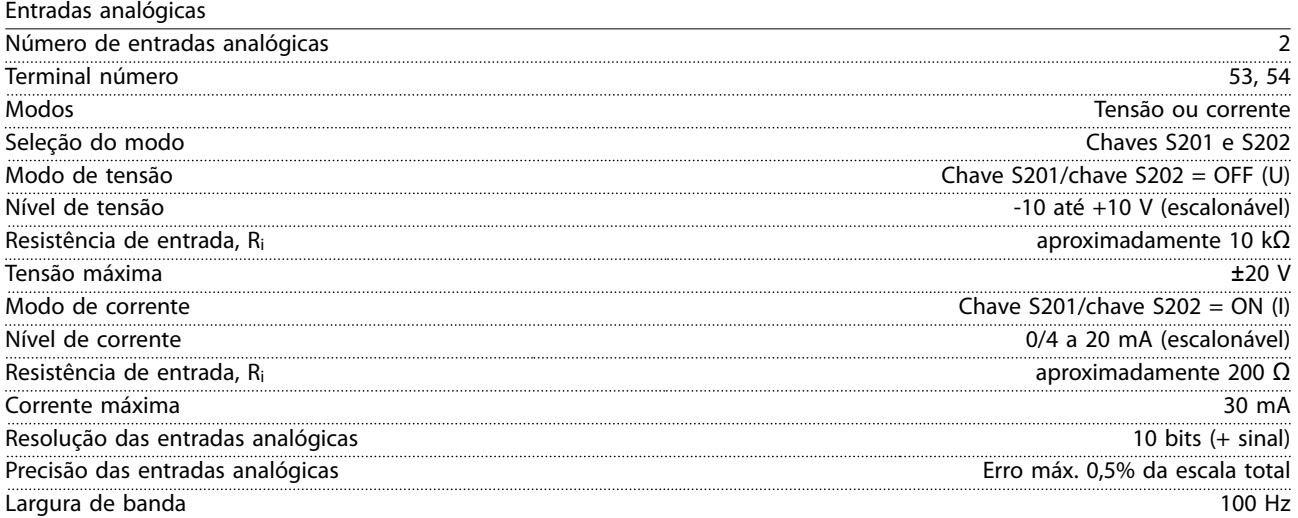

*As entradas analógicas são isoladas galvanicamente da tensão de alimentação (PELV) e de outros terminais de alta tensão.*

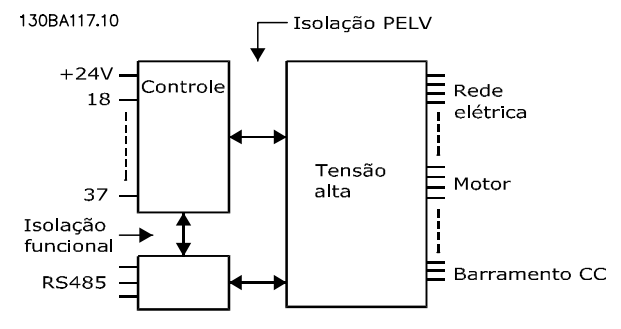

**Ilustração 8.1 Isolamento PELV**

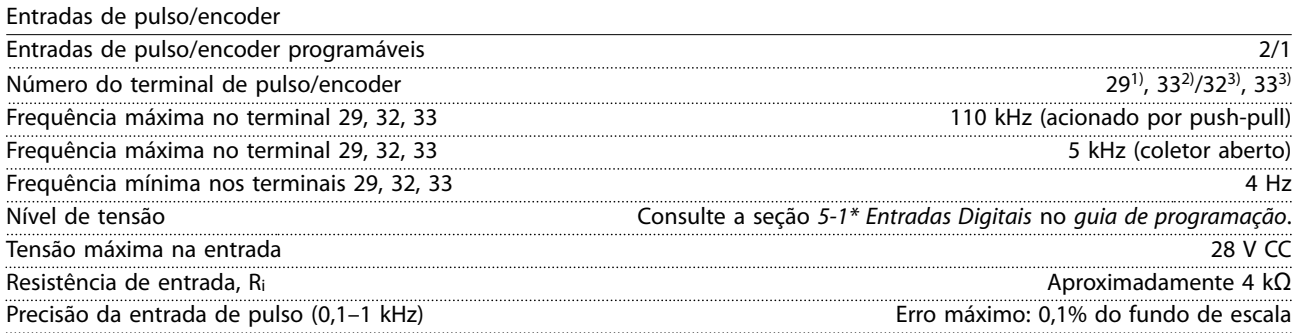

<u>Danfoss</u>

Precisão da entrada do encoder (1-11 kHz) Erro máximo: 0,05% do fundo de escala

*As entradas do encoder e de pulso (terminais 29, 32, 33) são isoladas galvanicamente da tensão de alimentação (PELV) e de outros terminais de alta tensão.*

*1) FC 302 somente.*

*2) As entradas de pulso são 29 e 33. 3) Entradas do encoder: 32=A, 33=B.*

Saída digital

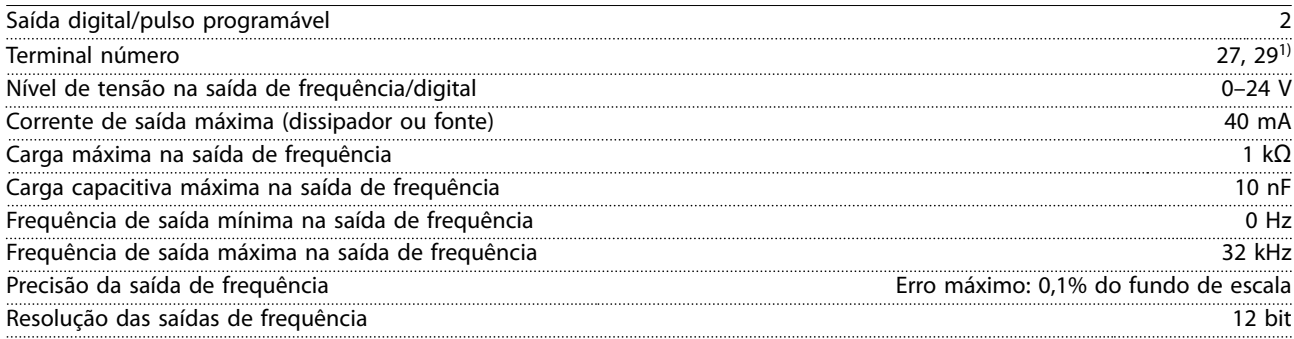

*1) Os terminais 27 e 29 podem também ser programáveis como entrada.*

*A saída digital está isolada galvanicamente da tensão de alimentação (PELV) e de outros terminais de alta tensão.*

#### Saída analógica

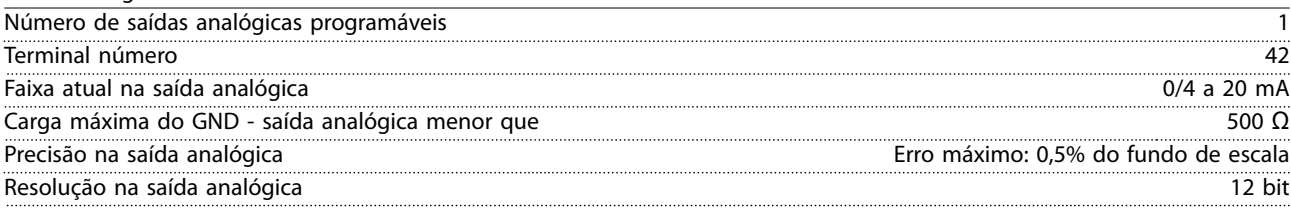

*A saída analógica está isolada galvanicamente da tensão de alimentação (PELV) e de outros terminais de alta tensão.*

Cartão de controle, saída 24 V CC

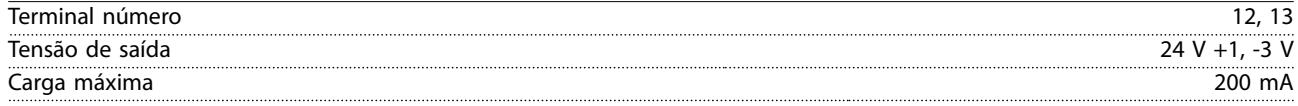

*A alimentação de 24 V CC está isolada galvanicamente da tensão de alimentação (PELV), mas tem o mesmo potencial das entradas e saídas digitais e analógicas.*

Cartão de controle, saída 10 V CC

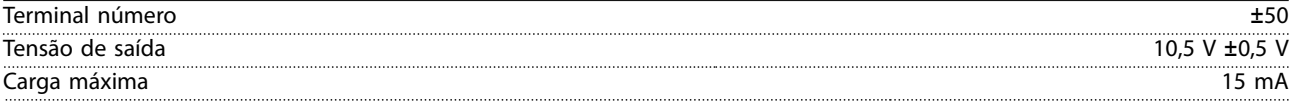

*A alimentação de 10 V CC está isolada galvanicamente da tensão de alimentação (PELV) e de outros terminais de alta tensão.*

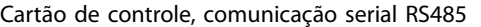

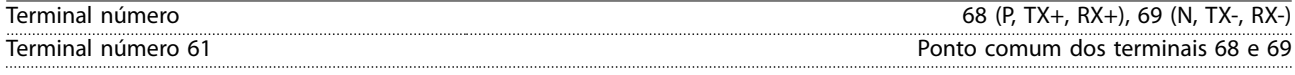

*O circuito de comunicação serial RS485 está funcionalmente separado de outros circuitos centrais e isolado galvanicamente da tensão de alimentação (PELV).*

Cartão de controle, comunicação serial USB

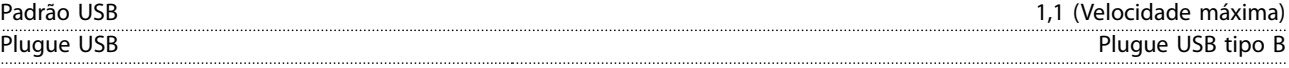

*A conexão ao PC é realizada por meio de um cabo de USB host/dispositivo.*

*A conexão USB está isolada galvanicamente da tensão de alimentação (PELV) e de outros terminais de alta tensão. A conexão do terra do USB não está isolada galvanicamente do ponto de aterramento de proteção. Utilize somente laptop isolado para ligar-se ao conector USB do conversor de frequência.*
<span id="page-72-0"></span>**Especicações Instruções de Utilização**

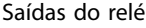

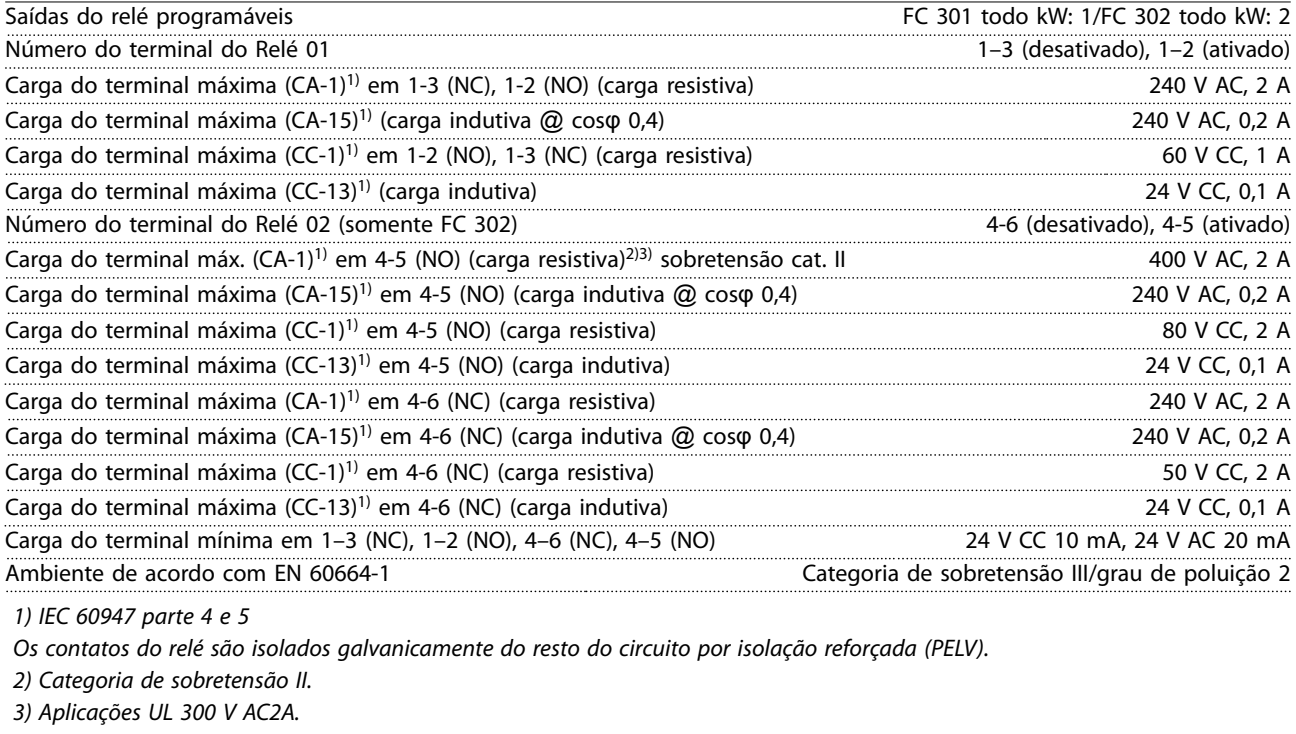

#### Desempenho do cartão de controle

Intervalo de varredura antico de varredura de variada e a seu antico de variada de variada de variada de varia Características de controle

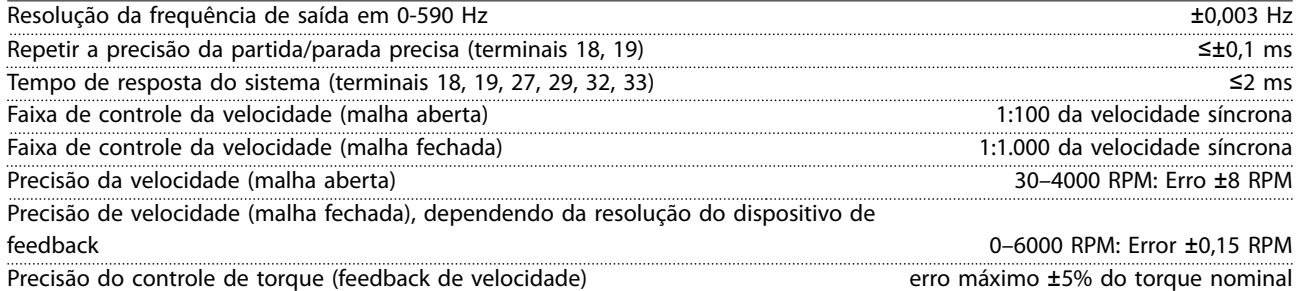

*Todas as características de controle são baseadas em um motor assíncrono de 4 polos*

## <span id="page-73-0"></span>8.7 Fusíveis e Disjuntores

Use fusíveis e/ou disjuntores recomendados no lado da alimentação como proteção no caso de pane em componente do conversor de frequência (primeira falha).

## *AVISO!*

**O uso de fusíveis no lado de alimentação é obrigatório para o IEC 60364 (CE) e instalações de conformidade com a NEC 2009 (UL).**

#### **Recomendações:**

- **•** Fusíveis do tipo gG.
- **•** Disjuntores tipo Moeller. Para outros tipos de disjuntores, assegure que a energia no conversor de frequência seja igual ou inferior à energia fornecida pelos tipos Moeller.

O uso de fusíveis e disjuntores recomendados garante que os possíveis danos ao conversor de frequência fiquem limitados a danos dentro da unidade. Para obter mais informações, consulte *Notas de Aplicação Fusíveis e disjuntores*.

Os fusíveis em *[capétulo 8.7.1 Conformidade com a CE](#page-74-0)* a *[capétulo 8.7.2 Em conformidade com o UL](#page-77-0)* são apropriados para uso em um circuito capaz de fornecer 100000 A<sub>rms</sub> (simétrico), dependendo das características nominais de tensão do conversor de frequência. Com o fusível adequado, as características nominais de corrente de curto-circuito (SCCR) do conversor de frequência são de 100.000 Arms.

# <span id="page-74-0"></span>8.7.1 Conformidade com a CE

### **200–240 V**

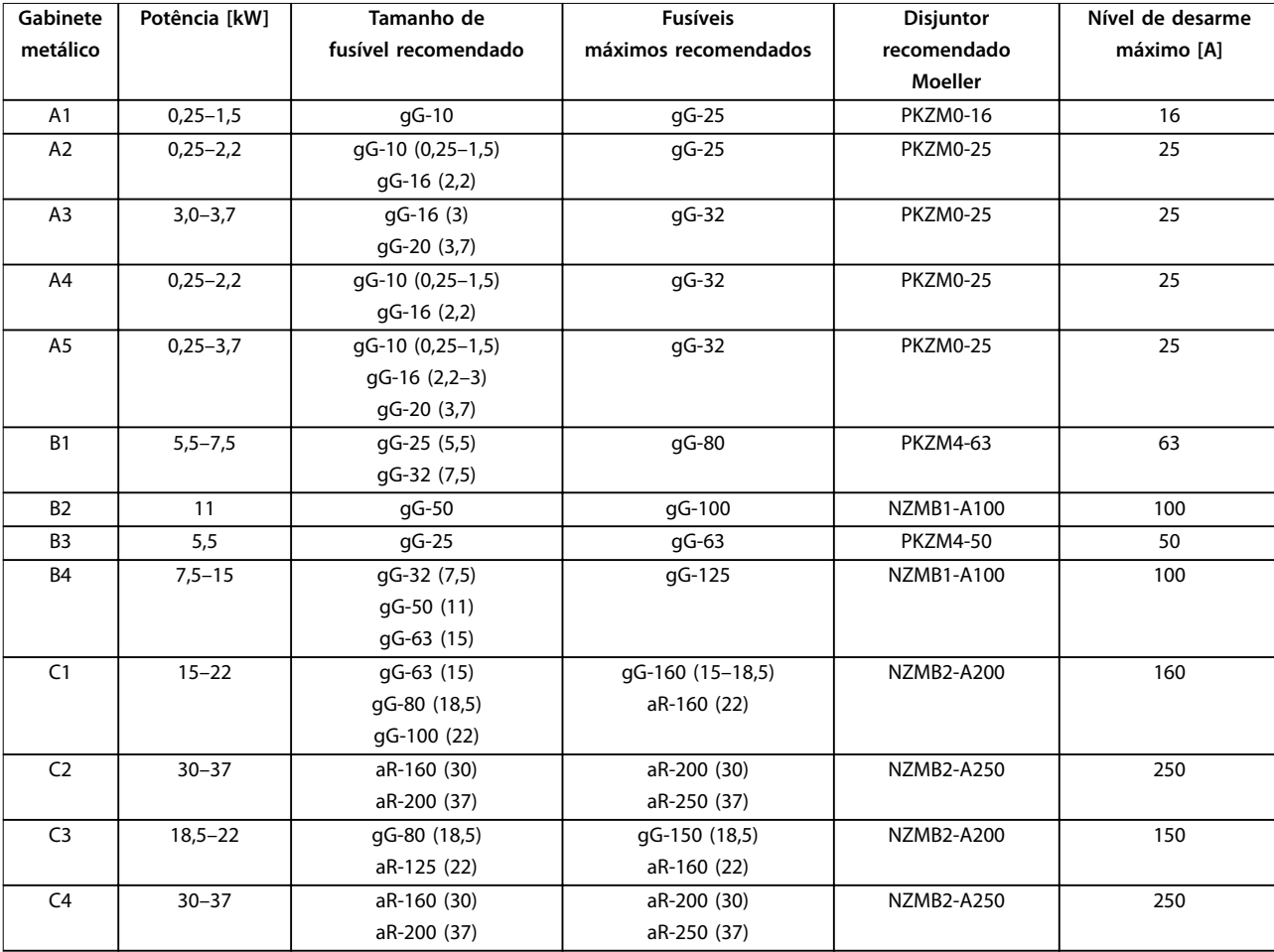

**Tabela 8.13 200–240 V, Gabinete metálico Tipos A, B e C**

Danfoss

#### **380–500 V**

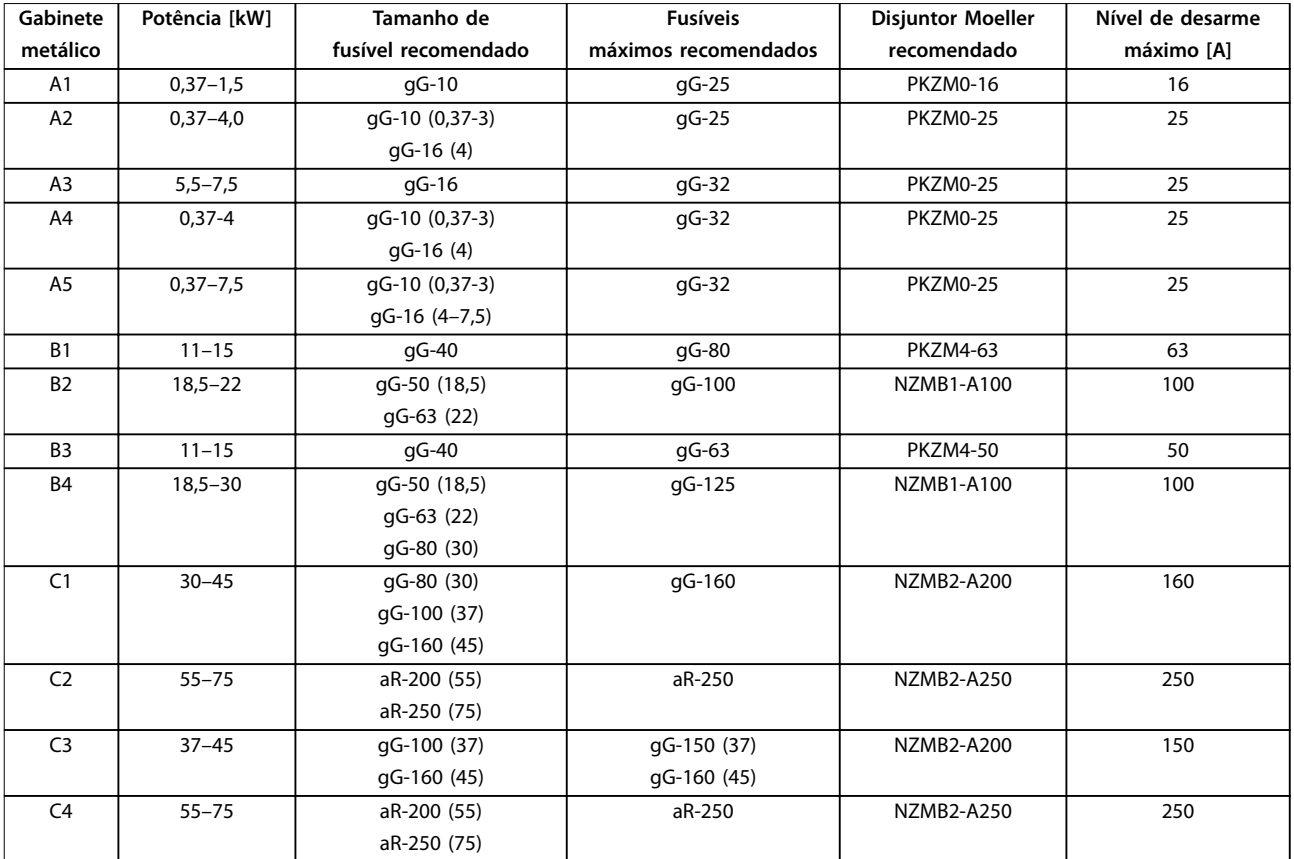

**Tabela 8.14 380–500 V, Gabinete metálico Tipos A, B e C**

Danfoss

#### **525–600 V**

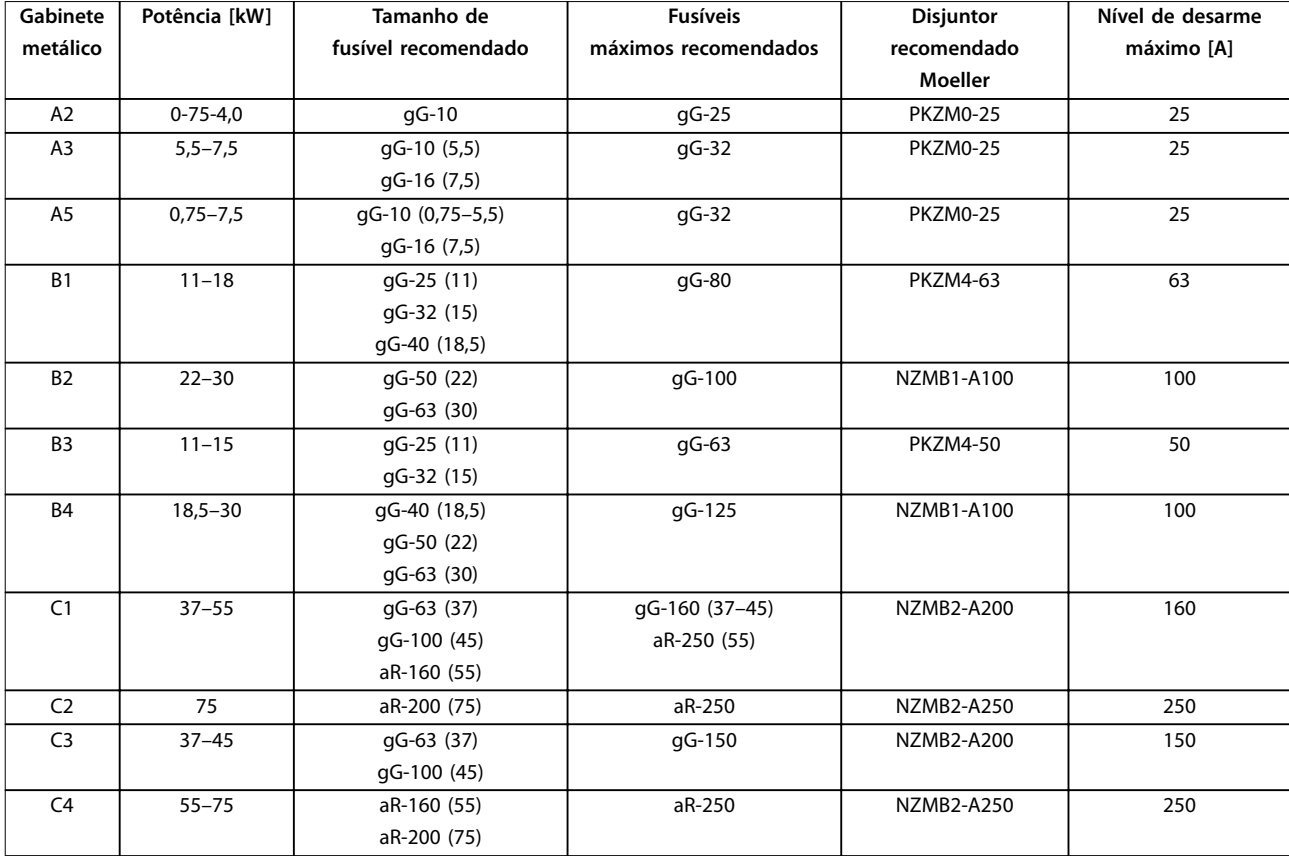

**Tabela 8.15 525–600 V, Gabinete metálico Tipos A, B e C**

#### **525–690 V**

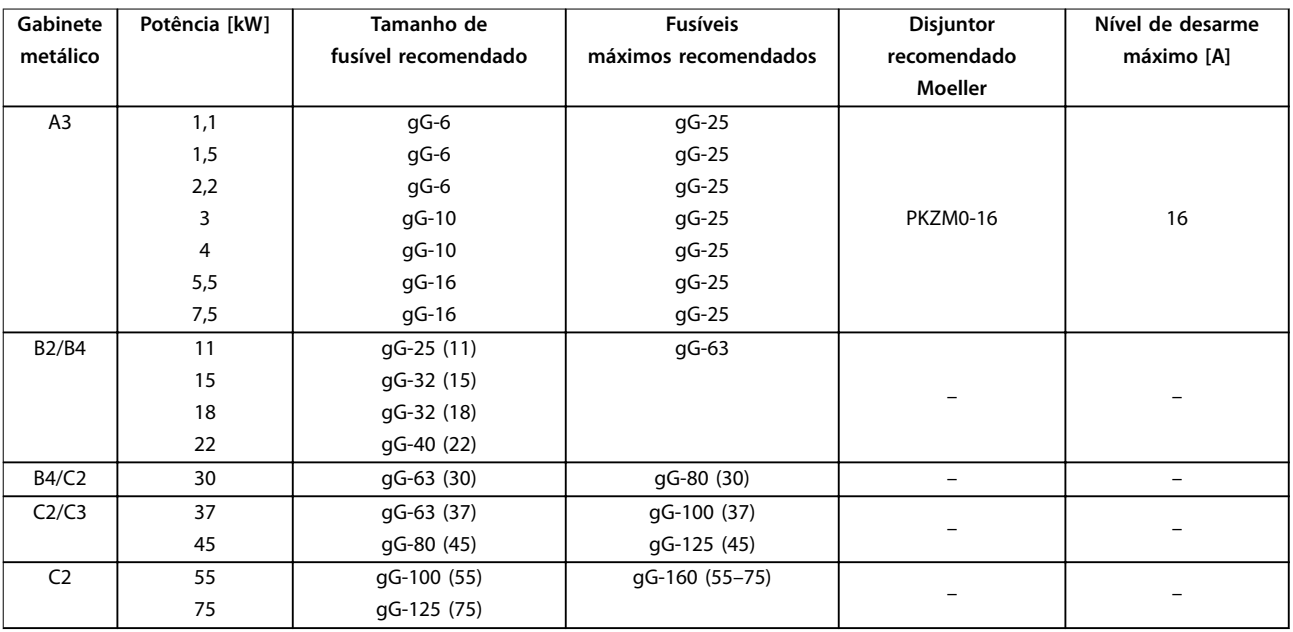

**Tabela 8.16 525–690 V, Gabinete metálico Tipos A, B e C**

## <span id="page-77-0"></span>8.7.2 Em conformidade com o UL

#### **200–240 V**

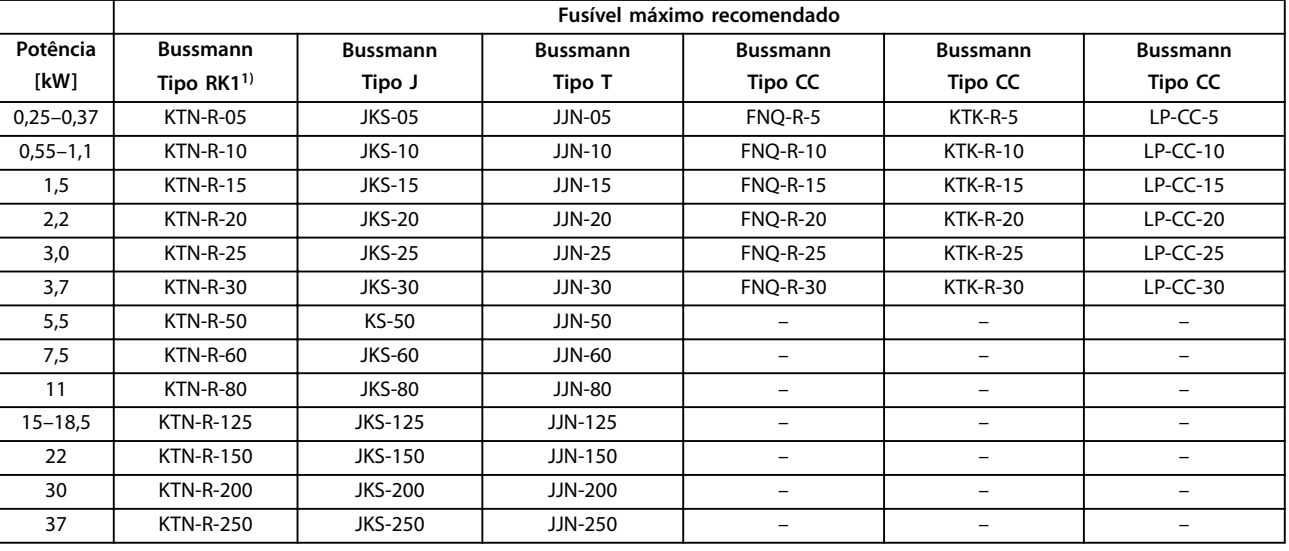

**Tabela 8.17 200–240 V, Gabinete metálico Tipos A, B e C**

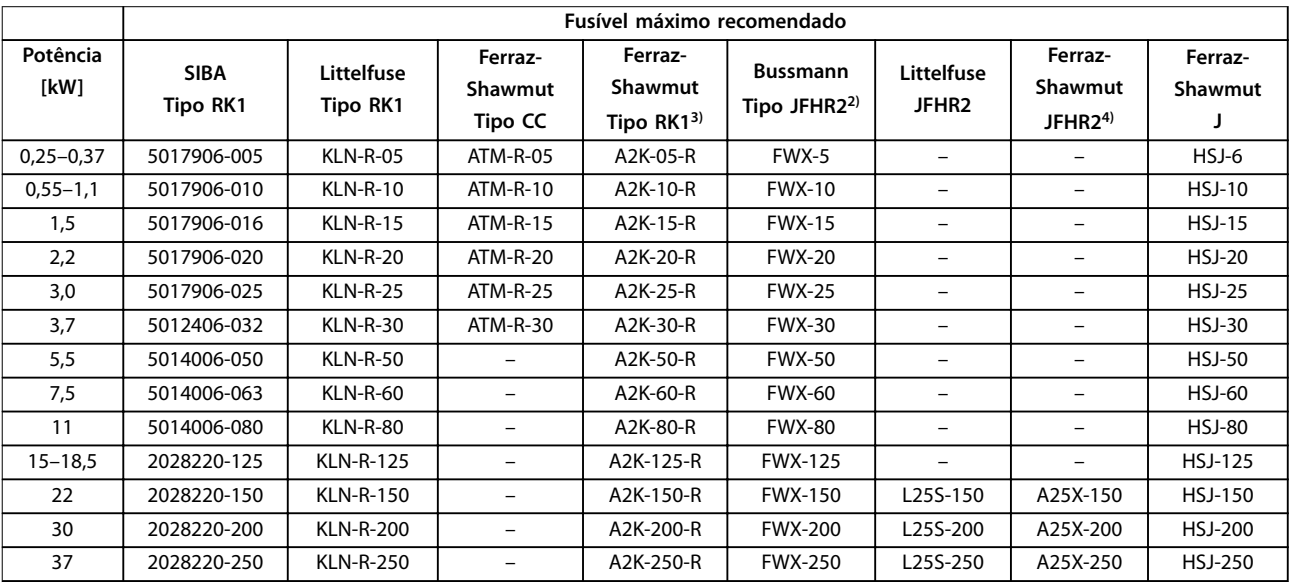

**Tabela 8.18 200–240 V, Gabinete metálico Tipos A, B e C**

- 1) Fusíveis KTS da Bussmann podem substituir KTN para conversores de frequência de 240 V.
- 2) Fusíveis FWH da Bussmann podem substituir FWX para conversores de frequência de 240 V.
- 3) Fusíveis A6KR da Ferraz Shawmut podem substituir A2KR em conversores de frequência de 240 V.
- 4) Fusíveis A50X da Ferraz Shawmut podem substituir A25X em conversores de frequência de 240 V.

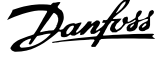

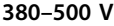

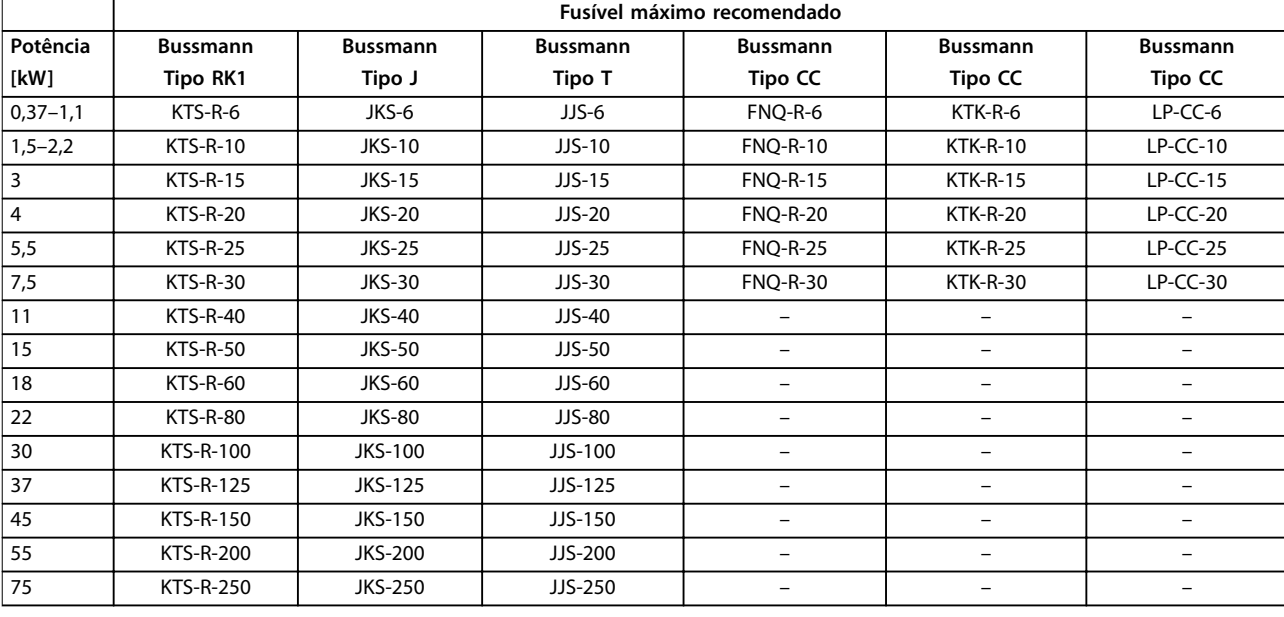

**Tabela 8.19 380–500 V, Gabinete metálico Tipos A, B e C**

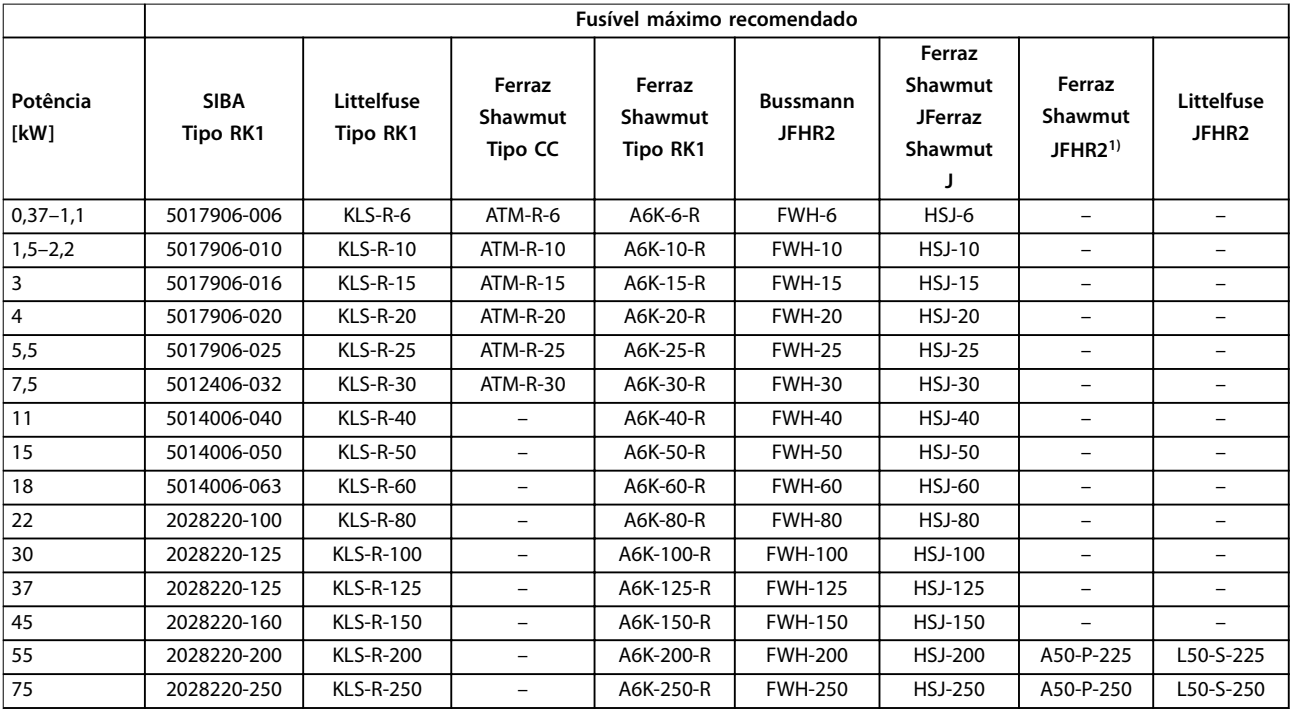

**Tabela 8.20 380–500 V, Gabinete metálico Tipos A, B e C**

*1) Os fusíveis A50QS da Ferraz Shawmut podem ser substituídos por fusíveis A50P.*

Danfoss

#### **525–600 V**

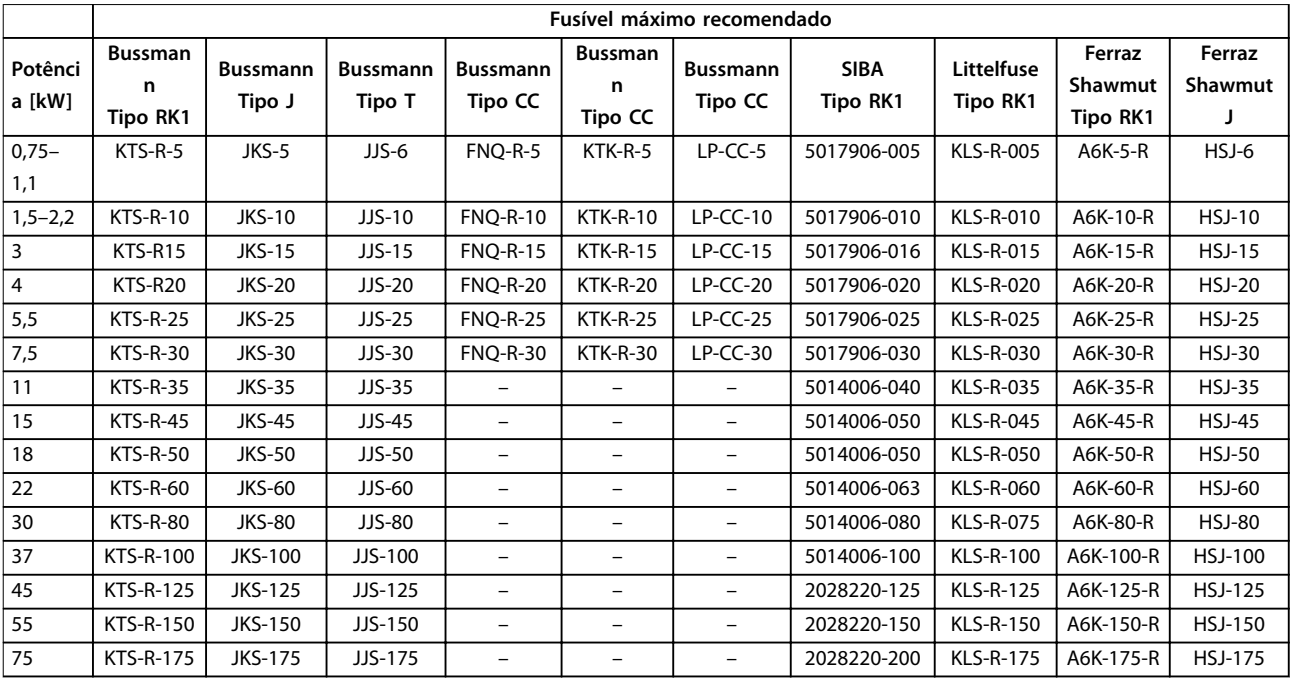

**Tabela 8.21 525–600 V, Gabinete metálico Tipos A, B e C**

## **525–690 V**

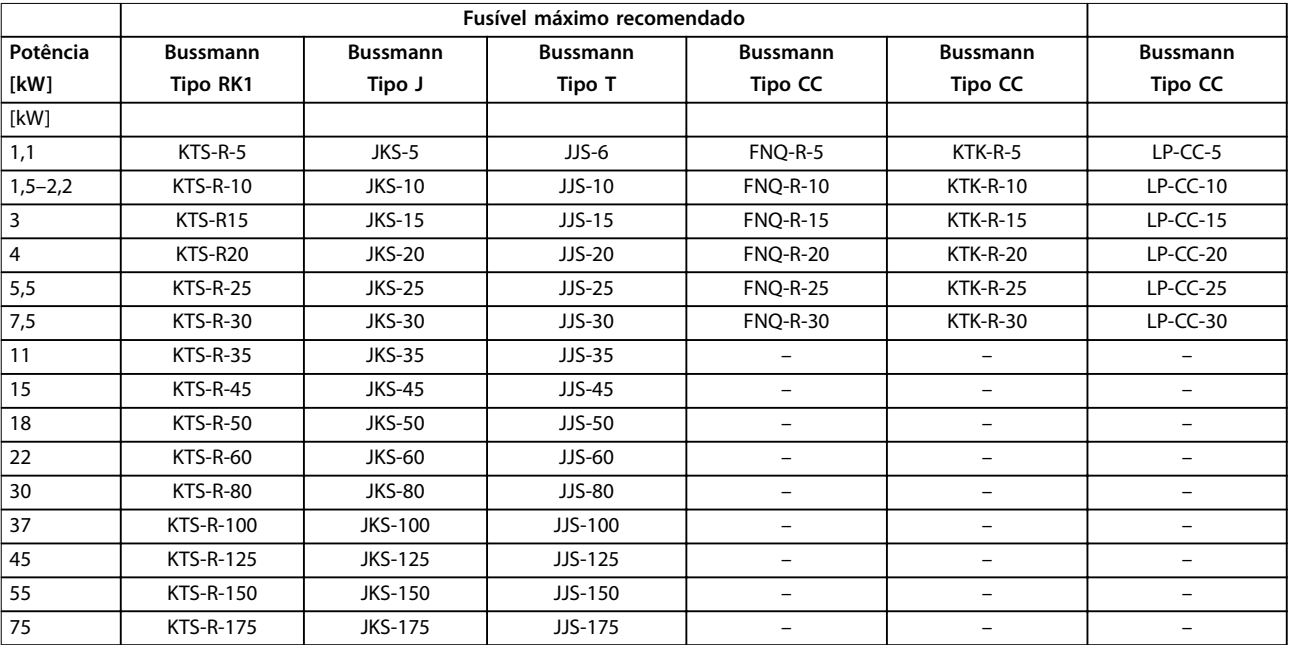

**Tabela 8.22 525–690 V, Gabinete metálico Tipos A, B e C**

<span id="page-80-0"></span>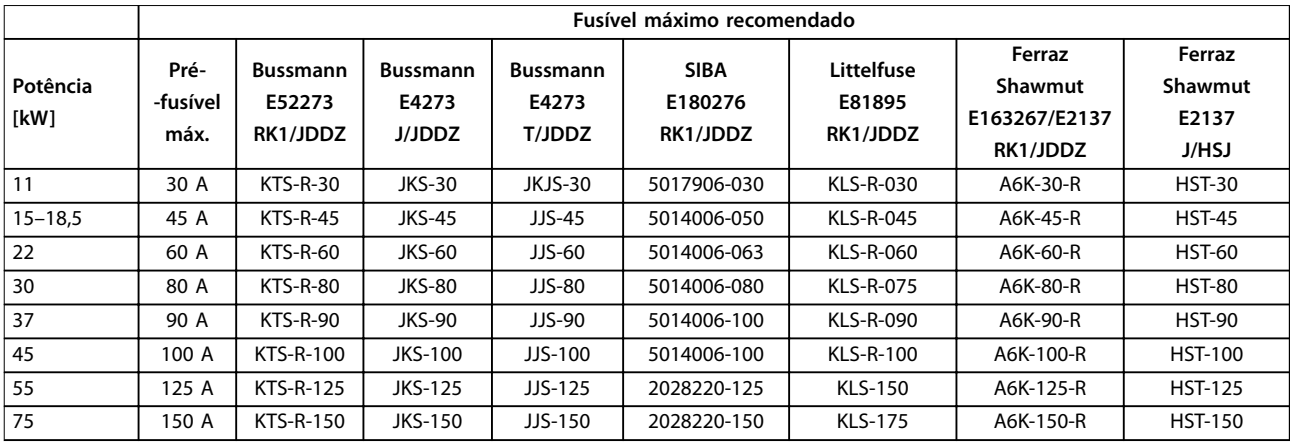

**Tabela 8.23 525–690 V, Gabinete metálico Tipos B e C**

## 8.8 Torques de Aperto de Conexão

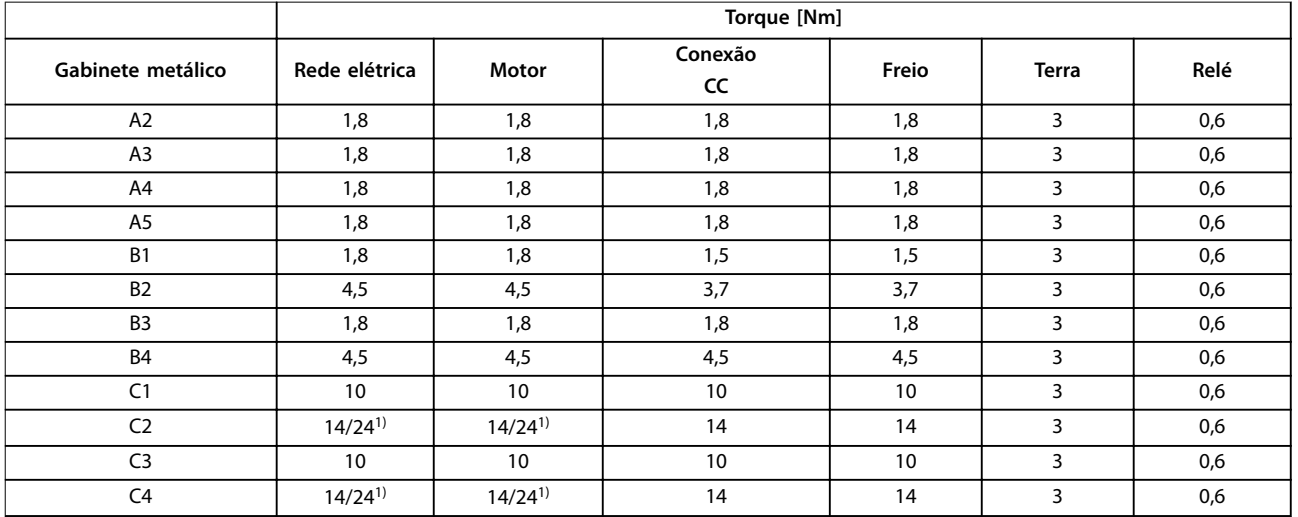

#### **Tabela 8.24 Aperto dos terminais**

*1) Para dimensões de cabo x/y diferentes, em que x*≤*95 mm<sup>2</sup> e y*≥*95 mm<sup>2</sup> .*

### 80 Danfoss A/S © 07/2015 Todos os direitos reservados. MG33AQ28

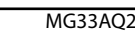

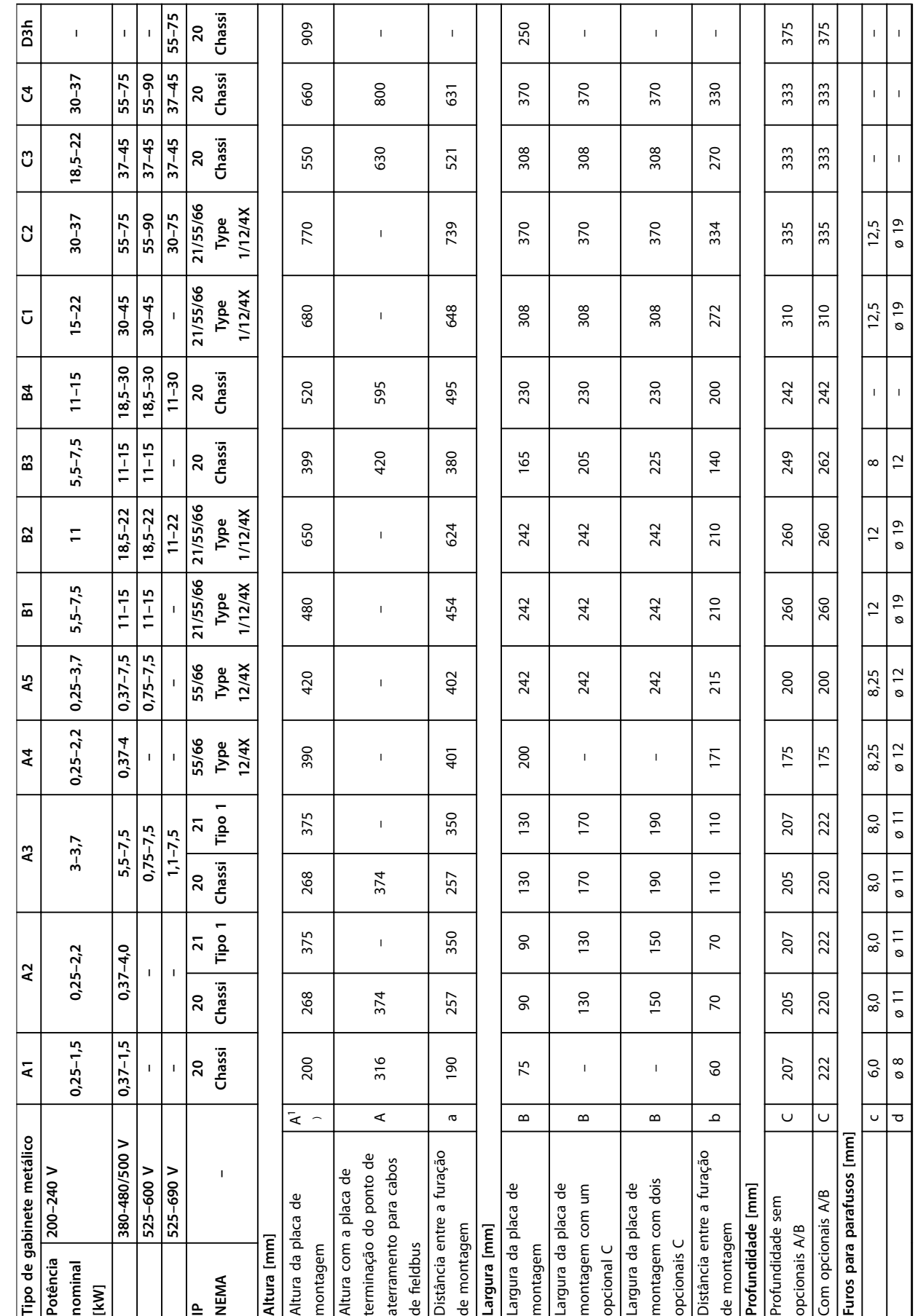

## <span id="page-81-0"></span>8.9 Valor Nominal da Potência, Peso e Dimensões

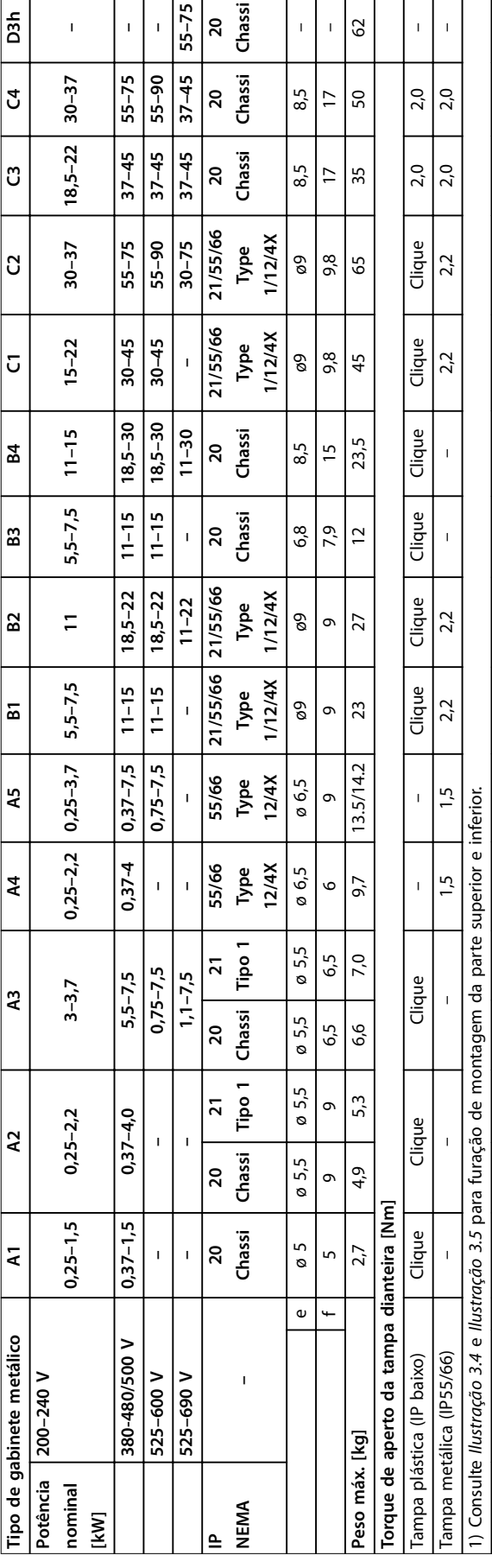

Tabela 8.25 Valor Nominal da Potência, Peso e Dimensões **Tabela 8.25 Valor Nominal da Potência, Peso e Dimensões**

<span id="page-82-0"></span>

Danfoss

Danfoss

# <span id="page-83-0"></span>9 Apêndice

## 9.1 Símbolos, abreviações e convenções

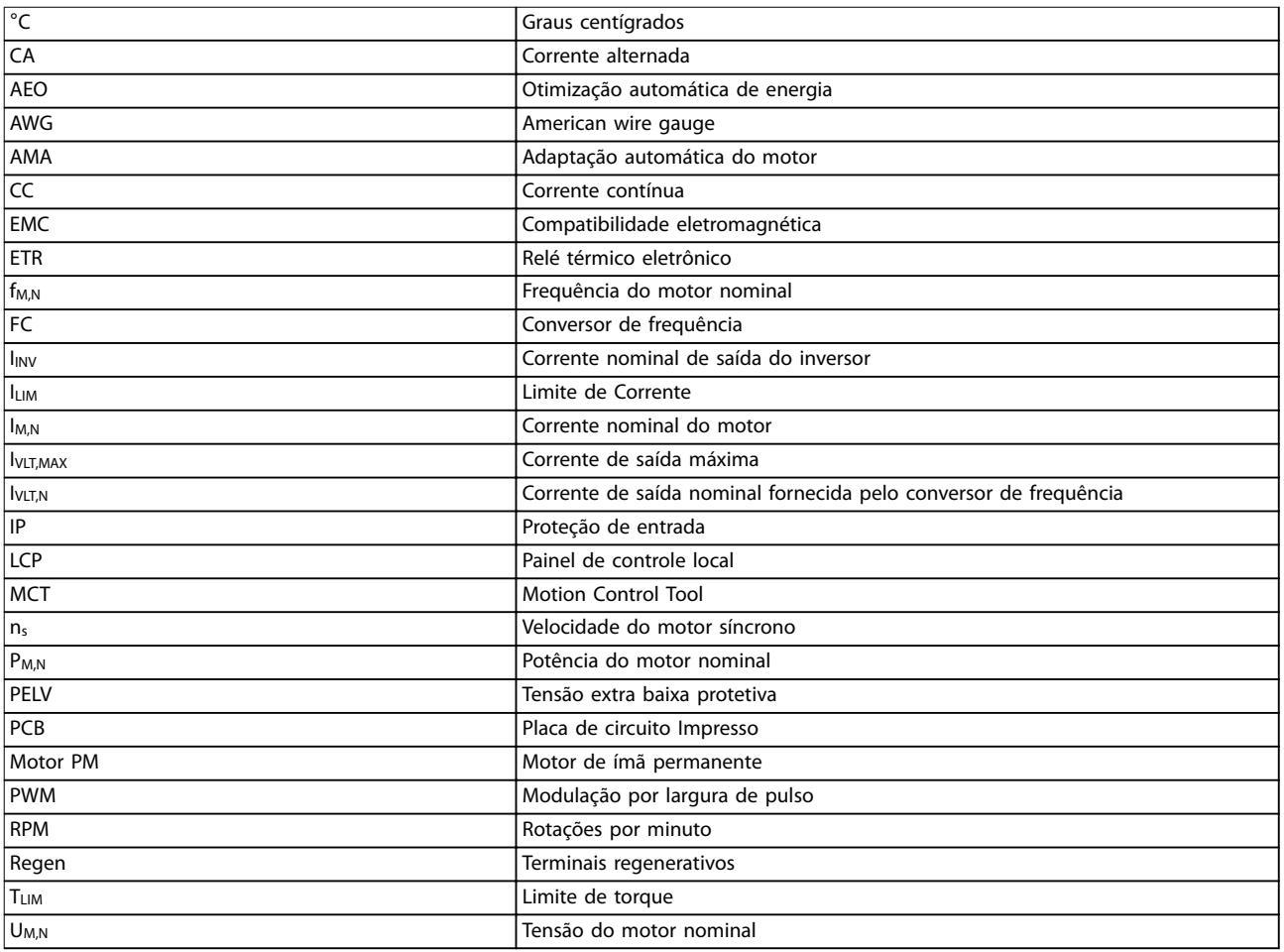

**Tabela 9.1 Símbolos e abreviações**

#### **Convenções**

Listas numeradas indicam os procedimentos. As listas de itens indicam outras informações. O texto em itálico indica:

- **•** Referência cruzada.
- **•** Link.
- **•** Nome do parâmetro.
- **•** Nome do grupo do parâmetro.
- **•** Opcional de parâmetro.
- **•** Rodapé.

Todas as dimensões são em [mm] (pol).

## 9.2 Estrutura de Menu dos Parâmetros

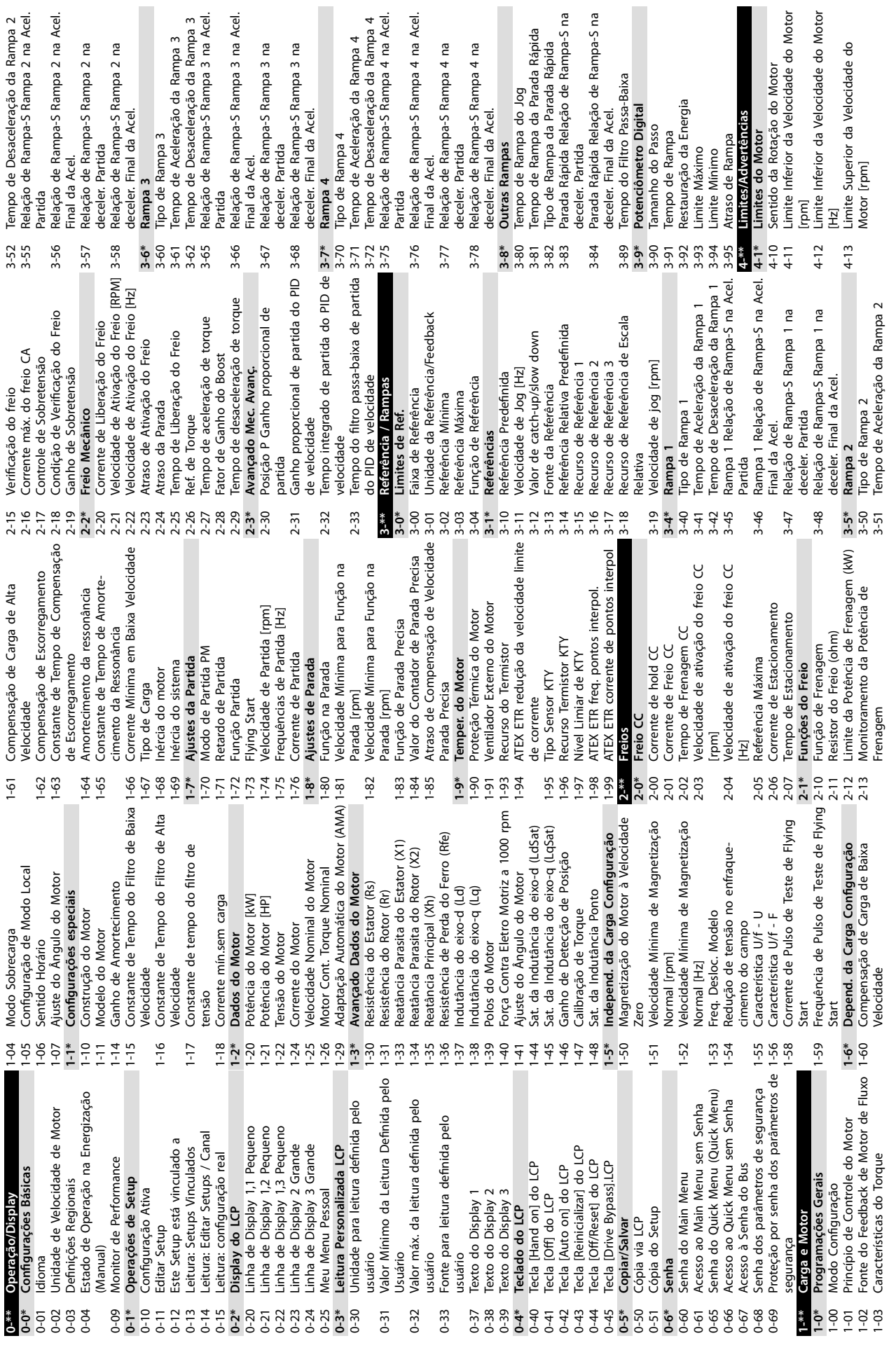

<span id="page-84-0"></span>**Apêndice Instruções de Utilização**

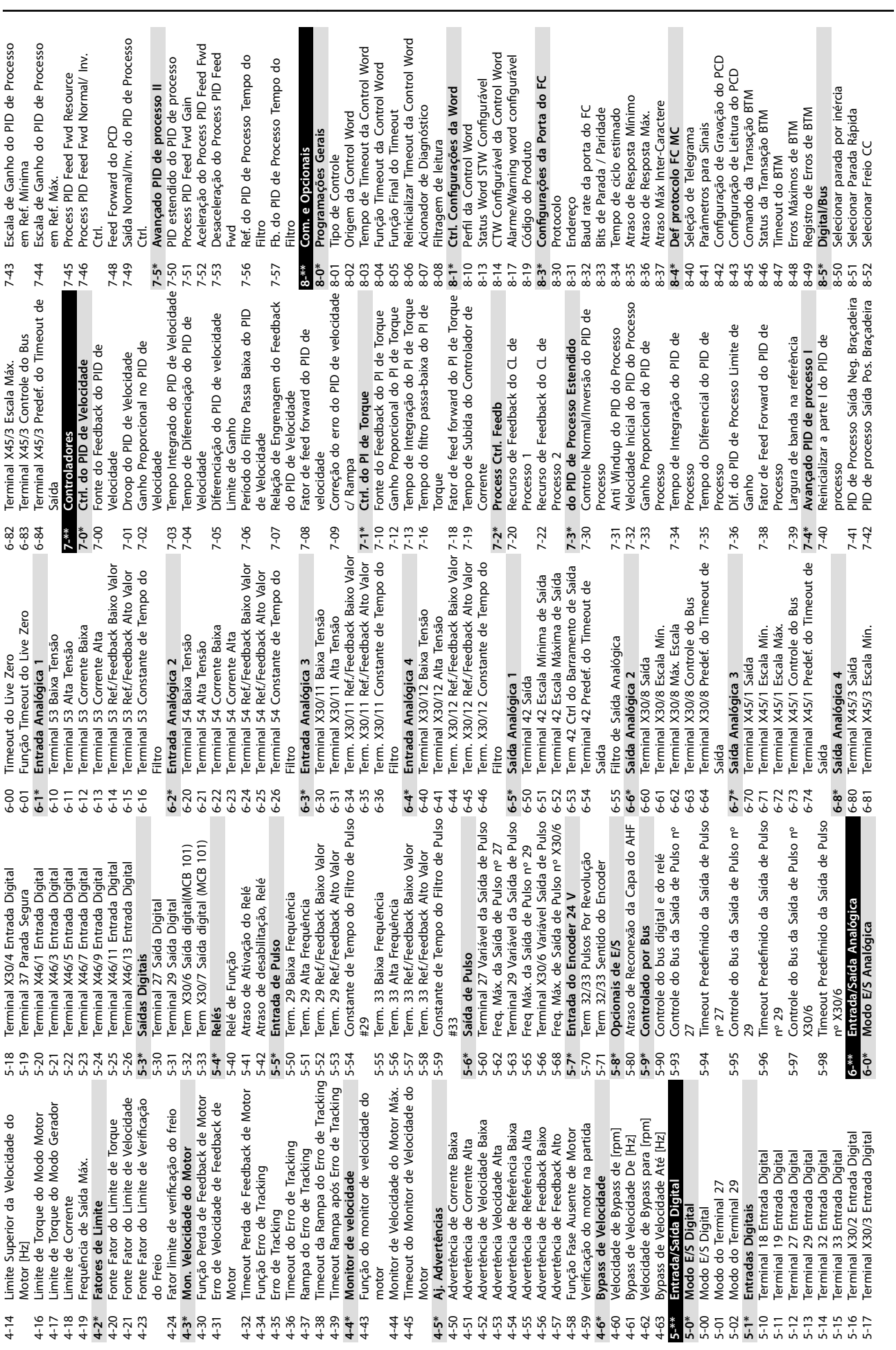

**Apêndice VLT**® **AutomationDrive FC 301/302**

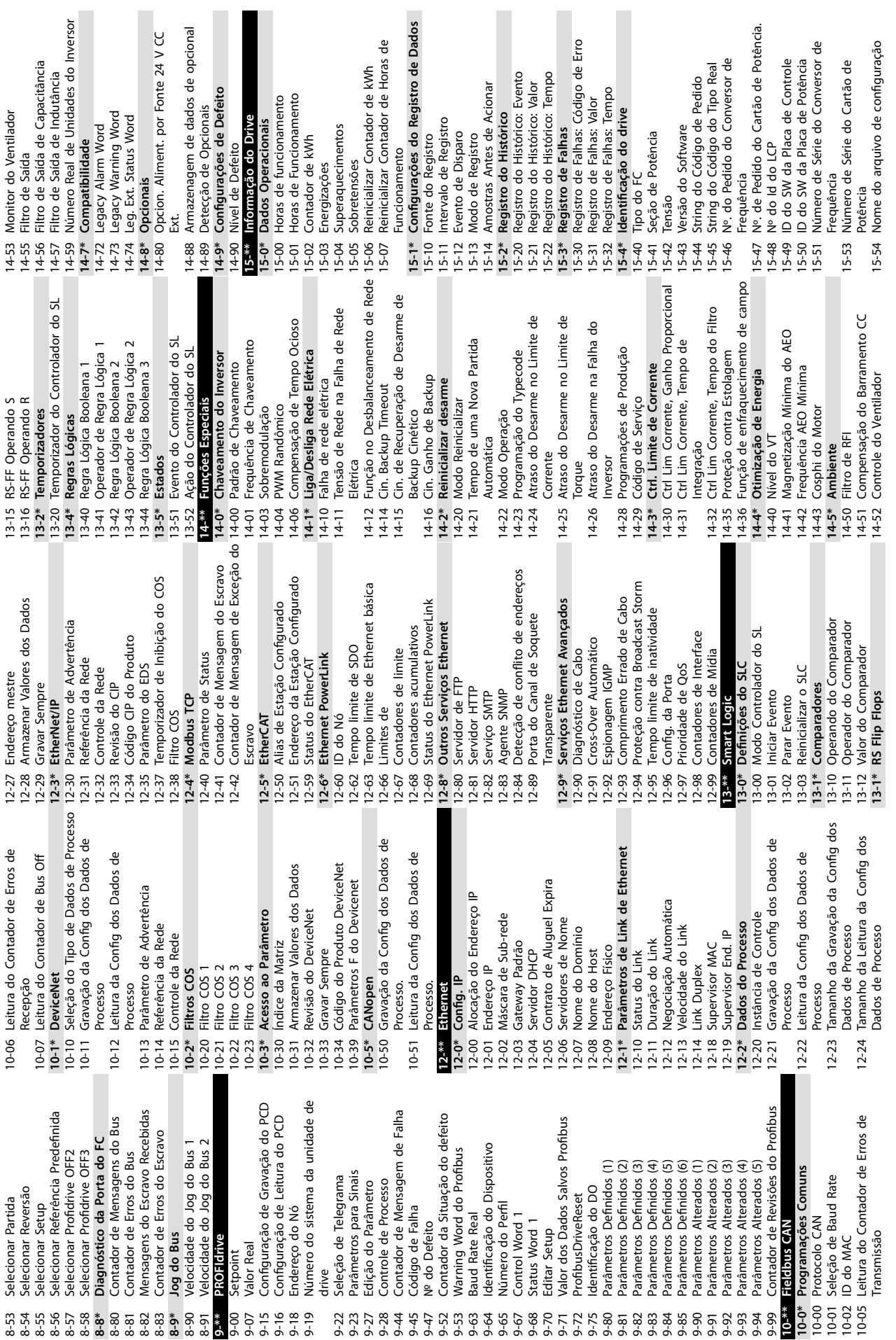

**Apêndice Instruções de Utilização**

 $\overline{\phantom{a}}$ 

I.

 $\overline{\phantom{a}}$ 

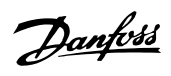

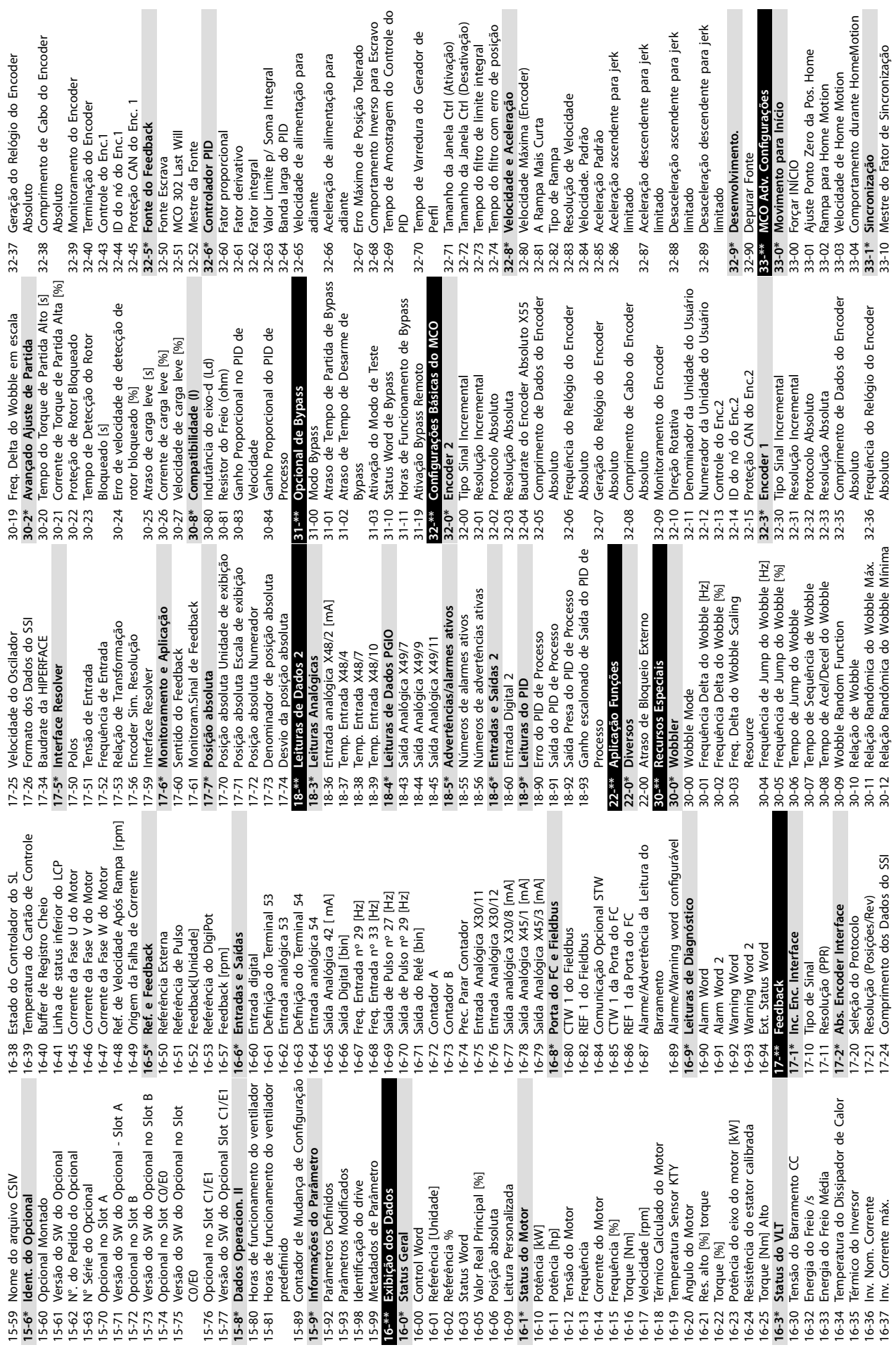

Danfoss

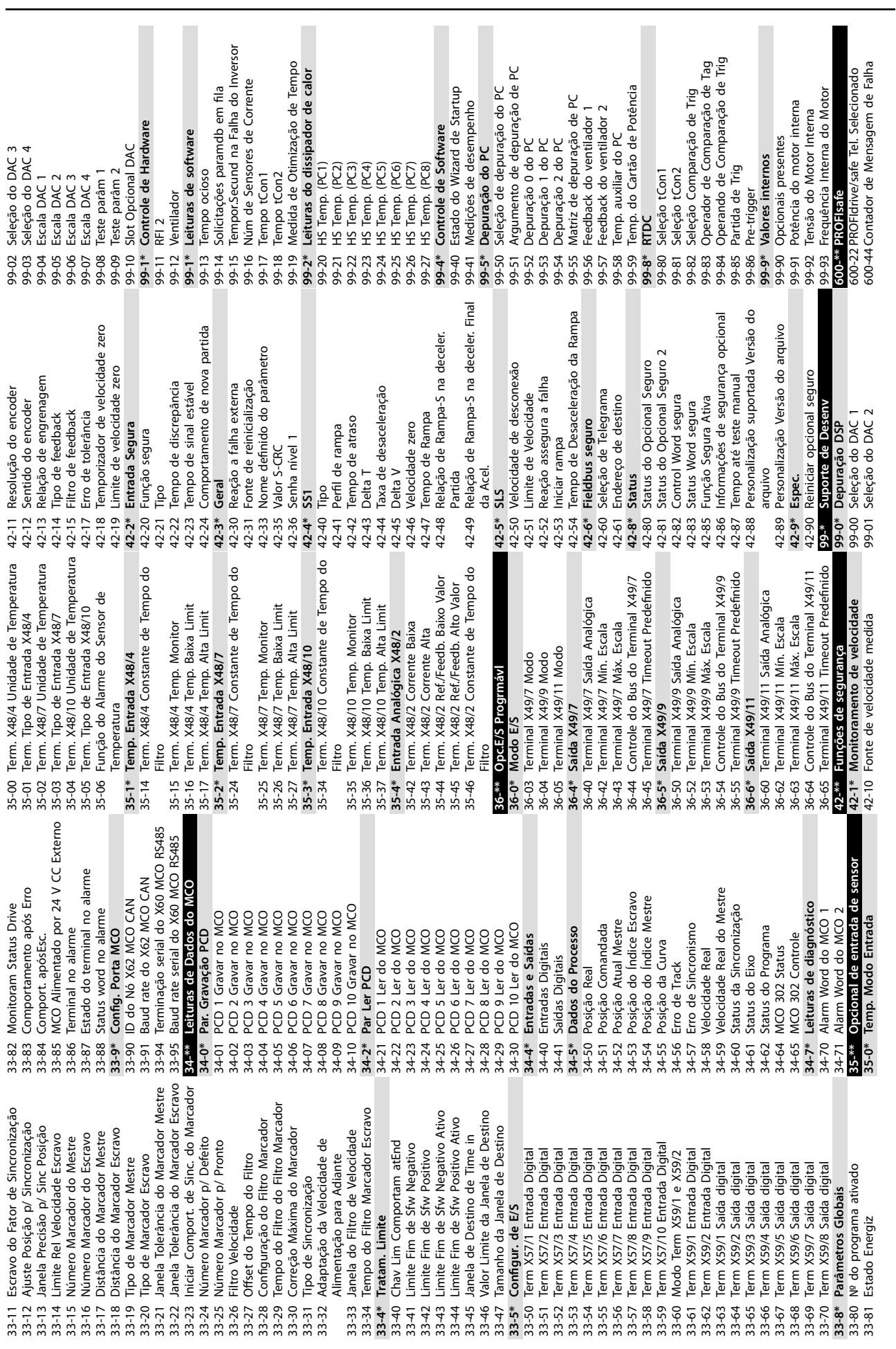

Danfoss

Danfoss

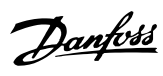

# Índice

## $\overline{A}$

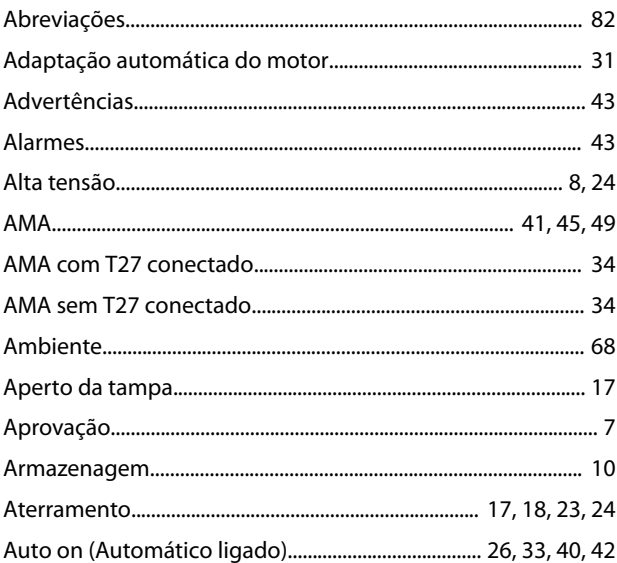

## $\overline{B}$

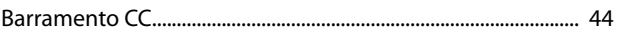

# $\mathsf C$

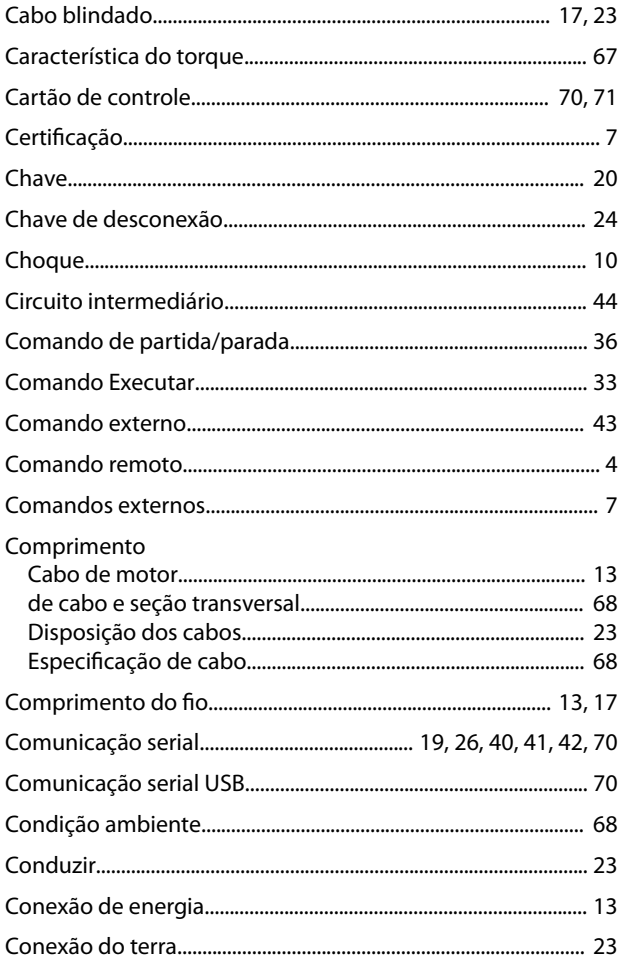

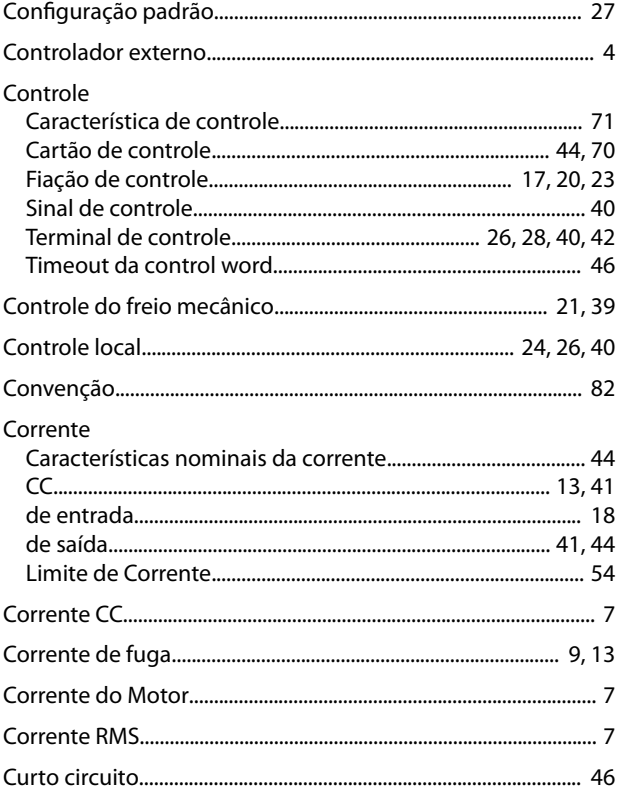

# $\mathsf D$

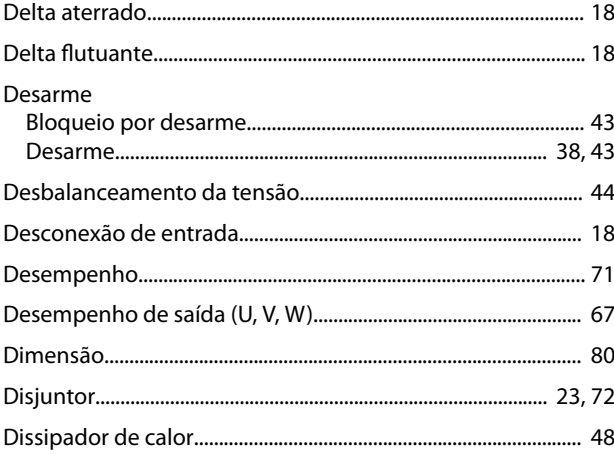

## $\mathsf{E}% _{0}\left( \mathsf{E}\right)$

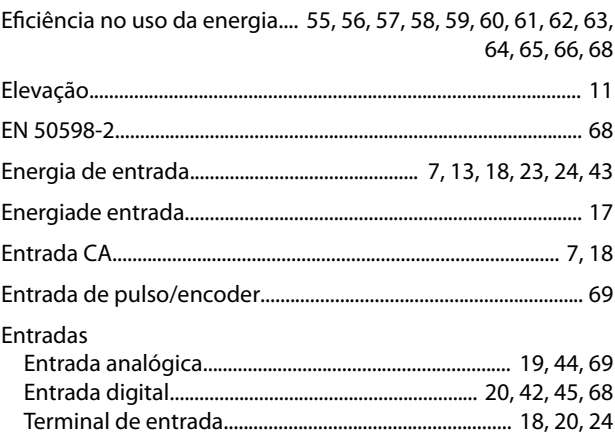

 $\ddot{\phantom{a}}$  $\overline{\phantom{a}}$   $\sim$  $\sim$   $\sim$ 

### VLT® AutomationDrive FC 301/302

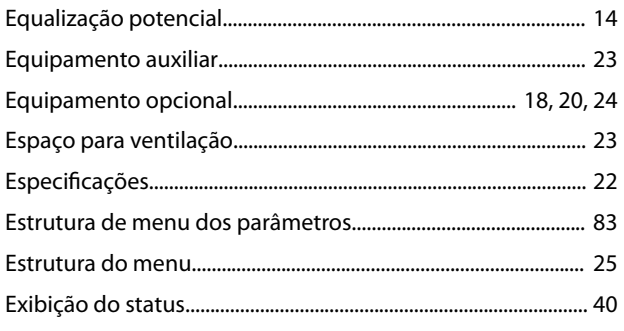

## $\overline{F}$

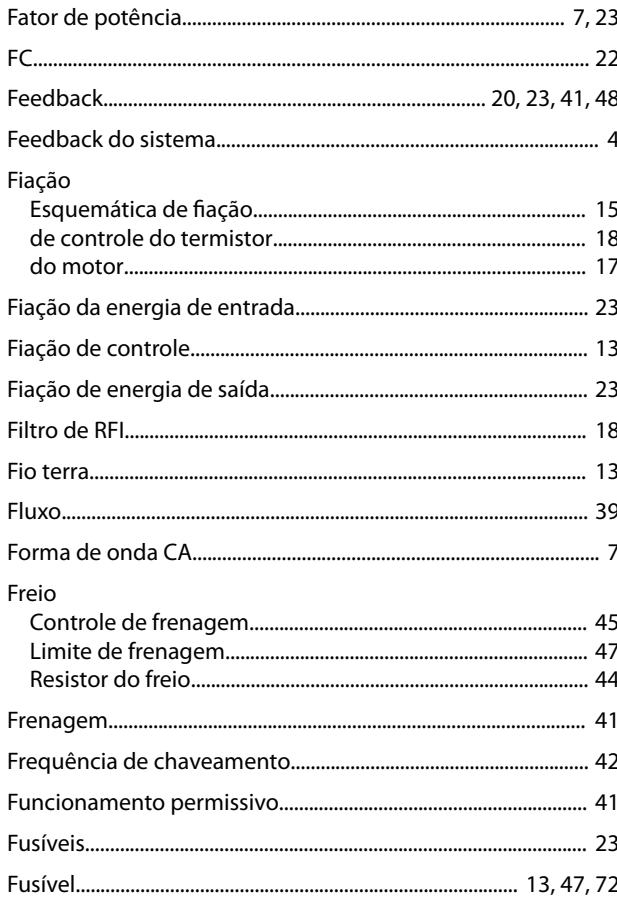

### $H$

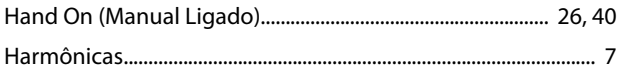

## $\overline{1}$

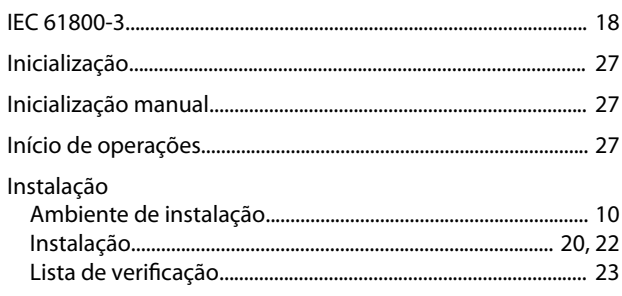

## 

## $\mathsf{J}$

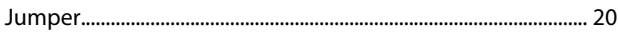

## L

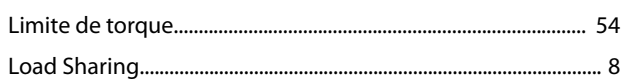

## M

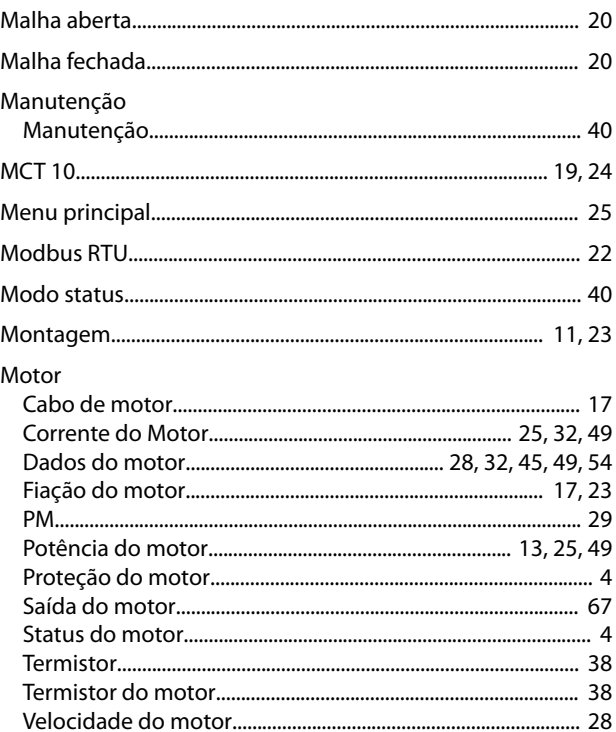

### $\overline{N}$

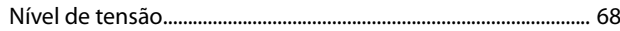

## $\mathsf{O}$

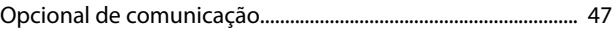

#### $\mathsf{P}$

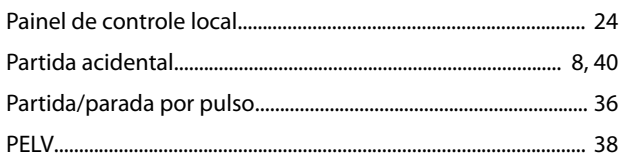

#### Instruções de Utilização

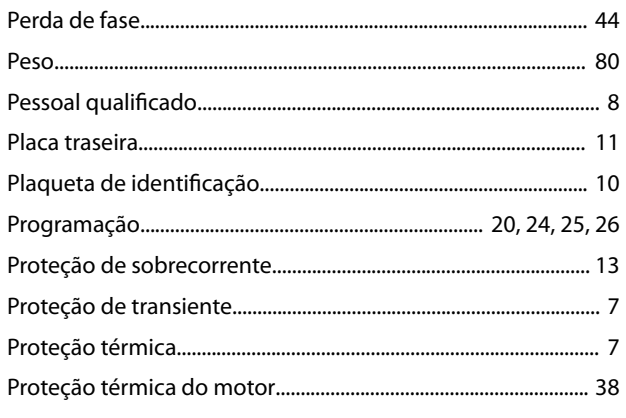

## Q

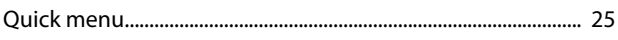

## $\mathsf{R}$

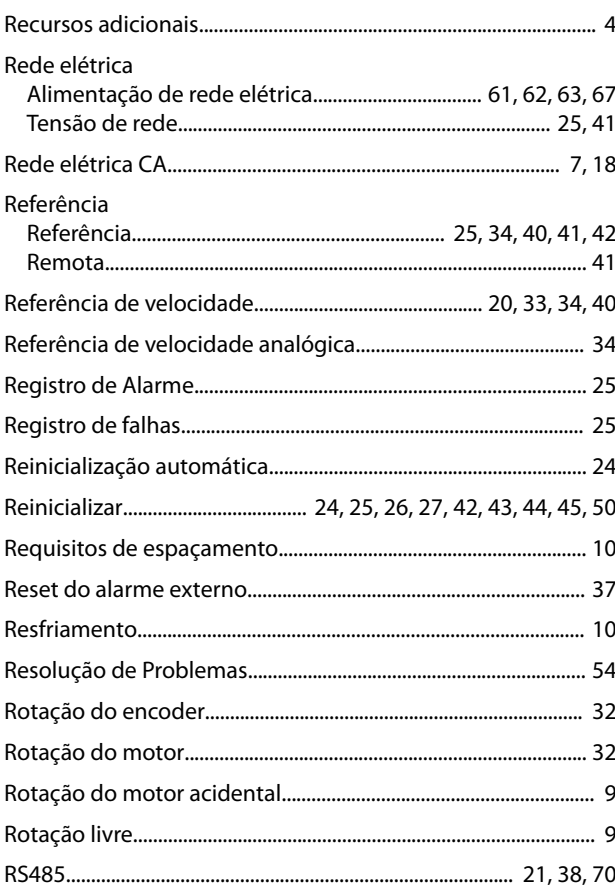

## 

## $\mathsf T$

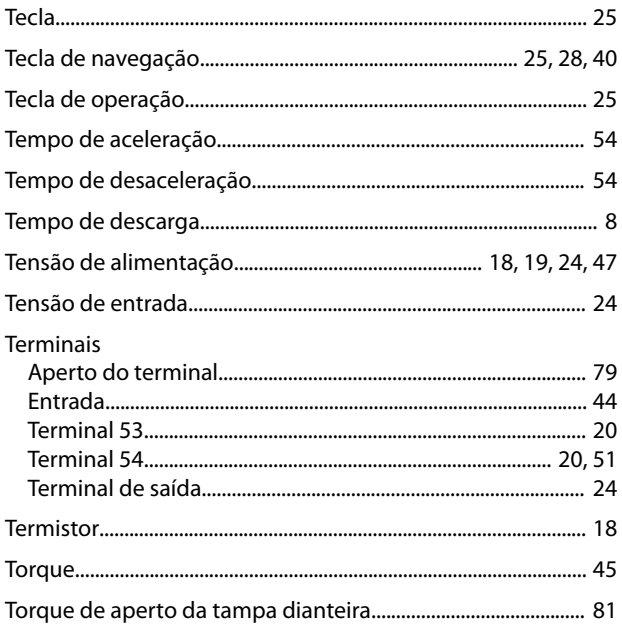

## $\cup$

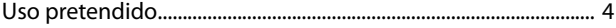

### $\vee$

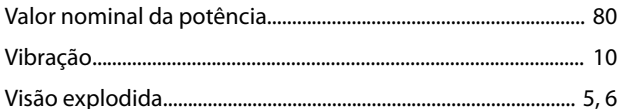

## $\mathsf{S}$

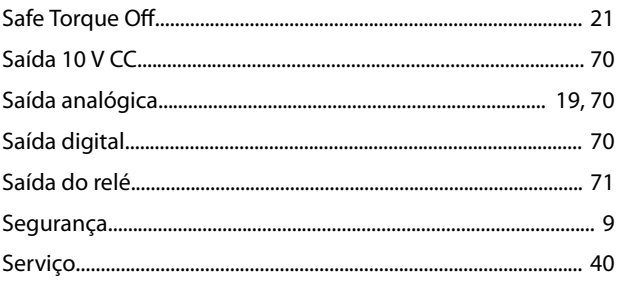

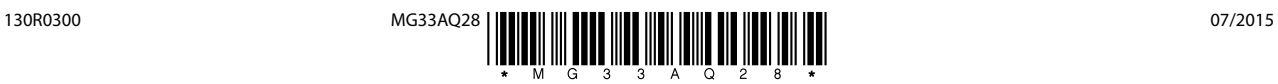

Danfoss A/S Ulsnaes 1 DK-6300 Graasten [vlt-drives.danfoss.com](http://vlt-drives.danfoss.com)

A Danfoss não aceita qualquer responsabilidade por possíveis erros constantes de catálogos, brochuras ou outros materiais impressos. A Danfoss reserva-se o direito de alterar os seus produtos sem<br>aviso prévio. Esta determi registradas constantes deste material são propriedade das respectivas empresas. Danfoss e o logotipo Danfoss são marcas registradas da Danfoss A/S. Todos os direitos reservados.

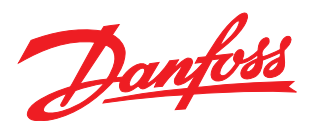